# 色彩亮度计 **CS-150/160** 亮度计 **LS-150/160**

## 使用说明书

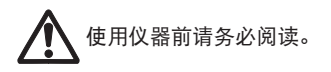

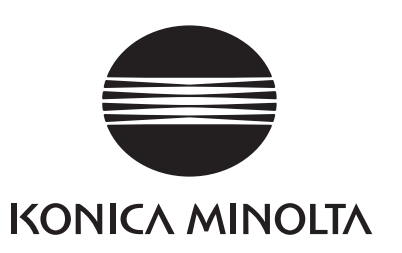

# 安全符号

本手册中记载的警告和注意事项,使用以下符号来防止由于本仪器使用不当而可能会导致的 事故。

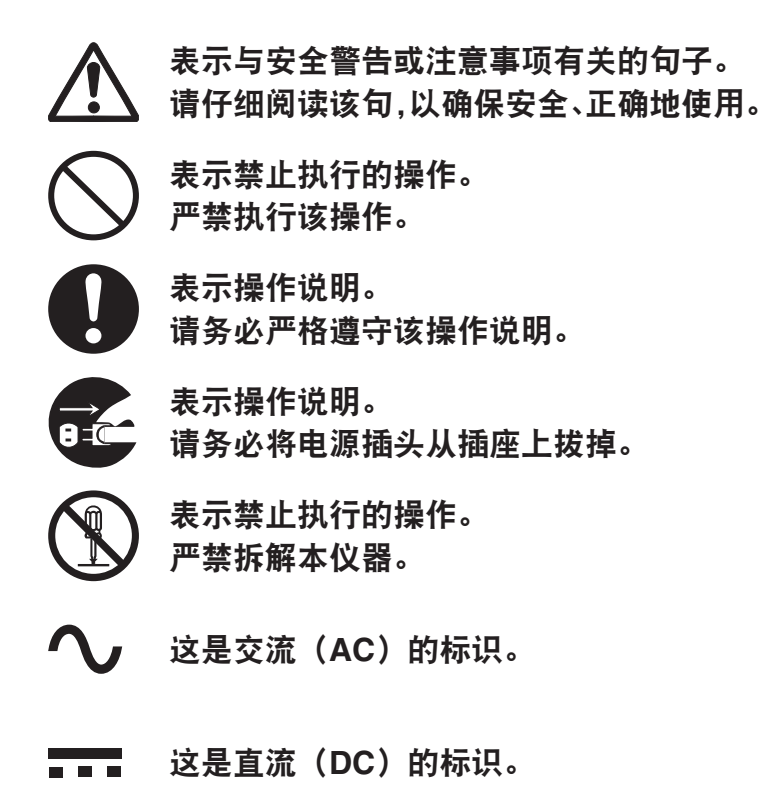

## 有关本手册的注意事项

- 严禁擅自转载本手册的部分或全部内容。
- 本手册中的内容日后如有更改,恕不另行通知。
- 在编写本手册的过程中,我们已尽力确保其内容准确无误。 不过,如如果您有任何问题或 发现任何错误、漏记等,敬请联系购买仪器的销售商或"服务指南"中记载的咨询窗口。
- KONICA MINOLTA 对于使用本仪器所产生的后果,概不承担责任,敬请谅解。

# <span id="page-2-0"></span>安全警告和注意事项

为确保正确使用本仪器,请仔细阅读以下内容并严格遵守。 阅读完本手册后,请妥善保管, 以便出现问题时随时参考。

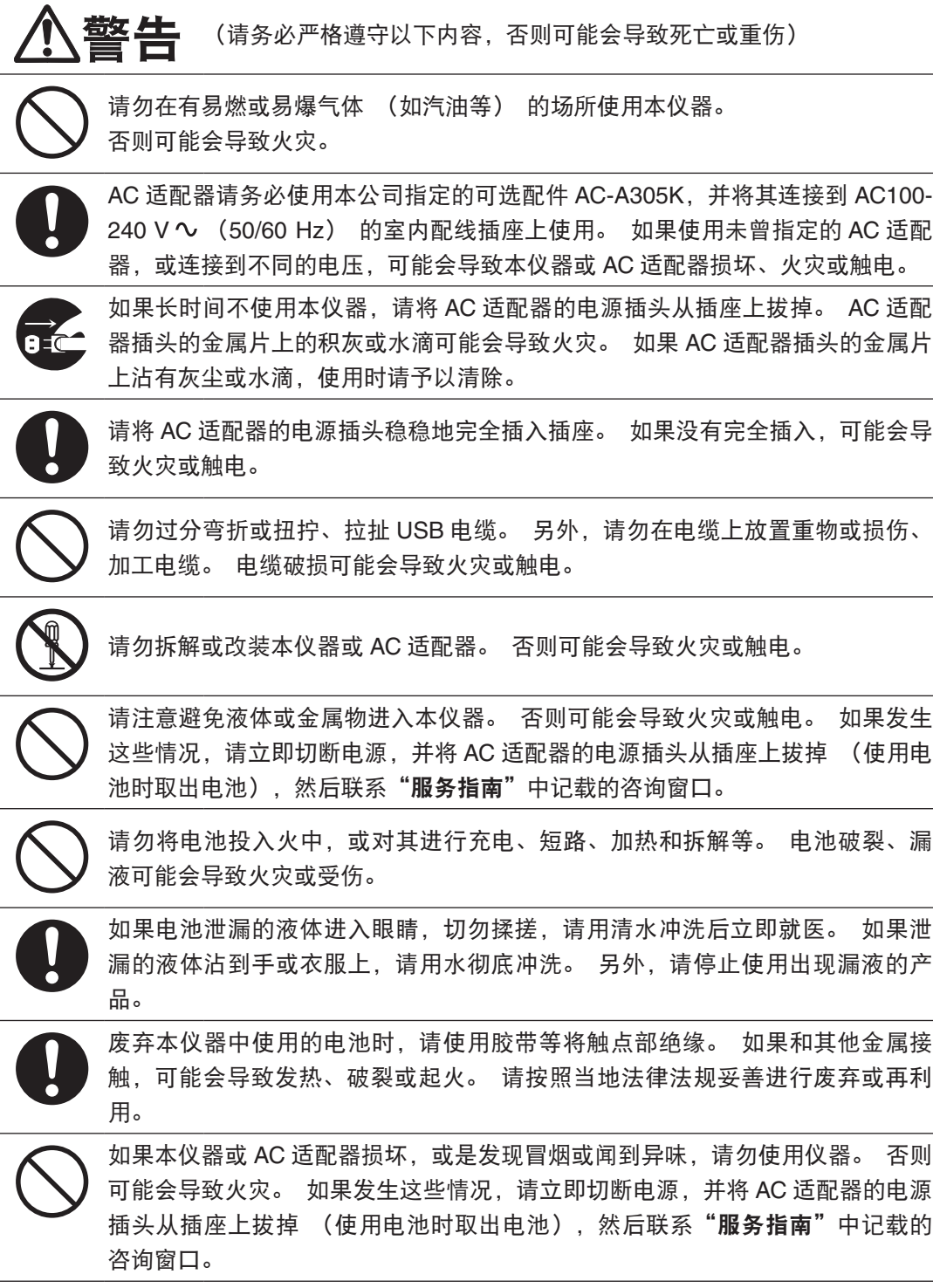

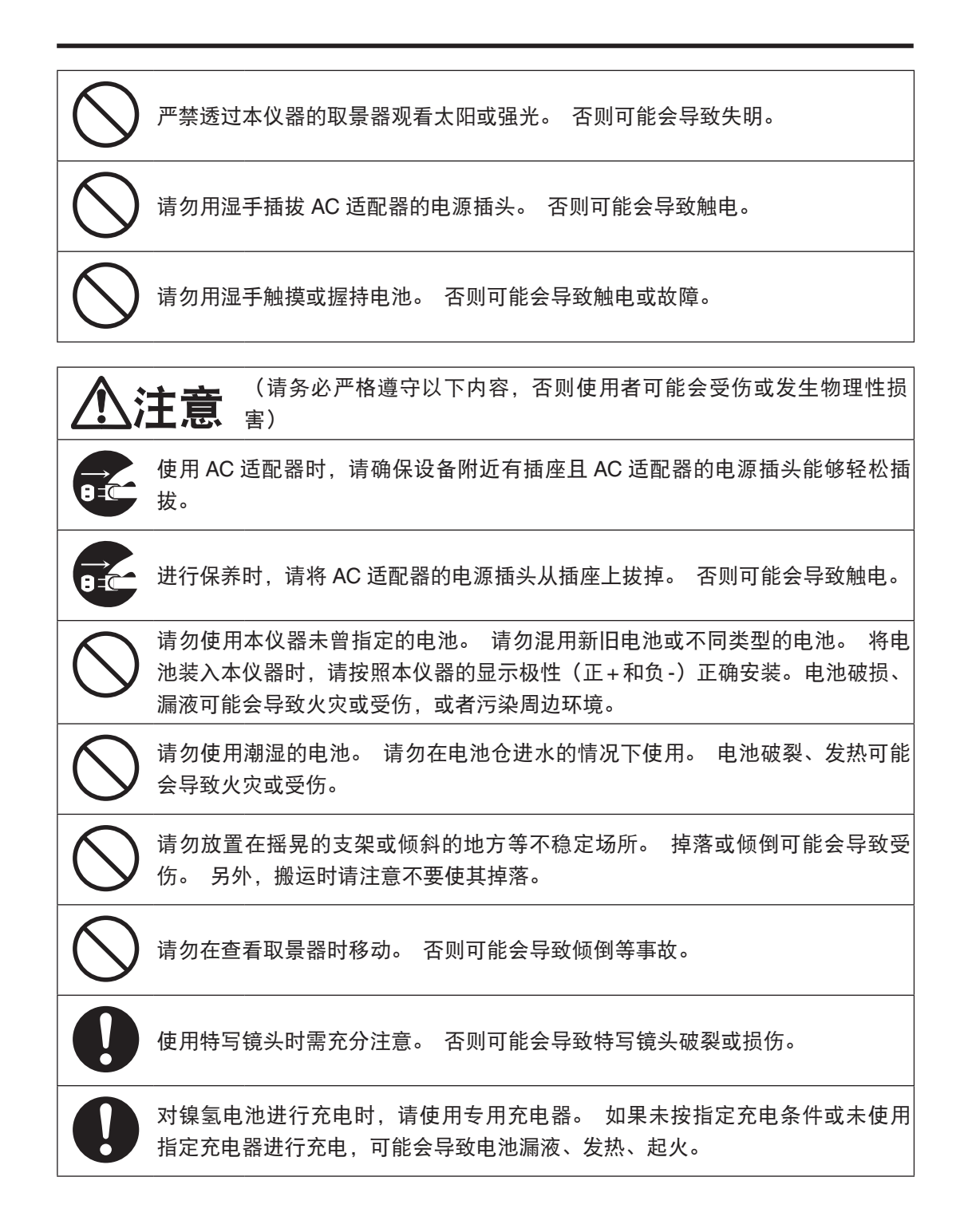

<span id="page-4-0"></span>简介

本仪器采用全新开发的过滤器,可进行亮度和色度的高精度测量,是一款媲美分光辐射亮度 计的色彩亮度计 / 亮度计。 请仔细阅读正文后再进行使用。

#### 购买时的包装材料

请妥善保管购买时的包装材料 (纸箱、缓冲材料、塑料袋)。

本仪器属于精密测量仪器。 由于在本公司维护等原因需要运送仪器时,请务必使用上述 包装材料以尽量减少冲击或振动。

如果包装材料丢失或损坏,请联系"服务指南"中记载的最近的联络处。

### 使用注意事项

#### 操作环境

- 按照设计,随本仪器提供的可选 AC 适配器 (AC-A305K) 仅供室内使用。 请勿在室 外使用。
- 本仪器由精密电子零件构成,严禁拆解。
- AC 适配器请使用可选配件 (AC-A305K),并将其连接到 AC100-240 V へ (50/60 Hz) 的插座。 AC 电源电压请确保在额定电压的 ±10% 范围内。
- 本仪器属污染等级为2的产品(主要用于生产现场、实验室、仓库或同等场所的设备)。 请在无金属性灰尘且无冷凝可能性的环境中使用。
- 本仪器属安装类别为 II 的产品 (连接商用电源进行驱动的设备)。
- 如果在水或金属等进入本仪器的状态下使用,可能会导致重大危险,因此请注意勿使异 物进入。
- 如果在阳光直射的场所或暖气设备附近使用,本仪器的温度可能会远远高于环境温度, 从而导致故障。 请勿在如上场所使用。
- 请注意避免温度剧烈变化以免发生冷凝。
- 请避免在灰尘特别多或特别潮湿的场所使用。
- 本仪器请安装在操作温度 / 湿度范围满足 [0 到 40℃、相对湿度 85 % 以下 (35℃时) / 无冷凝 ] 的场所中使用。 如果使用条件超过操作温度 / 湿度范围,可能无法满足性能。
- 请勿在海拔超过 2000 米的场所使用本仪器。

#### <span id="page-5-0"></span>本仪器

- 请勿使本仪器受到强烈的振动或冲击。
- 请勿拉扯或过分弯折随附的 USB 电缆线或对其施加强力。 否则可能会导致断线。
- 请尽量连接噪音少的电源使用。
- 发现故障或异常时,请立即切断电源,并拔掉 AC 适配器的电源插头,然后参阅 "检查 仪器故障" 第 [105](#page-106-0) 页的内容。
- 如果仪器出现故障,切勿自行拆解,请联系"服务指南"中记载的咨询窗口。

#### 备用电池

- 本仪器将各种设置保存在以内置备用电池备份的内存中。 如果本仪器由电源进行供电, 则无论电源开关是否打开,都会对备用电池进行充电。 无需担心过度充电,充满电需要 约 20 小时。在充满电的状态下数据可保持 1 年, 但刚购买时电池容量可能不足,因此 请边充电边使用。
- 请勿自行更换本仪器中内置的备用电池。 备用电池的更换, 请联系"服务指南"中记载 的咨询窗口。
- 重要数据建议使用标配的数据管理软件 CS-S20 备份后进行保存。

#### 物镜及特写镜头(可选配件)

- 进行测量时,请确认物镜及特写镜头表面未污脏。 如果存在灰尘、手上的油泥或清扫残 留物,可能会导致无法正确测量。
- 请勿用手触摸物镜及特写镜头的表面。
- 如果在高湿度环境下温度剧烈变化,物镜及特写镜头会模糊不清,从而导致无法正确测 量。

#### 推荐电池

- 环境温度较低时,电池本身的性能也会下降,因此测量次数会减少。 用作本仪器电源的 电池,建议使用在低温环境中耐温度变化的镍氢电池等。
- 对镍氢电池进行充电时,请使用专用充电器。 如果未按指定充电条件或未使用指定充电 器进行充电,可能会导致电池漏液、发热、起火。

## <span id="page-6-0"></span>存放方法

#### 本体

- 如果在阳光直射的场所或暖气设备附近存放,本仪器的温度可能会远远高于环境温度, 从而导致故障。 请勿在上述场所存放。
- 本仪器的存放温度 / 湿度范围为[0 到 45℃、相对湿度 85 % 以下(35℃时)/ 无冷凝]。 如果在高温潮湿的场所存放,可能无法满足性能,因此建议与干燥剂一同在常温环境中 存放。
- 存放时请注意避免发生冷凝。 另外,移动到存放场所时,请注意温度勿剧烈变化,以免 发生冷凝。
- 存放时,请放入出厂时的包装箱或标准配件硬盒 (CS-A12) 中,存放在安全场所。
- 请注意手不要夹入存放用硬盒的闭合部分。 否则可能会导致受伤。

#### 物镜

• 存放时,请在物镜上安装标准配件镜头盖。

#### 清洁方法

本体

• 如果本仪器污脏,请使用柔软的干布擦拭干净。 请勿使用有机溶剂 (苯、稀释剂) 或 其他化学药品进行清洁。 如果本仪器的污脏无法擦拭干净, 请联系"**服务指南"**中记载 的最近的联络处。

#### 物镜

• 如果附着污垢或灰尘,请使用柔软的干布或镜头清洁纸擦拭干净。 请勿使用有机溶剂 (苯、稀释剂) 或其他化学药品进行清洁。 如果污垢难以去除,请联系"服务指南" 中记载的最近的联络处。

#### 运送注意事项

- 运送本仪器时,请务必使用购买时的包装材料以尽量减少冲击或振动。
- 返修时,请将本体与配件放入同一包装材料中,全部返回。

#### 维护检查

• 建议每年进行1次定期检查, 以维持本仪器的测量精度。 有关检查的详情, 请联系"服 务指南"中记载的最近的联络处。

### 报废处置方法

• 请确保按照当地法律法规妥善处置本仪器、配件 (和废电池) 以及包装材料。

## 目录

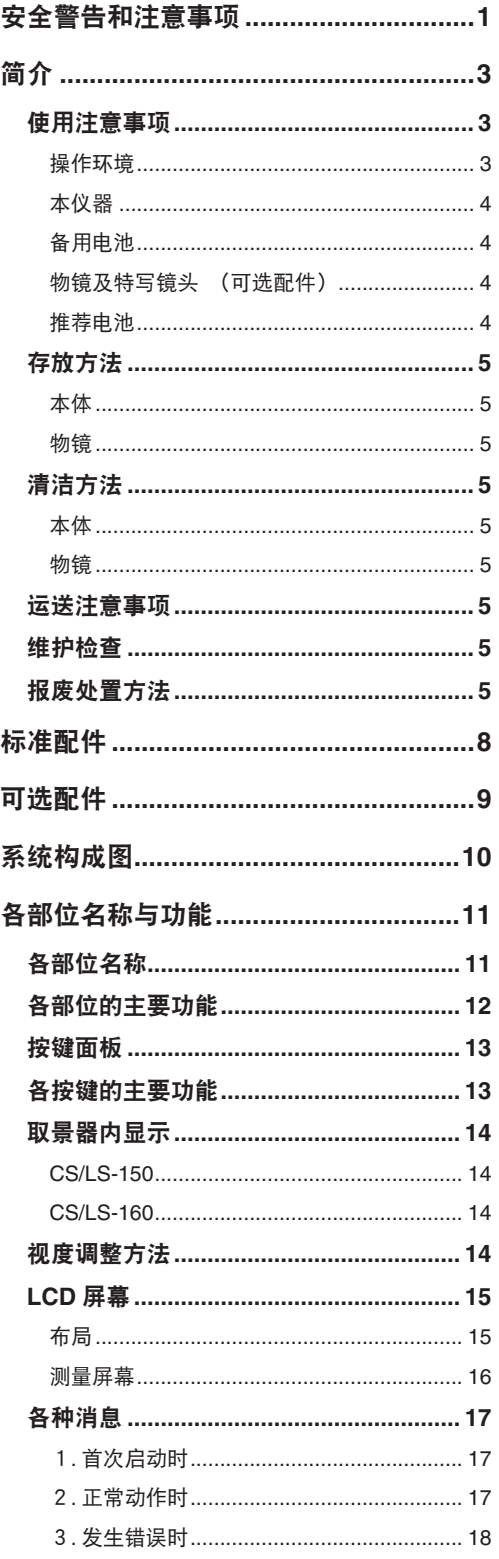

## 准备篇

I

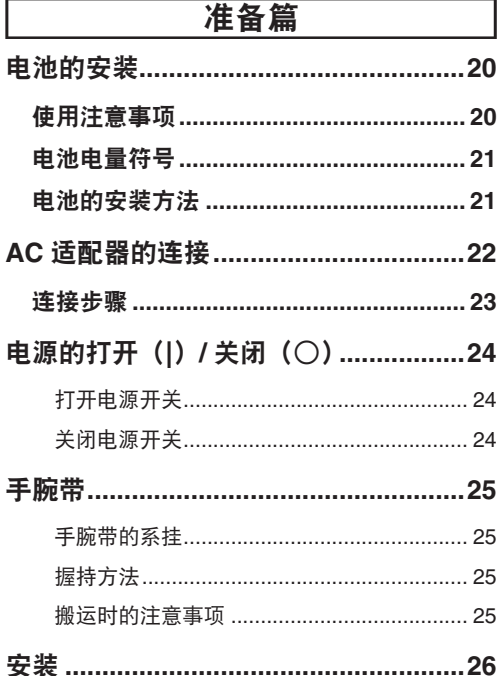

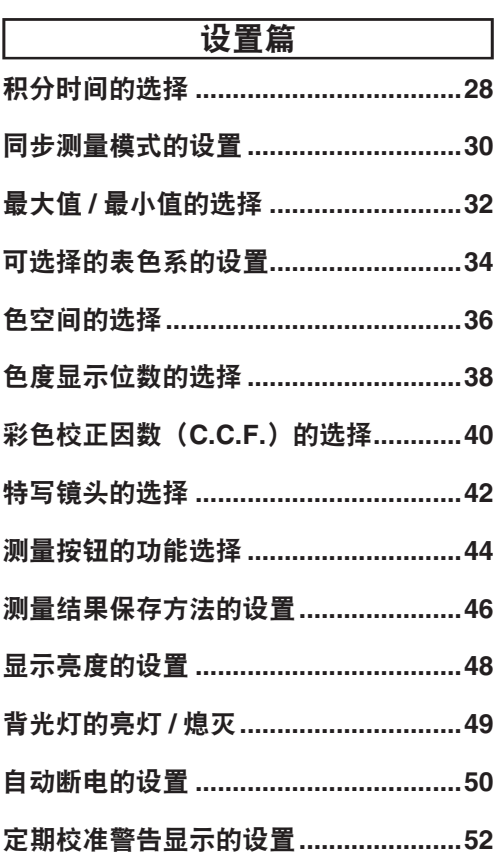

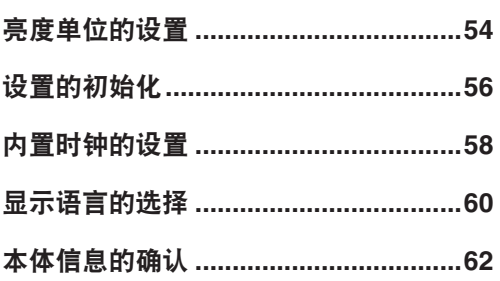

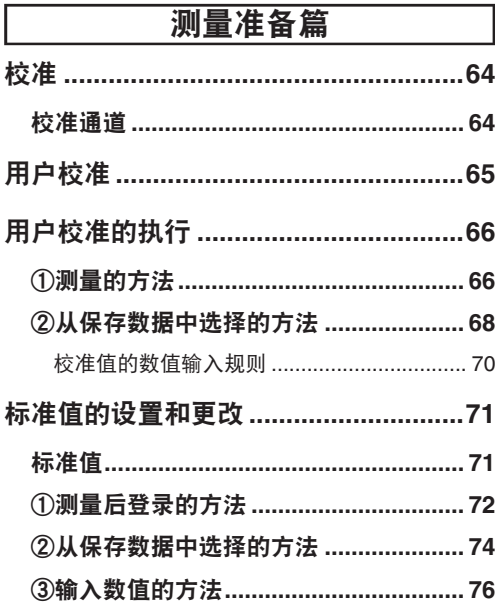

## 测量篇

 $\lceil$ 

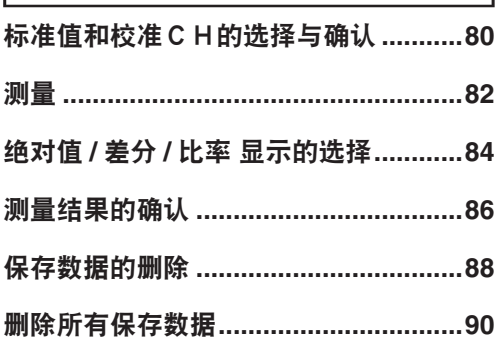

## 通讯篇

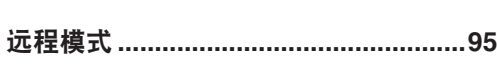

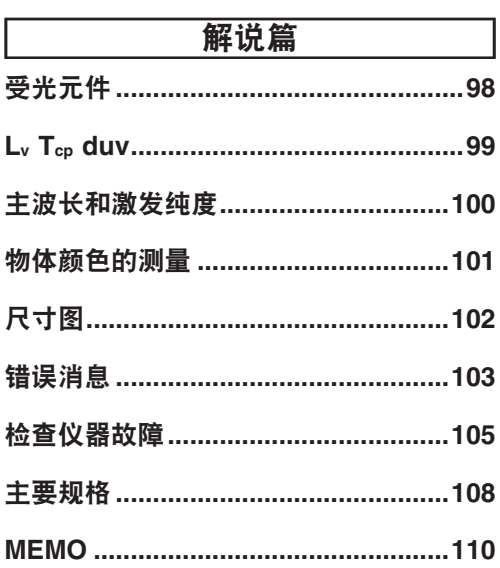

## <span id="page-9-0"></span>标准配件

#### 镜头盖

• 不使用本仪器时,请安装镜头盖以保护镜 头。

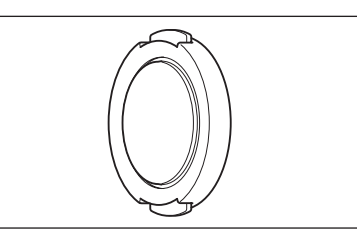

#### 目镜盖

• 安装本仪器使用时,如果取景器侧存在较亮 的光源,可能会受到该光源影响,因此请将 随附的目镜盖安装到取景器接目框上。

#### 手腕带 **CS-A13**

• 为防止意外掉落而系挂于本仪器上的手腕 带。

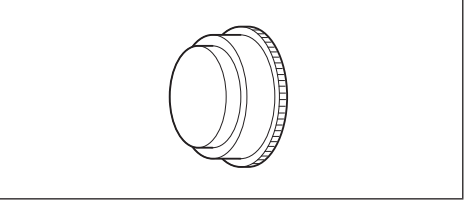

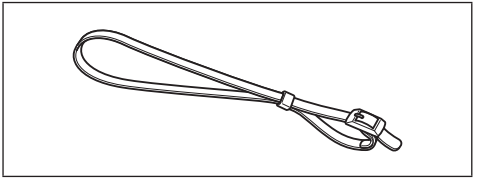

#### 接目 **ND** 过滤器

• 测量高亮度对象时,可减轻查看取景器时的 眩光。 测量高亮度对象时请务必安装到取景 器前面再进行使用。

#### 硬盒 **CS-A12**

• 用于收纳本仪器或配件,或者手提搬运时的 硬盒。 严禁用作运送用盒。

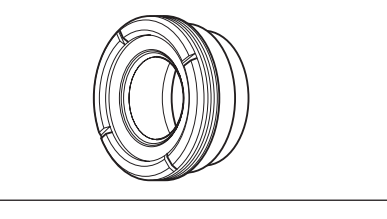

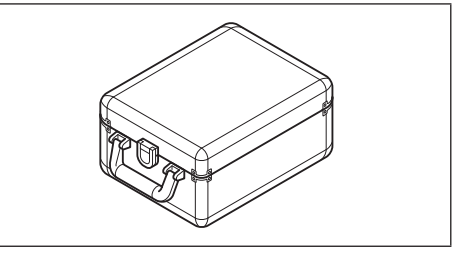

#### 数据管理软件 **CS-S20**

• 通过 PC 控制本仪器进行数据管理的软件。

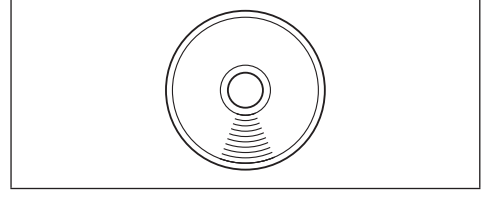

#### **USB** 电缆(**2 m**)**T-A15**

• 用于将本仪器连接到电脑。 使用 AC 适配器 时,可通过本产品进行供电。

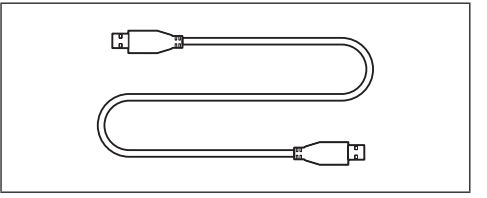

# <span id="page-10-0"></span>可选配件

#### 特写镜头

**No.153**、**No.135**、**No.122**、**No.110** 

• 测量微小对象时,安装在物镜前面使用。

#### **CCD** 相机安装适配器 **CS-A14**

• 使用 C 型安装工业用相机时,安装到相机与 取景器之间。

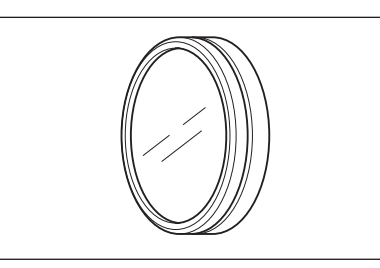

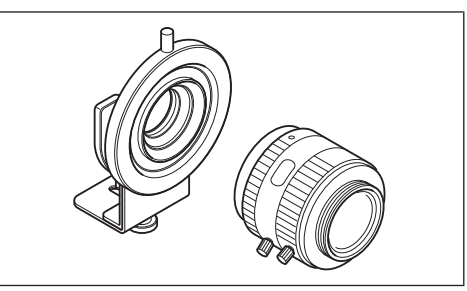

#### 白色校准板(**45-0** 用)**CS-A20**

• 测量物体颜色时使用。

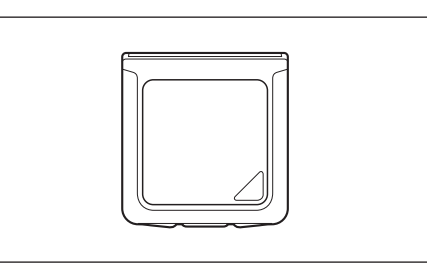

#### **AC** 适配器 **AC-A305K**(**UBX305**)

• 用于从 AC 电源向本仪器供电。 输入: 100-240 V  $\sim$  50/60 Hz 0.15 A 输出:  $5V-1A$ 

#### 照度适配器 **CS-A15**

• 以入射光式测量照度时安装在镜头前面。

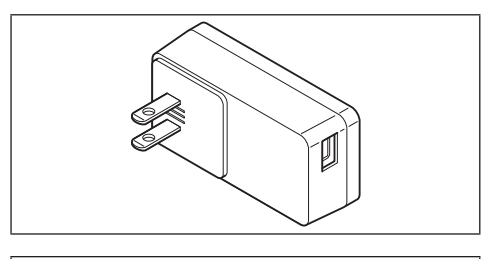

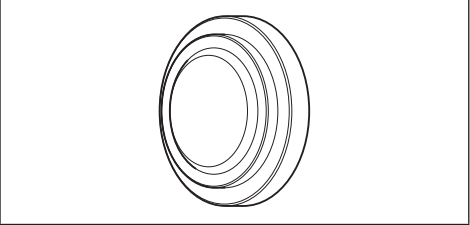

<span id="page-11-0"></span>系统构成图

标准配件 ------- 可选配件

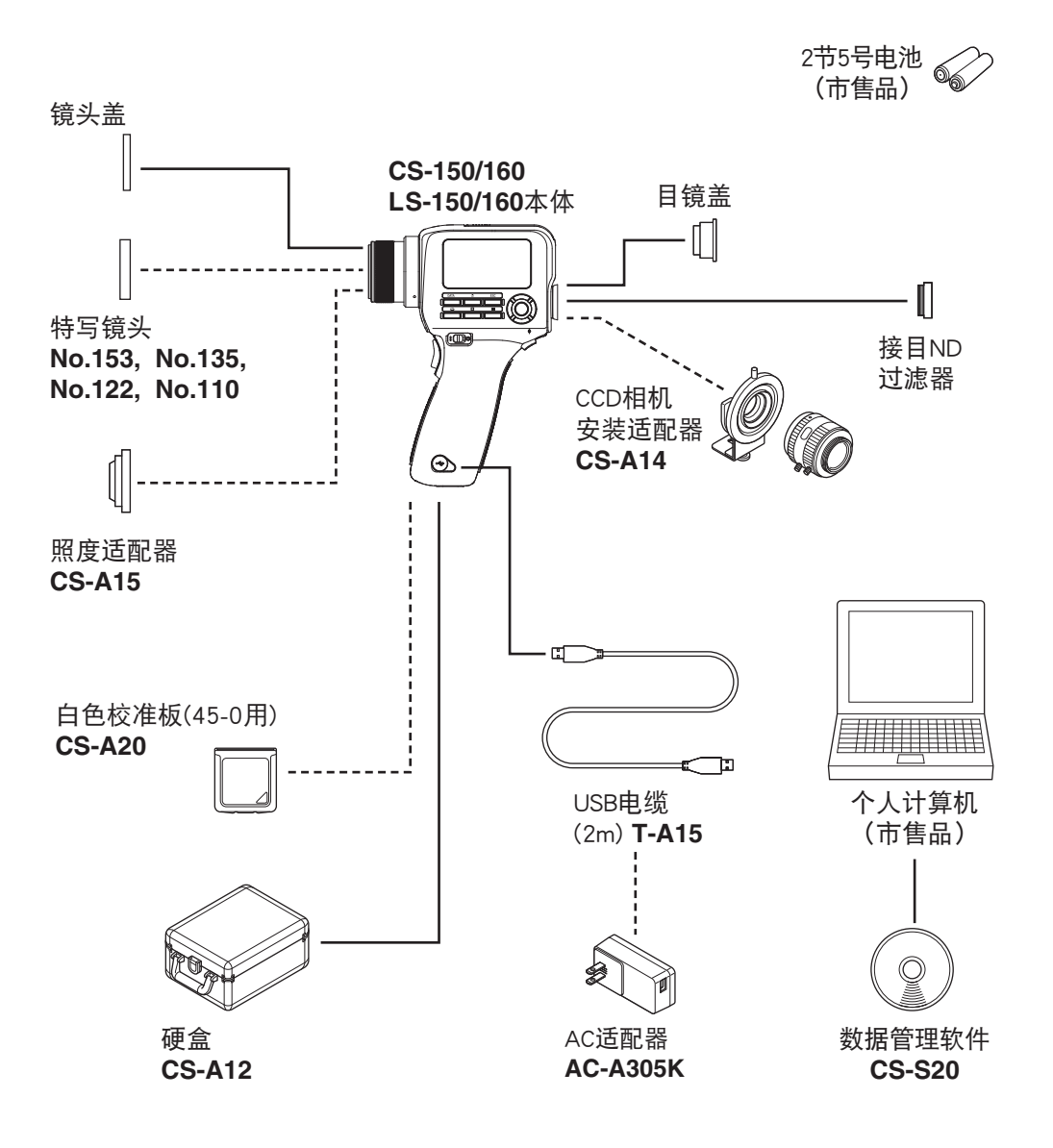

## <span id="page-12-0"></span>各部位名称与功能

## 各部位名称

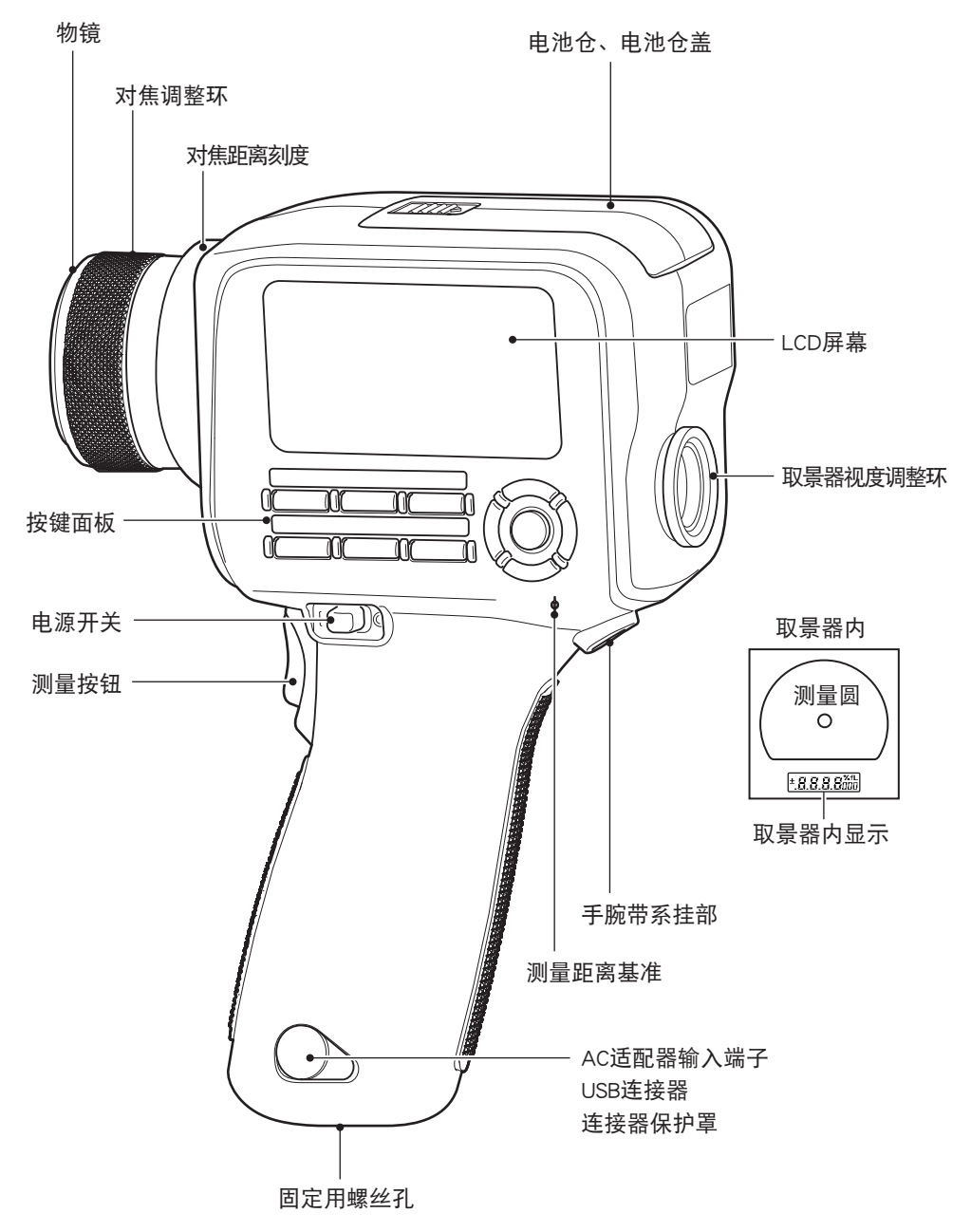

## <span id="page-13-0"></span>各部位的主要功能

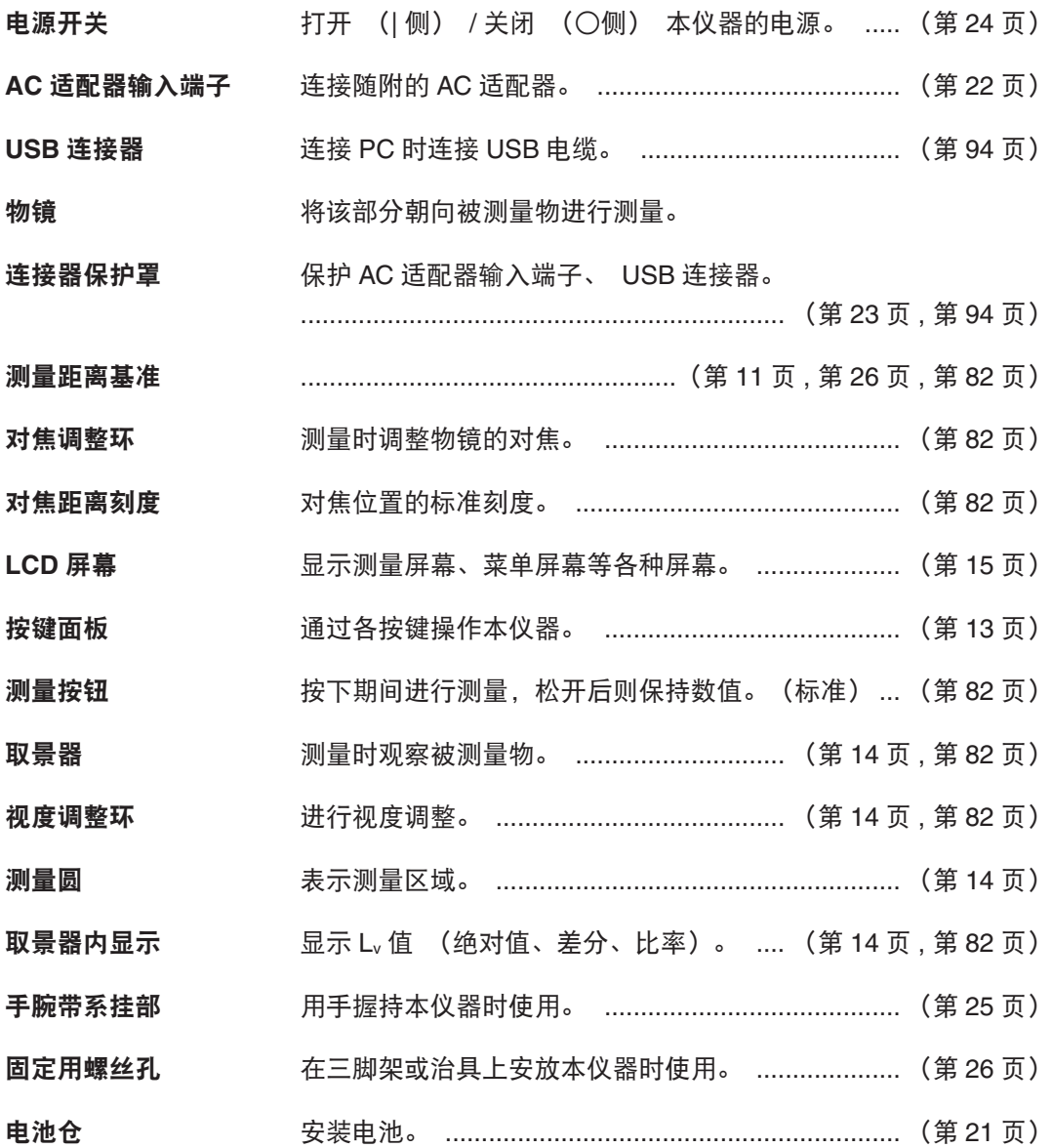

## <span id="page-14-0"></span>按键面板

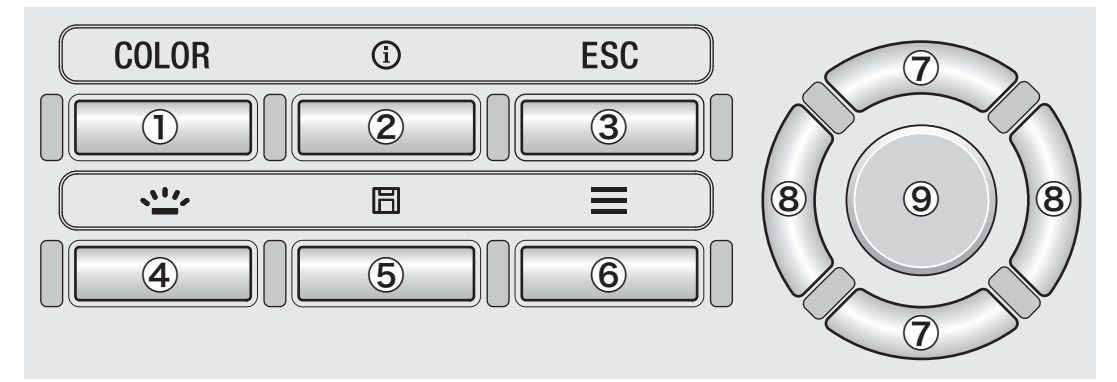

### 各按键的主要功能

① COLOR 键

(LS 上为 **DATA** 键)  $(L_v,x,y \rightarrow L_v,u',v' \rightarrow L_v,T_{cp},duv \rightarrow X,Y,Z \rightarrow L_v,\lambda_d,P_e \rightarrow L_v,x,y)$ 在测量屏幕中按下,色空间将切换。 在 LS 上显示保存的测量结果。(第 [36](#page-37-1) 页)

② INFO 键 交替切换测量屏幕与设置确认屏幕 (测量条件、标准值、用户 校准数据)。

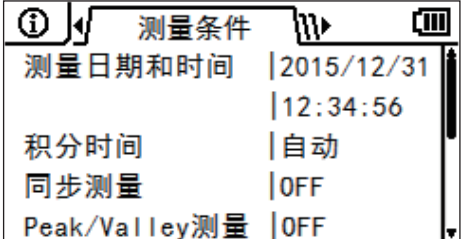

3 ESC 键 The Denside 在菜单屏幕或设置屏幕、设置确认屏幕中按下,屏幕将返回测量 屏幕。 如果在设置时按下,将返回前一屏幕。 在输入数值时按 下,则会中止设置。

4 BACKLIGHT 键 切换 LCD 屏幕的背光灯亮灯 / 熄灭。 (第 [49](#page-50-1) 页)

**5 SAVE 键 THE 在测量屏幕中按下,所显示的测量数据将保存到内存中。** 

- ⑥ MENU 键 交替切换测量屏幕与设置屏幕。
- ⑦ UP/DOWN 键 移动到上下的项目或增减设置数值。
- 8 LEFT/RIGHT 键 切换到左右的选项卡或移动到左右的项目。

9 ENTER 键 选择菜单的项目后按下, 将进入该项目的设置屏幕。 如果在输入数值或进行各种设置时按下,则会确定设置。

<span id="page-15-1"></span><span id="page-15-0"></span>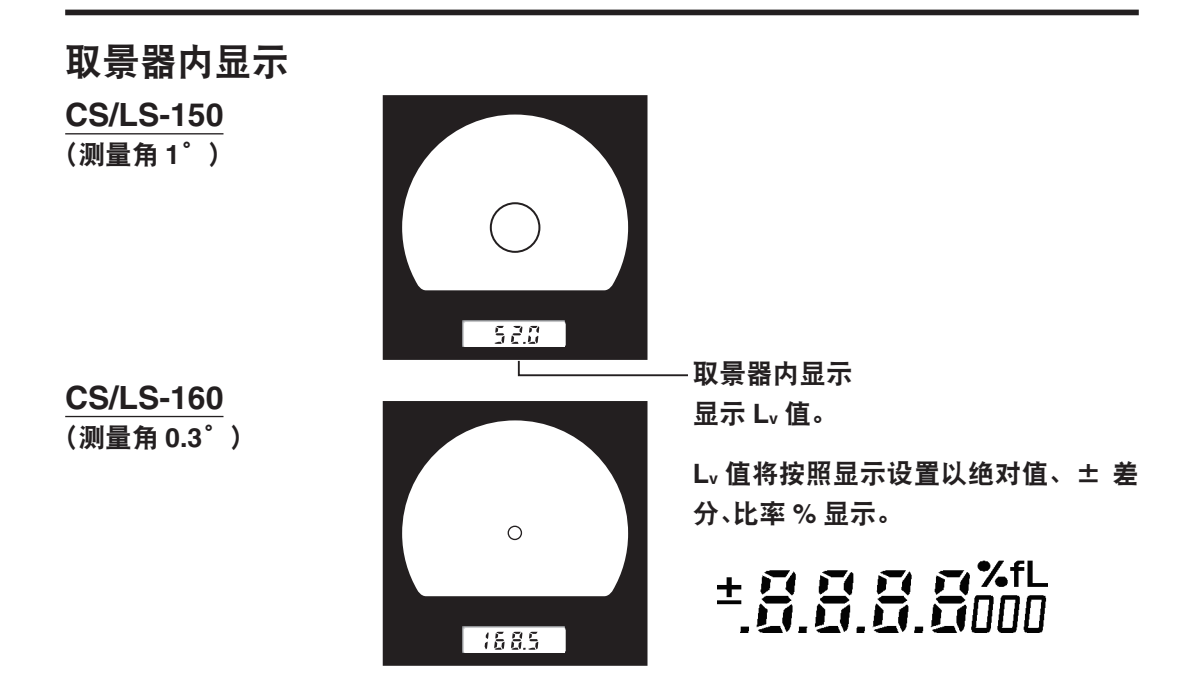

### <span id="page-15-2"></span>视度调整方法

旋转取景器的视度调整环,以调整视度。

透过取景器观察测量对象时,请确认可清楚看到表示测 量区域的圆。

在对焦模糊的状态 (可模糊看到测量对象影像的状态) 下较容易进行调整。

进行测量前,请务必调整视度。 视度调整与测量请由 同一人进行。 如果在对焦调整前未调整视度,即使自 以为已正确对焦时焦点也不会对准,因此可能无法获得 正确的测量值。 另外,如果未正确进行视度调整,表 示测量区域的圆可能会根据观察角度而移动。

\* 有时可能会在取景器内部看到小黑点或线条等。 这些 现象是因光学系统特性而产生的,并非取景器内部的 污垢或灰尘。 基本不会影响测量性能。

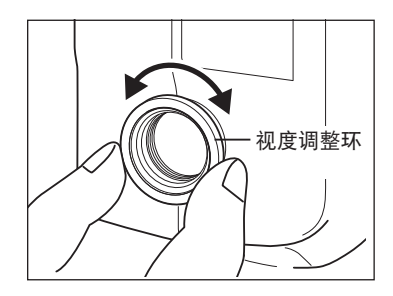

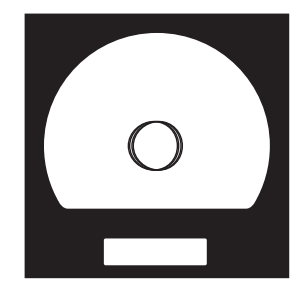

### <span id="page-16-0"></span>**LCD** 屏幕

### 布局

#### 测量屏幕

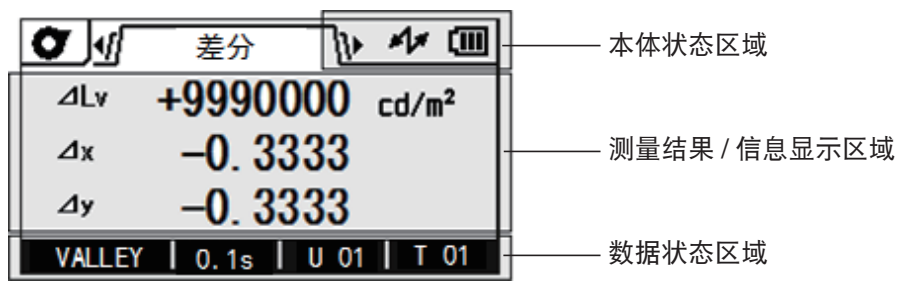

设置屏幕

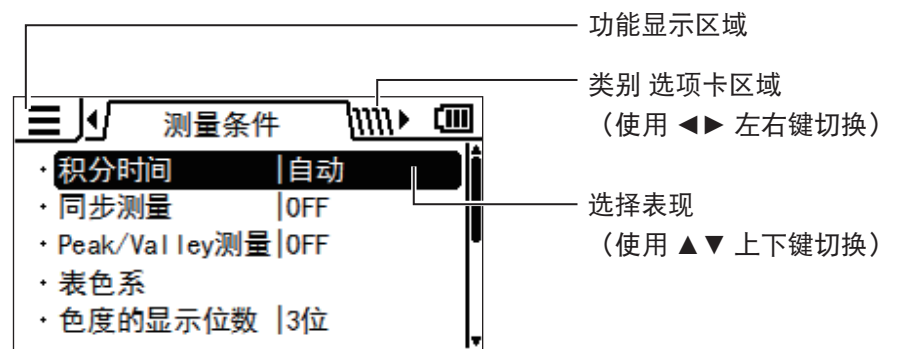

#### 本仪器的 **MENU** 结构

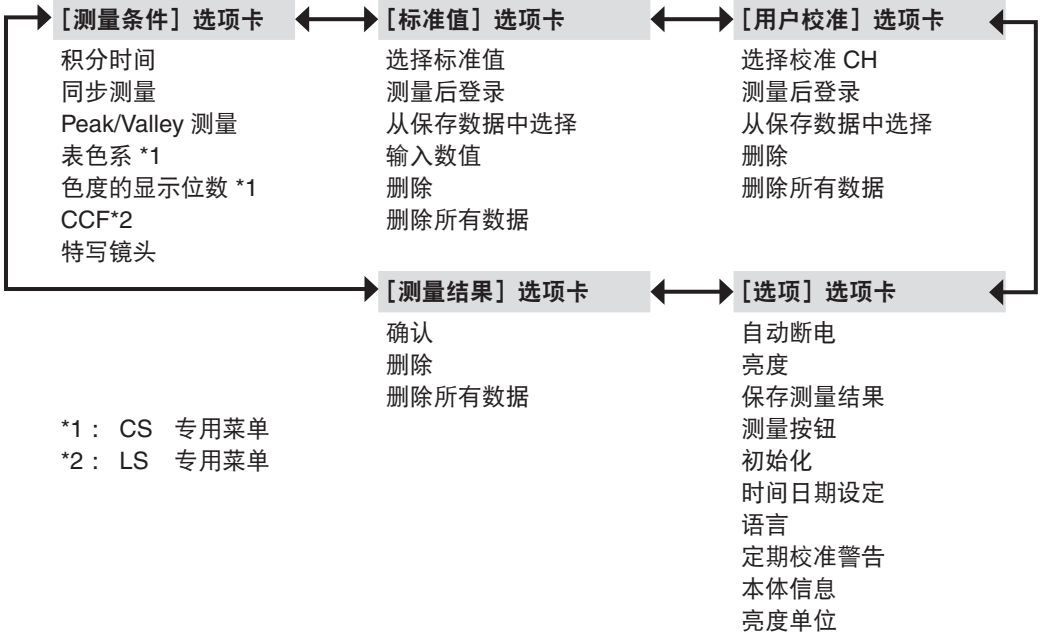

<span id="page-17-0"></span>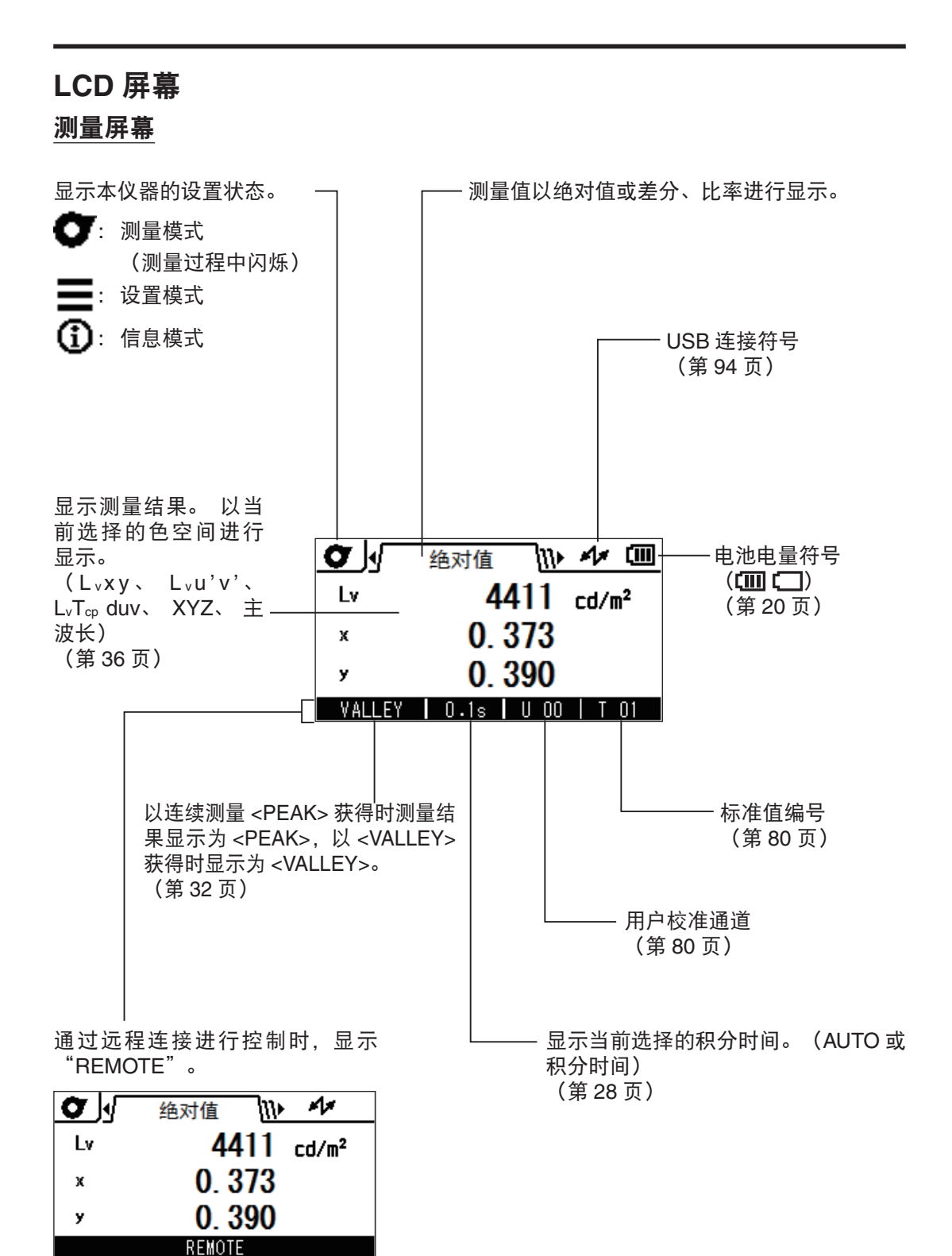

## <span id="page-18-0"></span>各种消息

LCD 屏幕中有时将显示表示本体状态的以下消息。 此时请参阅相关页面。

### 1**.** 首次启动时

首次启动时将显示需要选择显示语言并设置时间日期的相关提示屏幕。 请参阅刊载各自设置方法的页面进行设置。

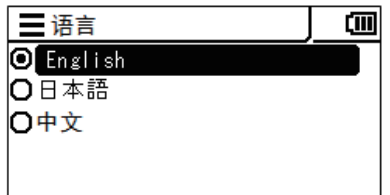

未设置语言时 (第[60](#page-61-0)页) 未设置时间日期时 (第[58](#page-59-0)页)

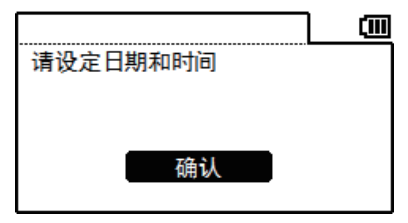

#### 2**.** 正常动作时

正常动作时可能会显示以下警告,并非异常。 请参阅各相关页面进行应对。

在电源开关关闭时保存设置一定会显示的内容。 定期校准警告打开且超过定期校正期限时

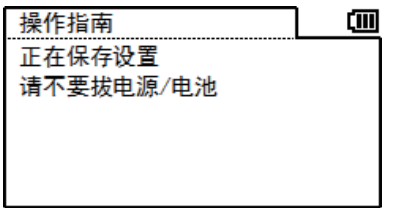

电池电压降低时 (第 20 页)

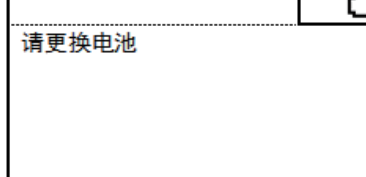

(第 [52](#page-53-0) 页)

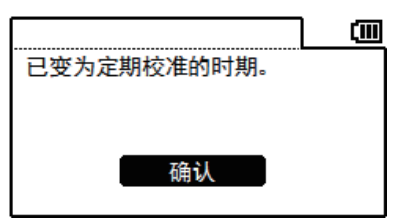

### <span id="page-19-0"></span>3**.** 发生错误时

发生错误时显示。 之后将尝试恢复,如果未恢复,请参阅卷末的检查仪器故障。

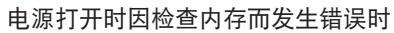

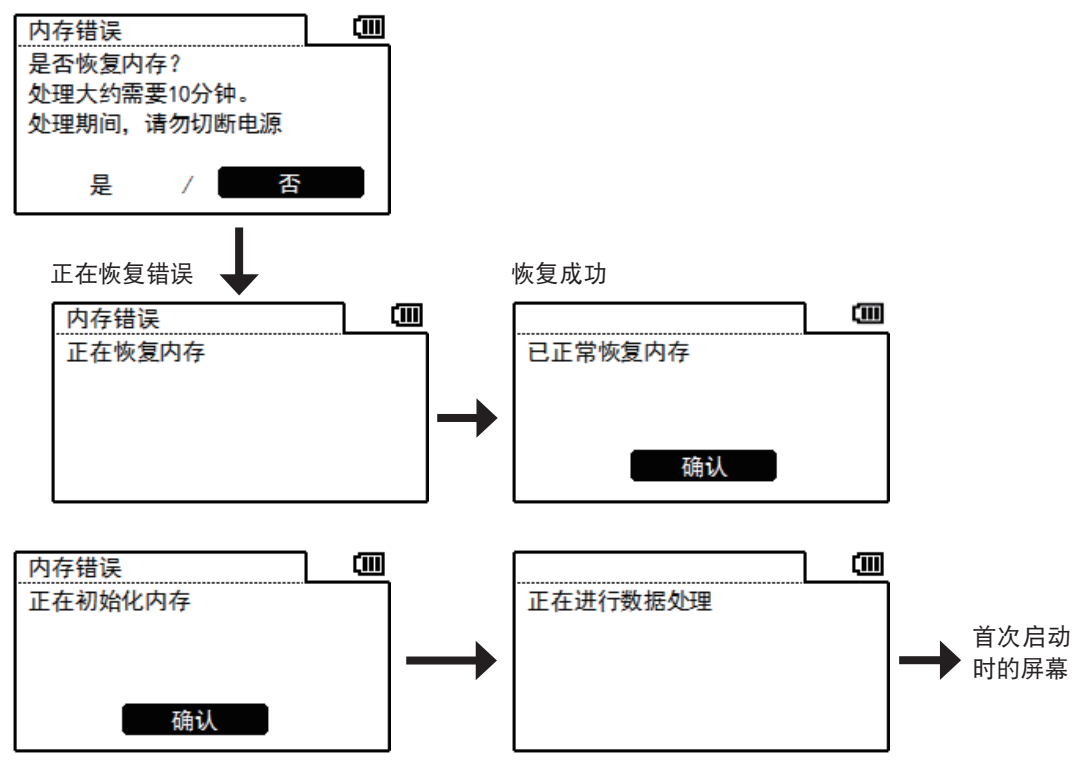

备用电池容量用尽时,设置将初始化。

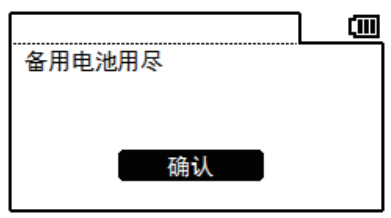

如果错误未得到恢复而显示以下消息,请参阅卷末的检查仪器故障。

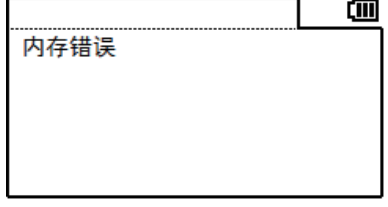

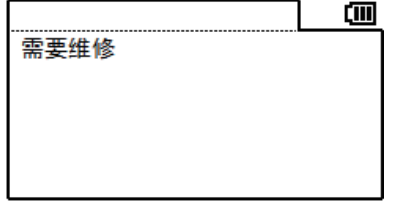

<span id="page-20-0"></span>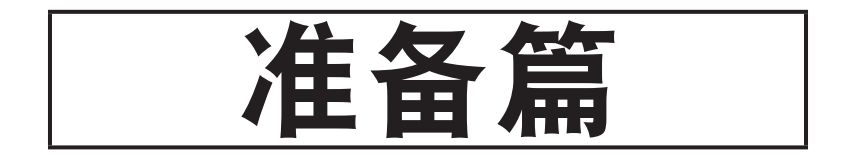

## 电池的安装

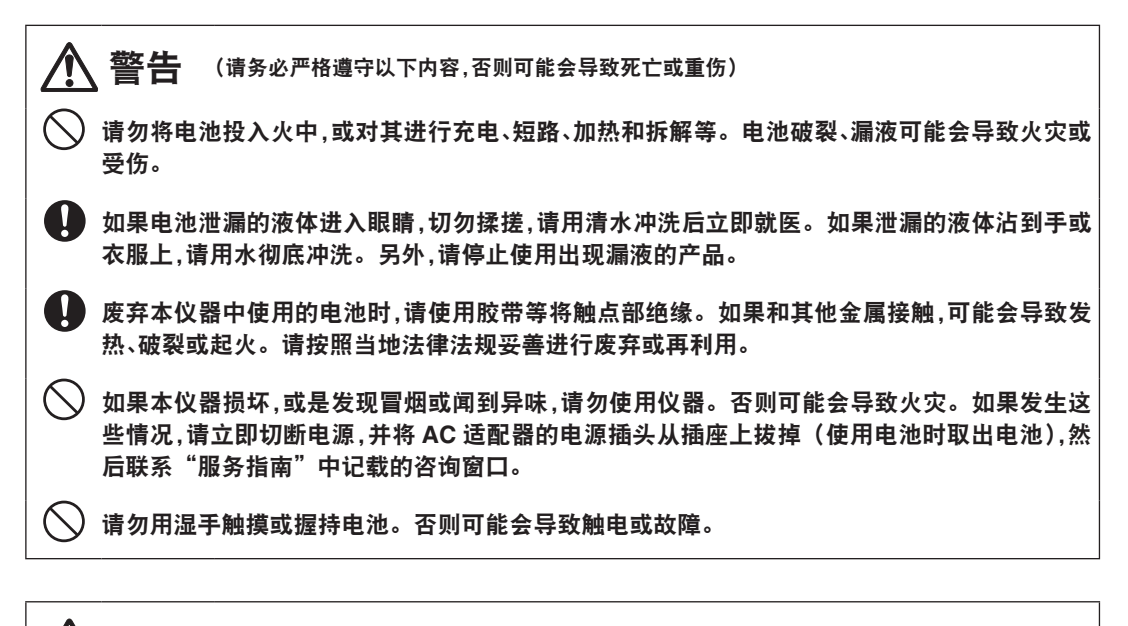

1 注意 (请务必严格遵守以下内容,否则使用者可能会受伤或发生物理性损害)

请勿使用本仪器未曾指定的电池。请勿混用新旧电池或不同类型的电池。将电池装入本仪器 时,请按照本仪器的显示极性(正⊕和负⊖)正确安装。电池破损、漏液可能会导致火灾或 受伤,或者污染周边环境。

请勿使用潮湿的电池。请勿在电池仓进水的情况下使用。电池破裂、发热可能会导致火灾或受伤。

## 使用注意事项

如果两周以上不使用,请取出电池。 电池漏液可能会损害本仪器。 本仪器可设置为 5 分钟未使用时自动断电,以避免电池消耗。 详情请参阅第 [50](#page-51-1) 页。 电池和 AC 适配器或 PC 都已安装时,可通过 USB 电缆进行供电。 不会对电池进行充电。

<span id="page-21-0"></span>准

## <span id="page-22-0"></span>电池电量符号

表示电池电量的符号显示于 LCD 屏幕右上方。

- **[III [ III 符号亮灯** 电池容量充足。
- $\Box$ 符号亮灯 电池容量不足。 建议准备新电池或 AC 适配器。
- 符号亮灯 电池容量用尽。 无法使用本仪器。  $\Box$ 请更换新电池或使用 AC 适配器。

更换电池或连接 AC 适配器时,请关闭电源开关。

### 电池的安装方法

- **1.** 确认电源开关为关闭(○侧)。
- 2. 按压电池仓盖 标记的同时向图中所 示方向滑动,打开电池仓盖。

**3.** 根据电池仓内的极性指示,装入 **2** 节 **5** 号电池。 请勿用手碰触电池仓内的端子或使其短 路。 否则可能会导致本仪器故障。

电池请使用碱性电池或镍氢电池。

**4.** 向图中所示方向滑动电池仓盖确实 闭合,直至听到"咔哒"声。

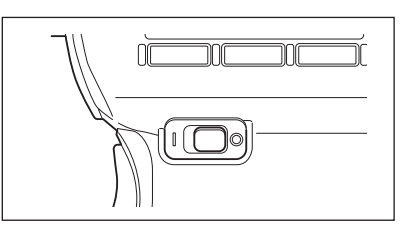

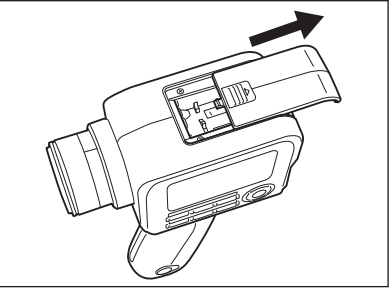

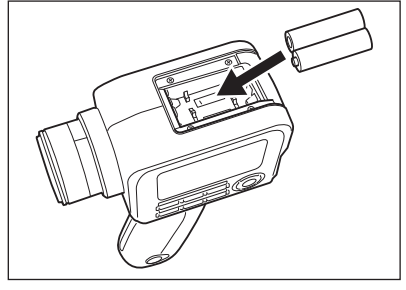

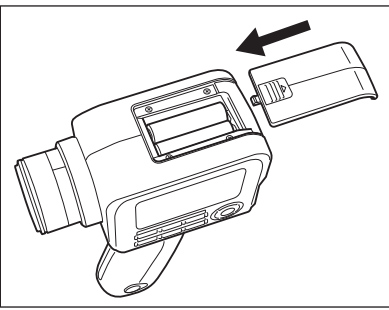

# <span id="page-23-0"></span>**AC** 适配器的连接

本仪器可使用可选配件 AC 适配器或 2 节市售的 5 号电池作为电源。 请根据用途使用。

/ | 警告 (请务必严格遵守以下内容,否则可能会导致死亡或重伤) **AC** 适配器请务必使用本公司指定的可选配件 **AC-A305K**,并将其连接到 **AC100-240 V**  (**50/60 Hz**)的室内配线插座上使用。如果使用未曾指定的 **AC** 适配器,或连接到不同的电 压,可能会导致本仪器或 **AC** 适配器损坏、火灾或触电。 如果长时间不使用本仪器,请将 **AC** 适配器的电源插头从插座上拔掉。**AC** 适配器插头的金属片 上的积灰或水滴可能会导致火灾。如果 **AC** 适配器插头的金属片上沾有灰尘或水滴,使用时请 予以清除。 请勿用湿手插拔 **AC** 适配器的电源插头。否则可能会导致触电。

- 请勿过分弯折或扭拧、拉扯 **USB** 电缆。另外,请勿在电缆上放置重物或损伤、加工电缆。电缆破 损可能会导致火灾或触电。
- 请勿拆解或改装本仪器或 **AC** 适配器。否则可能会导致火灾或触电。
- 如果本仪器或 **AC** 适配器损坏,或是发现冒烟或闻到异味,请勿使用仪器。否则可能会导致火灾。 如果发生这些情况,请立即切断电源,并将 **AC** 适配器的电源插头从插座上拔掉(使用电池时取 出电池),然后联系"服务指南"中记载的咨询窗口。

/ <u>八</u> 注意 (请务必严格遵守以下内容,否则使用者可能会受伤或发生物理性损害)

使用 **AC** 适配器时,请确保设备附近有插座且 **AC** 适配器的电源插头能够轻松插拔。

## <span id="page-24-0"></span>连接步骤

1. 确认本仪器的电源开关为关闭(○侧)。

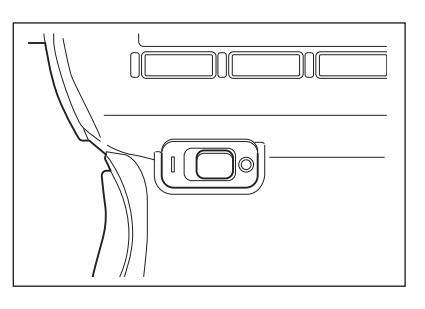

<span id="page-24-1"></span>2. 滑动连接器保护罩,将 **USB** 电缆连接到 本体的 **USB** 连接端子。

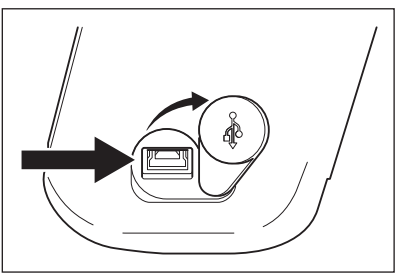

3. <sup>将</sup> **USB** 电缆连接到 **AC** 适配器,然后将 **AC** 适配器的电源插头插入插座 (**AC 100-240V 50/60 Hz**)。

请将 AC 适配器的电源插头及 USB 电缆稳稳地完全插入。

## <span id="page-25-0"></span>准备篇 准备篇

**BOWER**<br>SWITCH

# <span id="page-25-1"></span>电源的打开(**|**)**/** 关闭(○)

打开电源开关

- 1. 将电源开关置于 **ON**(**<sup>|</sup>** 侧)。
	- ◆ LCD 屏幕将显示测量屏幕。

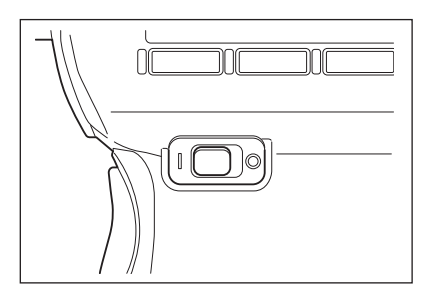

## 关闭电源开关

2. 测量结束后切断本体电源时,将电源 开关置于 **OFF**(○侧)。

> 测量后显示测量值之前,以及显示 "正 在保存设置 ... " 时, 请勿拔除电源。 否则可能会损坏保存数据。

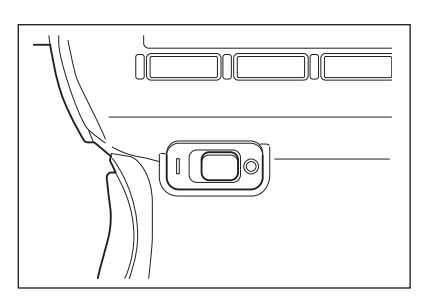

准备篇

<span id="page-26-0"></span>手腕带

用手握持本仪器时,建议使用手腕带。

### 手腕带的系挂

将手腕带穿过本仪器的腕带系挂部进行系挂。

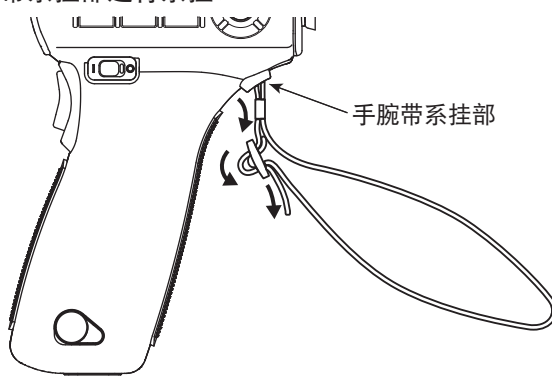

### 握持方法

将右手穿过手腕带进行握持,可防止本仪器意外掉落。

### 搬运时的注意事项

————————————————————<br>搬运本仪器时,请勿握持手腕带拎起或抡起本仪器。 手腕带断开可能会导致本仪器掉落、 受伤, 或使本仪器及周边物品损坏。

请注意勿使本仪器掉落或撞击冲击本仪器。

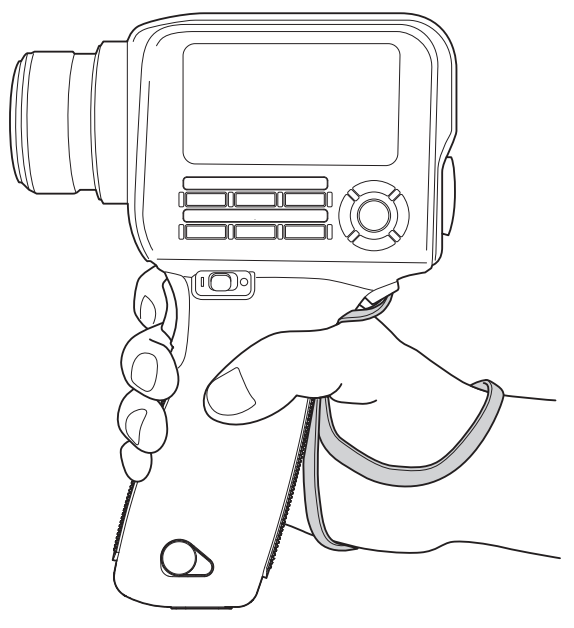

# <span id="page-27-1"></span><span id="page-27-0"></span>安装

在三脚架或治具上安装本仪器时,可使用底面的固定用螺丝孔。 三脚架螺丝孔 : 在三脚架上安装时使用。 螺丝的深度为 6.5 mm。

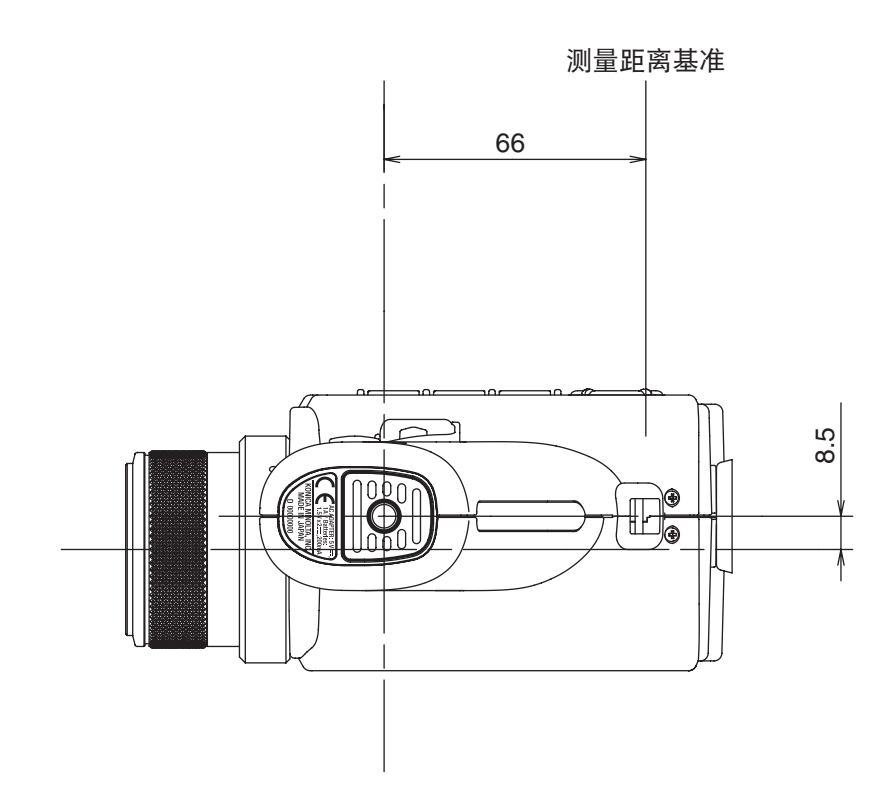

其他详细尺寸,请参阅第 [102](#page-103-1) 页。

在三脚架上固定本仪器使用时,请确实安装,注意避免倾倒或掉落。 否则可能会导致本仪器及周边的身体或器物损伤。

<span id="page-28-0"></span>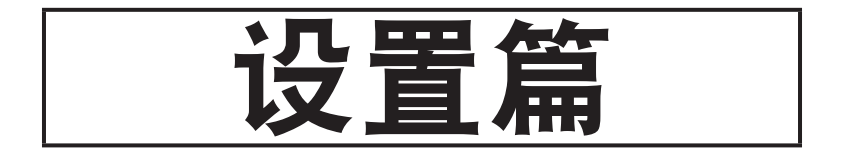

# <span id="page-29-1"></span><span id="page-29-0"></span>积分时间的选择 网络非洲非洲非洲非洲

根据测量目的,选择积分时间。 积分时间包括以下 2 种模式。 测量低亮度物体等要求重复 精度时,选择长积分时间模式。

\* 出厂时设置 : 自动

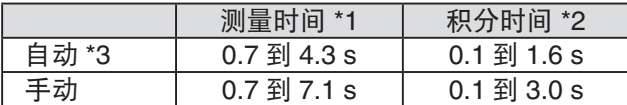

\*1 为 (积分时间 ×2 +快门开关时间+运算时间),是实际测量的所需时间。

\*2 传感器测量光的时间,即 "曝光时间"。

\*3 根据亮度自动切换测量时间。 A 光源测量时的积分时间如下所示。

#### **CS-150**

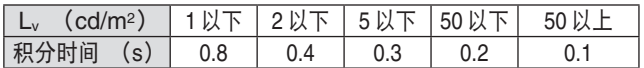

#### **CS-160**

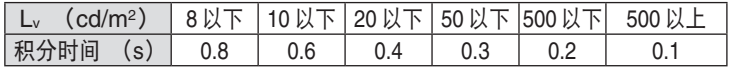

#### **LS-150**

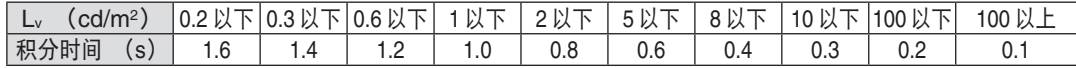

#### **LS-160**

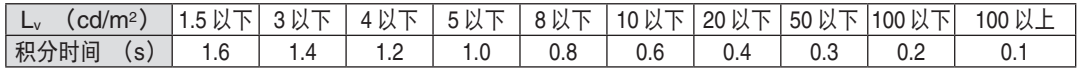

#### 操作步骤

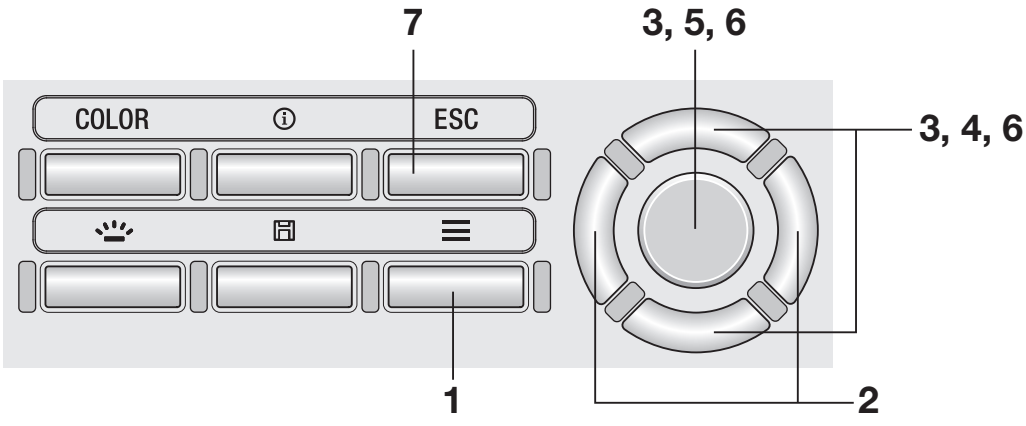

## 1. 显示测量屏幕时,按下 **MENU** 键。

LCD 屏幕变为设置屏幕。

自动 **OFF** · Peak/Valley测量 OFF

心 ∢*mnl* 

・表色系 ・色度的显示位数 |3位

测量条件

i≡ kJ

积分时间

・同步测量

3. 按下 **UP** 键或 **DOWN** 键,选择[积分时 间]后按下 **ENTER** 键。

2. 按下 **RIGHT** 键或 **LEFT** 键,显示[测量

条件】屏墓。

- 4. 显示选择积分时间的屏幕,此时按下UP 键或 **DOWN** 键,选择积分时间为[自动] 或[手动]。
- 5. 选择 [手动] 后按下 **ENTER** 键,转移至 设置积分时间的屏幕。
- 6. 按下 **UP** 键或 **DOWN** 键,设置[积分时 间]后按下 **ENTER** 键。

\* 设置范围为 0.1 到 3.0 秒。

## 7. 按下**ESC**键。

LCD 屏幕切换为测量屏幕。 测量时间的设置在关闭 (○) 电源开关时也会 保存。

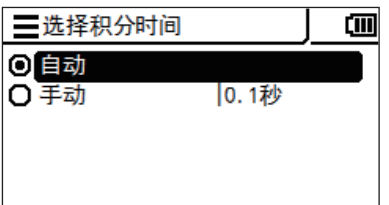

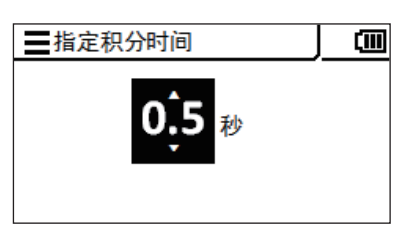

## <span id="page-31-0"></span>同步测量模式的设置 <sub>测量条件−同步测量</sub>

同步测量模式是指,与显示器的垂直同步频率等按一定周期闪烁的光源的闪烁频率同步,并 同时进行测量的模式。

\* 同步频率的设置范围 : 20.00 到 200.00 Hz

\* 出厂时设置: OFF

#### 操作步骤

设置篇

设置篇

MODE SYNC

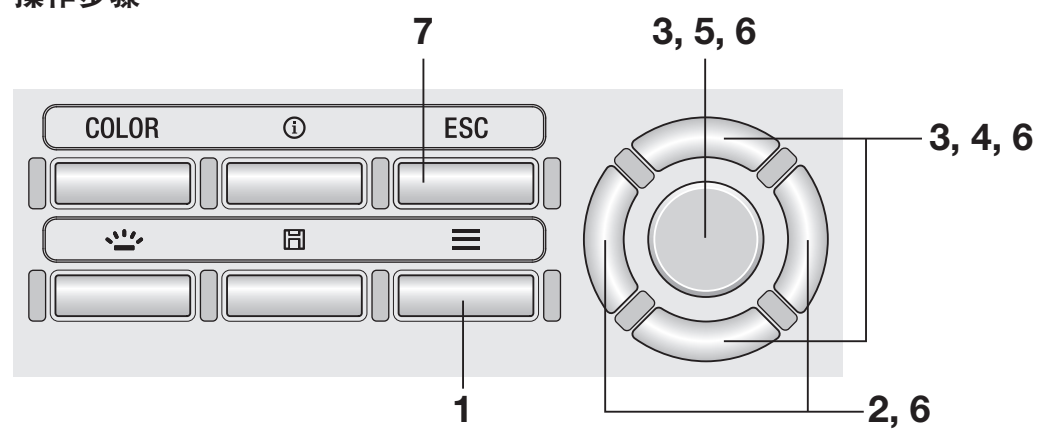

- 1. 显示测量屏幕时,按下 **MENU** 键。 LCD 屏幕变为设置屏幕。
- 2. 按下 **RIGHT** 键或 **LEFT** 键,显示[测量 条件<sup>1</sup>屏幕。

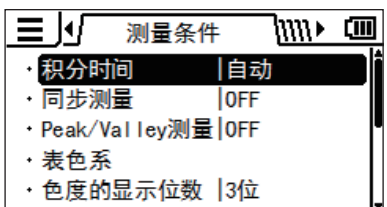

3. 按下 UP 键或 DOWN 键,选择 [同步测 量]后按下 **ENTER** 键。

4. 显示选择同步测量模式的屏幕,此时按下 **UP** 键或 **DOWN** 键,选择同步测量[**ON**] 或[**OFF**]。

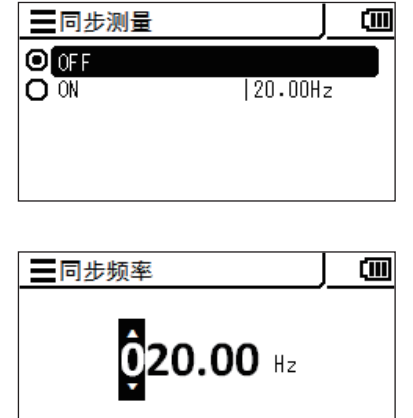

5. 选择 [ON] 后按下 **ENTER** 键,转移至 设置同步频率的屏幕。

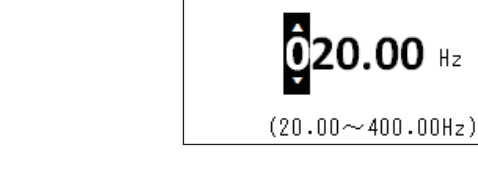

## 6. 按 下 **UP** 键 或 **DOWN** 键 与 **RIGHT LEFT** 键,设置同步频率后按下 **ENTER** 键。

如果输入值超出范围则显示警告屏幕,此时请按 下 **ENTER** 键返回后重新进行设置。

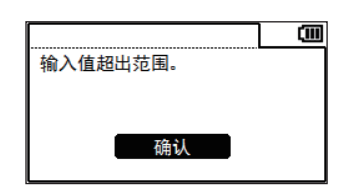

7. 按下 **<sup>2</sup>** <sup>次</sup>**ESC**键。

LCD 屏幕切换为测量屏幕。 同步测量模式的设置在关闭 (○) 电源开关时 也会保存。

进行同步测量设置时,积分时间的指定将无效,变为 AUTO 的测量。

# <span id="page-33-1"></span><span id="page-33-0"></span>最大值 / 最小值的选择 测量条件- Peak/Valley 设置

可选择将测量结果设为最新的测量值、最大值、最小值中的任意一个。 最大值或最小值的辨别通过 Lv 进行。

\* 选择测量结果 : OFF、最大值 <Peak 测量 >、最小值 <Valley 测量 > \* 出厂时设置 : OFF

#### 操作步骤

设置篇

设置篇

VALLEY PEAK/

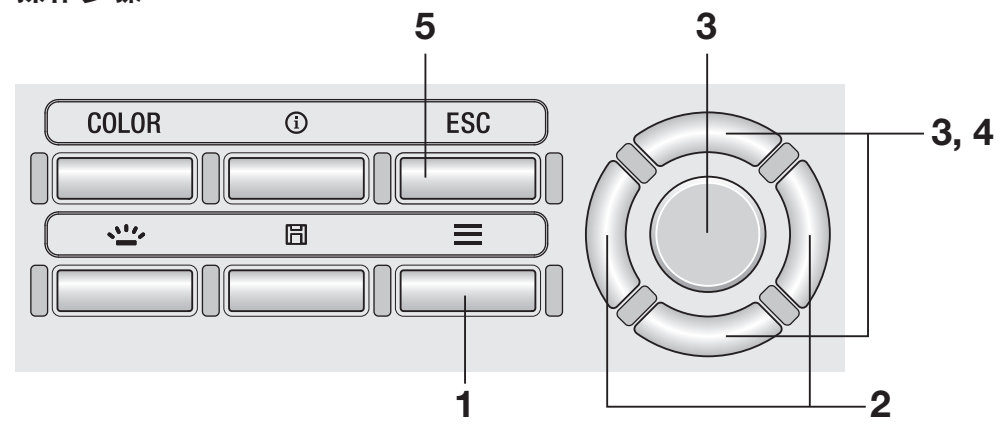

- 1. 显示测量屏幕时,按下 **MENU** 键。 LCD 屏幕变为设置屏幕。
- 2. 按下 **RIGHT** 键或 **LEFT** 键,显示[测量 条件<sup>1</sup>屏幕。

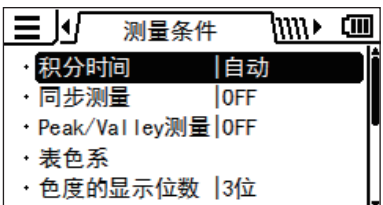

3. 按下 **UP** 键或 **DOWN** 键,选择[**Peak/ Valley** 测量]后按下 **ENTER** 键。

4. 显示选择 **Peak** 测量 **/Valley** 测量的屏幕, 此时按下 **UP** 键或 **DOWN** 键,选择测量 模式。

> 选择 **<Peak** 测量 **>** 时,测量中的最大值为测量结 果。 选择 **<Valley** 测量 **>** 时,测量中的最小值为测量

结果。

## 5. 按下**ESC**键。

LCD 屏幕切换为测量屏幕。 即使设置为 Peak 测量或 Valley 测量, 进行用户 校准、标准值测量时也会进行普通测量。 最大值 / 最小值的选择在关闭 (○) 电源开关 时也会保存。

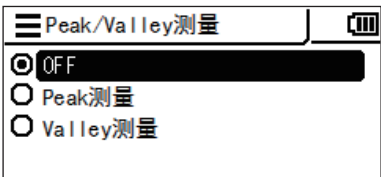

## <span id="page-35-0"></span>可选择的表色系的设置 测量条件-表色系 **CS** 专用菜单(**LS** 中不存在)

本仪器可设置可选择的表色系。

\* 出厂时设置 : 全选

操作步骤

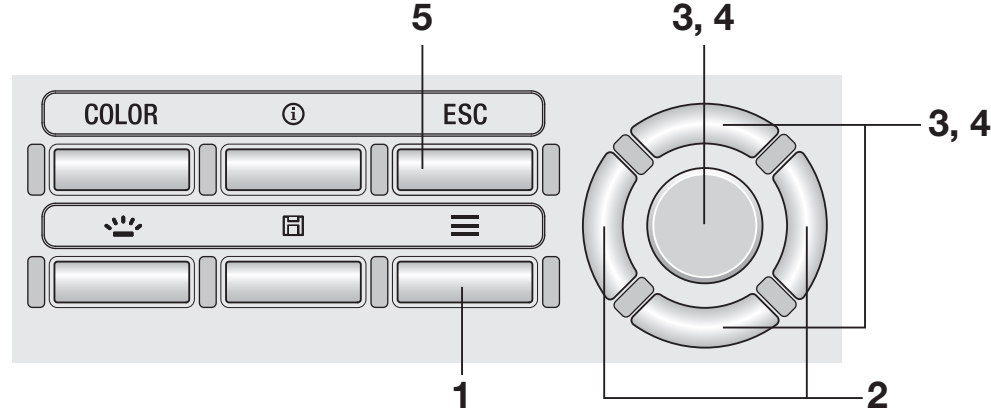

- 1. 显示测量屏幕时,按下 MENU 键。 LCD 屏幕变为设置屏幕。
- 2. 按下 **RIGHT** 键或 **LEFT** 键,显示[测量 条件]屏幕。

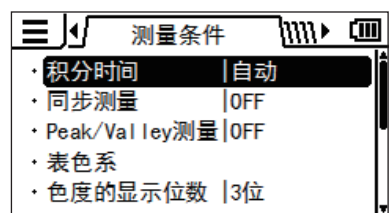

3. 按下 **UP** 键或 **DOWN** 键,选择[表色系] 后按下 **ENTER** 键。
### 4. 显示选择表色系的屏幕,此时按下 **UP** <sup>键</sup> 或 **DOWN** 键与 **ENTER** 键,设置是否可 选择各表色系。

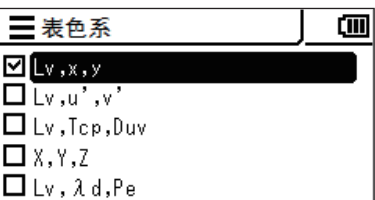

# 5. 按下**ESC**键。

LCD 屏幕切换为测量屏幕。 可选择的表色系的设置在关闭 (○) 电源开关 时也会保存。

## 色空间的选择 COLOR <sup>键</sup> **CS** 专用菜单(**LS** 中不存在)

色空间的种类如下所示。

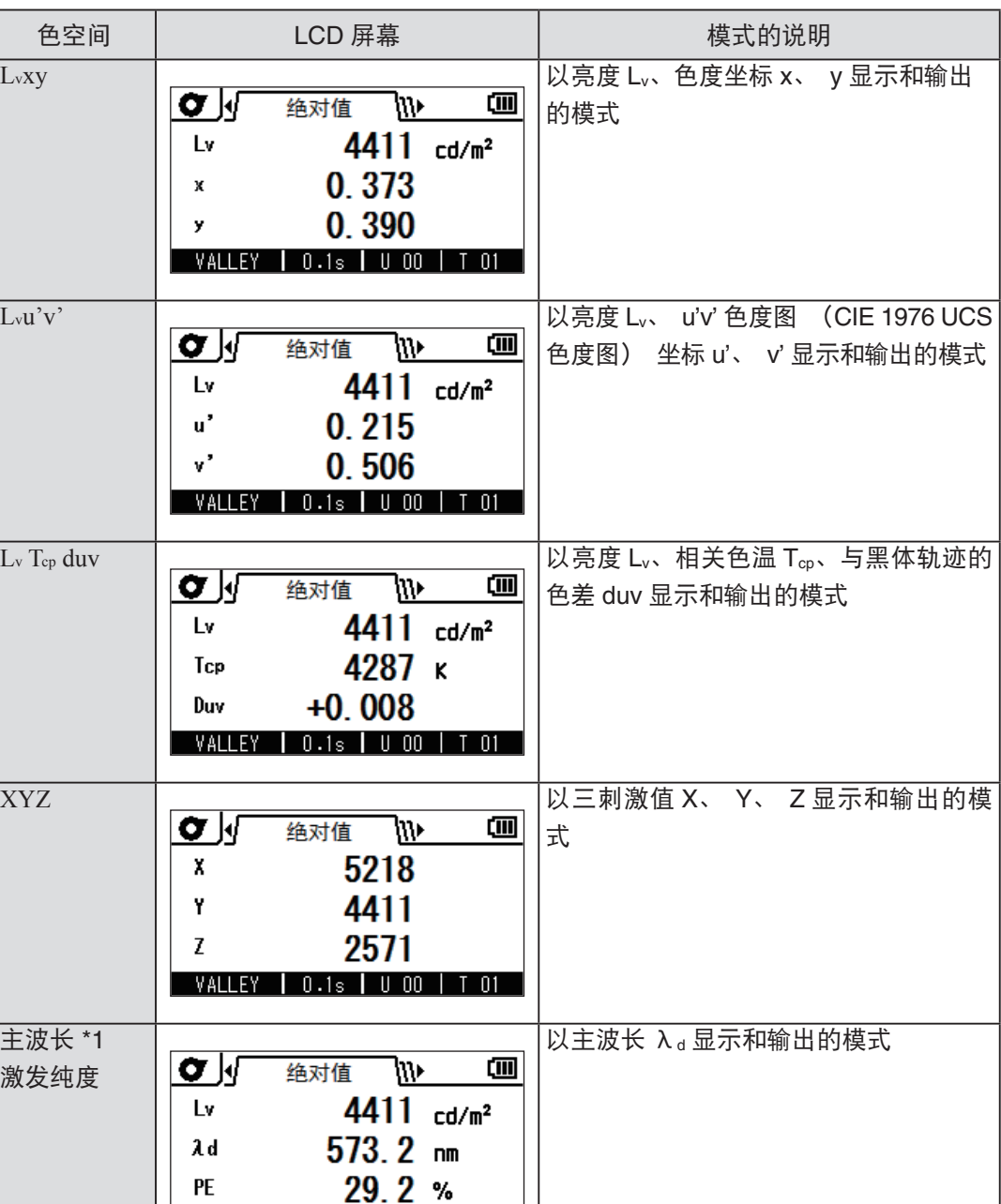

\*1 测量值为非光谱色时,显示补色主波长的值。 此时的记号保持 λ d 不变, 符号变为 负号。

VALLEY | 0.1s | U 00 | T 01

设置篇

#### 操作步骤

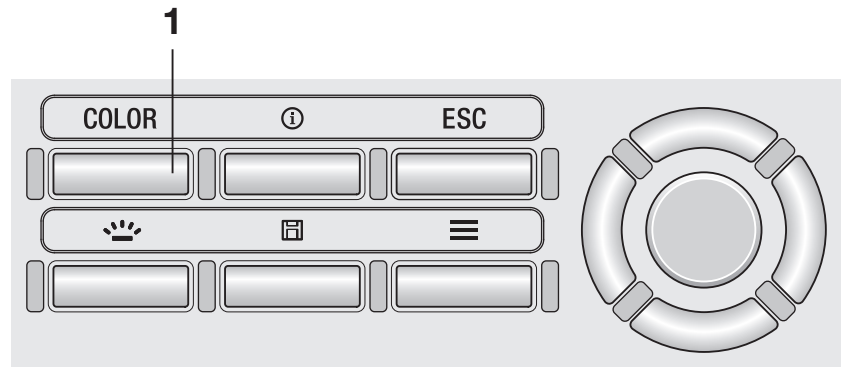

### 1. 在测量屏幕中按下 **COLOR** 键,显示想选 择的色空间。

每次按下 COLOR 键, 测量屏幕会按 Lv x y →  $L_v u'v' \rightarrow L_v T_{cp}$  duv  $\rightarrow$  X Y Z  $\rightarrow$   $L_v \lambda_d P_e \rightarrow L_v x y \rightarrow$ 的顺序切换显示。 色空间的设置在关闭 (○) 电源开关时也会保 存。

## 度显示位数的选择 <sub>测量条件−色度的显示位数</sub> **CS** 专用菜单(**LS** 中不存在)

色度的显示位数可选择 4 位或 3 位。 LCD 屏幕上显示的测量值闪烁,难以读取时,请将位 数设置为 3 位。

\* 色度显示位数 : 4 位、 3 位 \* 出厂时设置 : 4 位

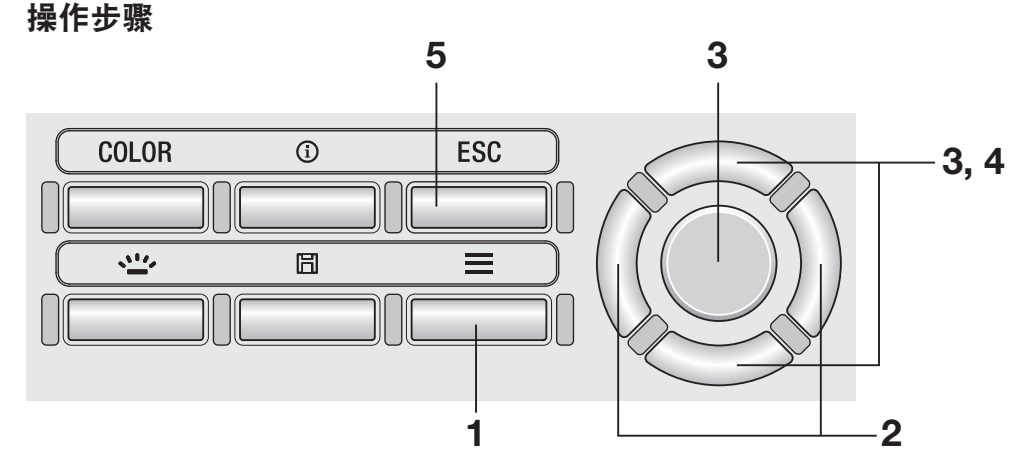

- 1. 显示测量屏幕时,按下 **MENU** 键。 LCD 屏幕变为设置屏幕。
- 2. 按下 **RIGHT** 键或 **LEFT** 键,显示[测量 条件】屏幕。

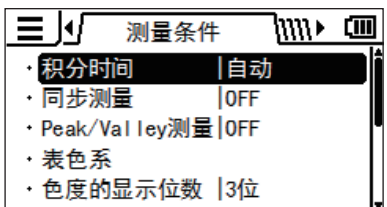

3. 按下 UP 键或 DOWN 键,选择 [色度的 显示位数]后按下 **ENTER** 键。

4. 显示选择色度显示为 **<sup>3</sup>** 位或 **<sup>4</sup>** 位的屏幕, 此时按下 **UP** 键或 **DOWN** 键,选择[**3** 位]或[**4** 位]。

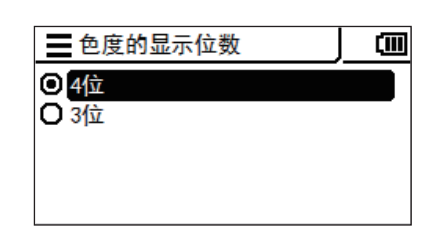

## 5. 按下**ESC**键。

LCD 屏幕切换为测量屏幕。 色度的显示位数的设置在关闭 (○) 电源开关 时也会保存。

#### **LS** 专用菜单(**CS** 中不存在)

# 色校正因数 (C.C.F.) 的选择 <sub>测量条件- CCF</sub>

如果事先掌握被测量光源等的彩色校正因数,可将该校正因数输入到本仪器中,并显示校正 后的测量值。

\* 出厂时设置 : OFF

#### 操作步骤

C.C.F.

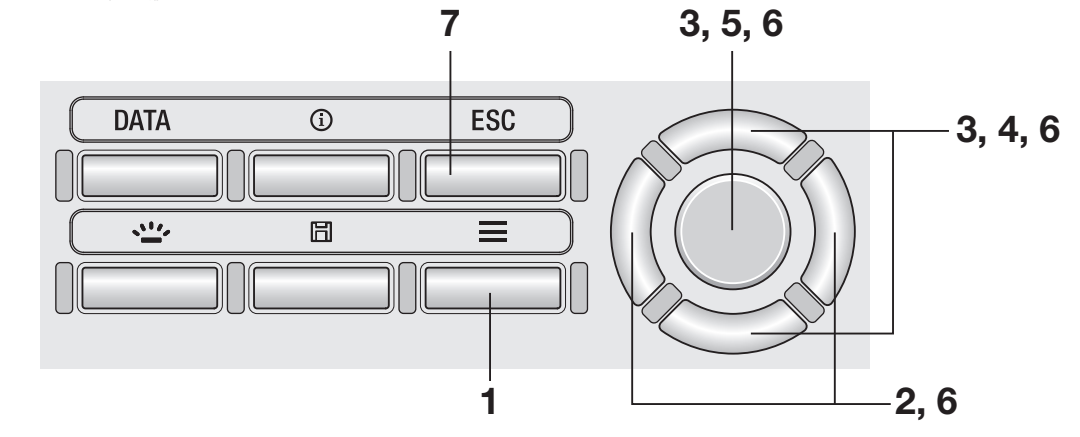

- 1. 显示测量屏幕时,按下 **MENU** 键。 LCD 屏幕变为设置屏幕。
- 2. 按下 RIGHT 键或 LEFT 键,显示 [测量 条件】屏幕。

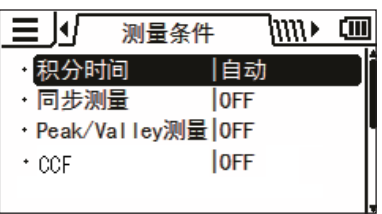

3. 按下 **UP** 键或 **DOWN** 键,选择[**CCF**] 后按下 **ENTER** 键。

4. 显示选择 **CCF** 打开 **/** 关闭的屏幕,此时按 下 **UP** 键或 **DOWN** 键,选择 **CCF**[**ON**] 或[**OFF**]。

5. 选择 [ON] 后按下 **ENTER** 键,转移至

选择 [CCF] 的屏幕。

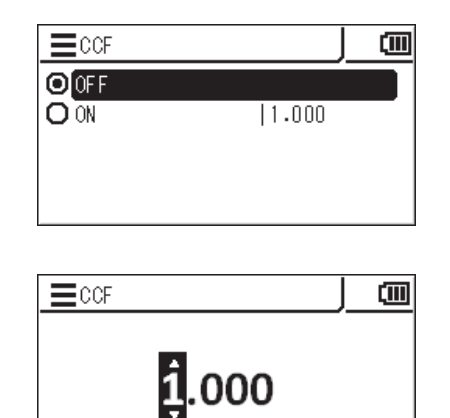

设置篇 设置篇C.C.F.

### 6. 按 下 **UP** 键 或 **DOWN** 键 与 **RIGHT LEFT** 键,设置 **CCF** 后按下 **ENTER** 键。

\*CCF 的设置范围为 0.001 到 9.999。 如果输入值超出范围则显示警告屏幕,此时请按 下 **ENTER** 键返回后重新进行设置。

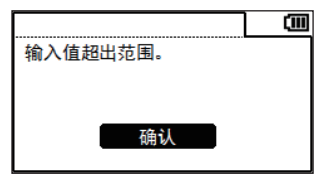

7. 按下 **<sup>2</sup>** <sup>次</sup>**ESC**键。

LCD 屏幕切换为测量屏幕。 CCF 的设置及数值在关闭 (○) 电源开关时也 会保存。

# 特写镜头的选择 网络非洲星条件-特写镜头

测量微小面时,请使用可选配件特写镜头。 特写镜头的安装方法,请参阅特写镜头的使用说明书。 安装有特写镜头时,需要对测量值进行穿透率校正。 校正值因安装的镜头而异,因此需将 镜头类型设置为本仪器。

如果设置错误的镜头类型,则无法正确进行测量。

安装镜头与本仪器设置的对应关系,如下所示。

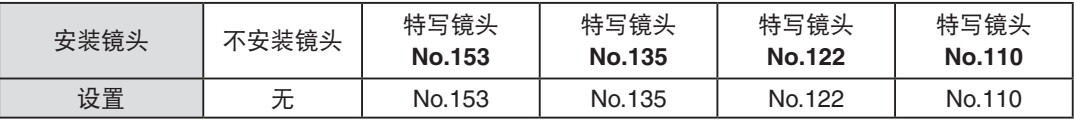

\* 出厂时设置 : 无

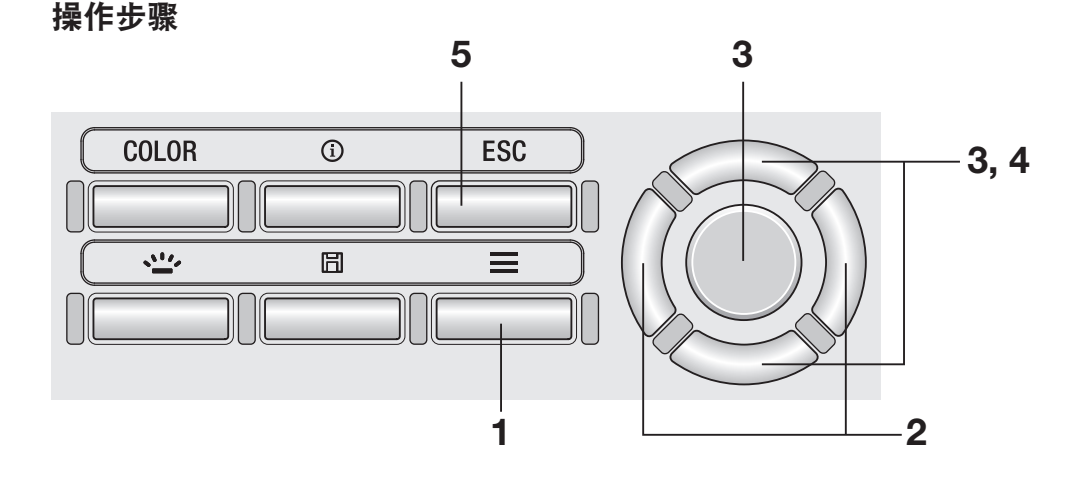

1. 显示测量屏幕时,按下 MENU 键。 LCD 屏幕变为设置屏幕。

### 2. 按下 RIGHT 键或 LEFT 键,显示 [测量 条件<sup>一</sup>屏墓。

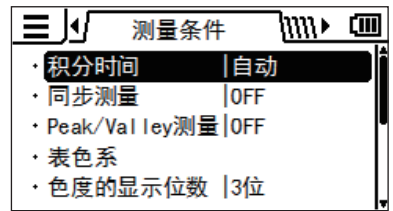

3. 按下 **UP** 键或 **DOWN** 键,选择[特写镜 头] 后按下 **ENTER** 键。

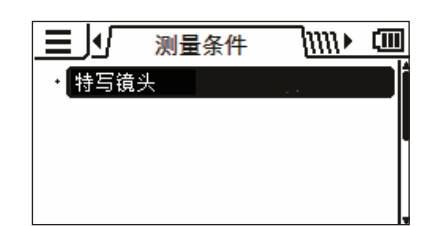

4. 显示选择特写镜头的屏幕,此时按下UP 键或 **DOWN** 键,选择要使用的镜头。

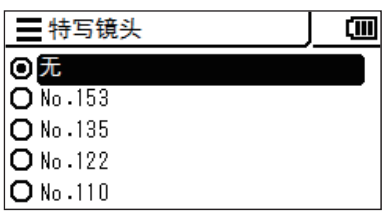

安装特写镜头 No.110 时设置为 [No.110],安 装特写镜头 No.122 时设置为 [No.122]。 物 镜前面不安装任何镜头时设置为 [无]。

## 5. 按下**ESC**键。

LCD 屏幕切换为测量屏幕。 镜头类型的设置在关闭 (○) 电源开关时也会 保存。

# 测量按钮的功能选择 网络 医磺酸

可选择将测量按钮的功能设为按下测量按钮期间进行测量,放开后保持最后的值的 "标 准" ; 还是通过按下测量按钮开始测量,到再次按下测量按钮之前测量持续的 "拨动"。

\* 测量按钮的功能选择 : 标准、拨动

\* 出厂时设置 : 标准

#### 操作步骤

设置篇

设置篇

MEAS<br>MODE

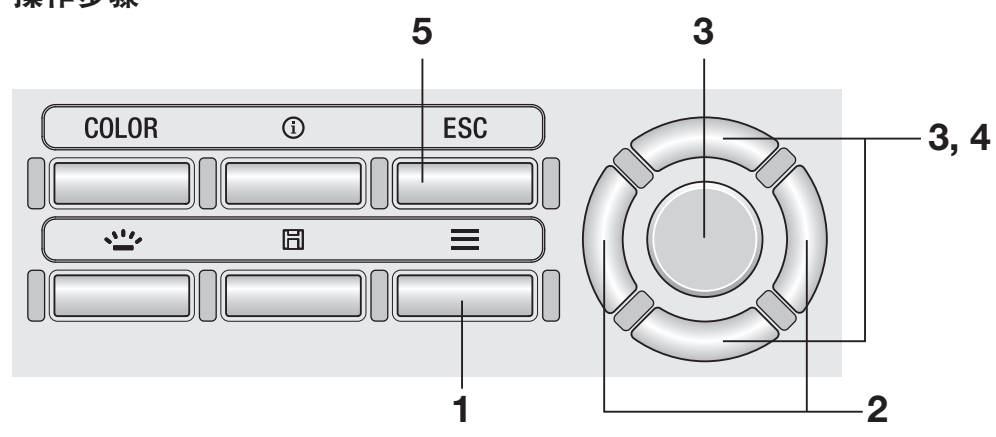

- 1. 显示测量屏幕时,按下 **MENU** 键。 LCD 屏幕变为设置屏幕。
- 2. 按下 RIGHT 键或 LEFT 键,显示 [选项] 屏幕。

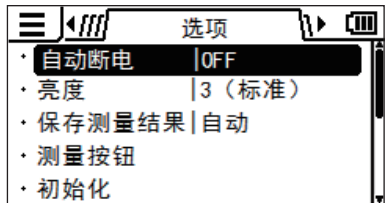

3. 按下 **UP** 键或 **DOWN** 键,选择[测量按 钮]后按下 **ENTER** 键。

4. 显示选择 **<sup>1</sup>** 次测量(标准)**/** 连续测量(拨 动 方 式 ) 的 屏 幕,此 时 按 下 **UP** 键 或 **DOWN** 键,选择 **1** 次测量或连续测量。

三测量按钮 囼 ◎标准 O 拨动方式

## 5. 按下**ESC**键。

LCD 屏幕切换为测量屏幕。 色度的显示位数的设置在关闭 (○) 电源开关 时也会保存。

# 测量结果保存方法的设置 选项-保存测量结果

本仪器可设置是否自动保存测量结果。

\* 出厂时设置 : 手动

操作步骤

ールール エンストラックス しゅうしゅう しゅうしゅう しゅうしゅう しゅうしゅう しゅうしゅう しゅうしゅう しゅうしゅう しゅうしゅう しゅうしゅう しゅうしゅうしゅうしゅうしゅうしゅうしゅうしゅうしゅうしゅ

设置篇

MEAS. SAVE

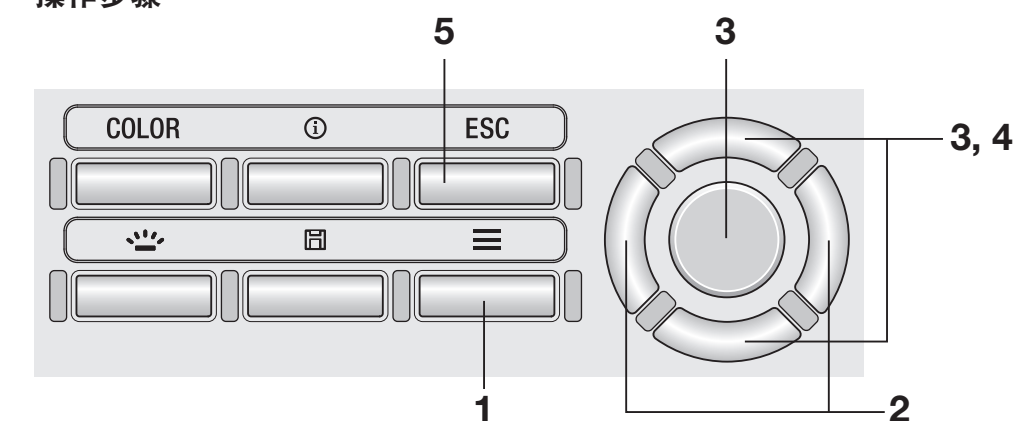

- 1. 显示测量屏幕时,按下 **MENU** 键。 LCD 屏幕变为设置屏幕。
- 2. 按下 RIGHT 键或 LEFT 键,显示 [选项] 屏幕。

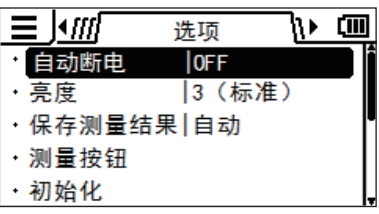

3. 按下 **UP** 键或 **DOWN** 键,选择[保存测 量结果] 后按下 **ENTER** 键。

#### 4. 显示选择自动保存或手动保存的屏幕,此 时按下 **UP** 键或 **DOWN** 键,选择[自动] 或 「手动」。

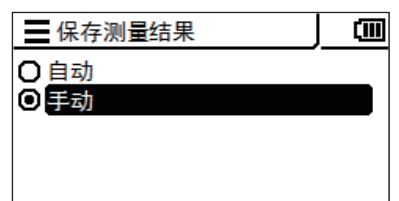

## 5. 按下**ESC**键。

LCD 屏幕切换为测量屏幕。

保存测量结果的设置在关闭 (○) 电源开关时 也会保存。

将保存测量结果设置为 [自动] 时,每次测量都会将测量值保存到内存中,且 **SAVE** 键失 效。

将保存测量结果设置为 [手动] 时,需在测量后按下 **SAVE** 键,才会将测量值保存到内存 中。

任何一种情况下,都可通过 MENU 查看保存的数据。

MEAS. SAVE

47

# 显示亮度的设置 网络卡西亚 医动脉

本仪器可设置外部 LCD 的显示亮度。

\* 出厂时设置 : 3 (标准)

操作步骤

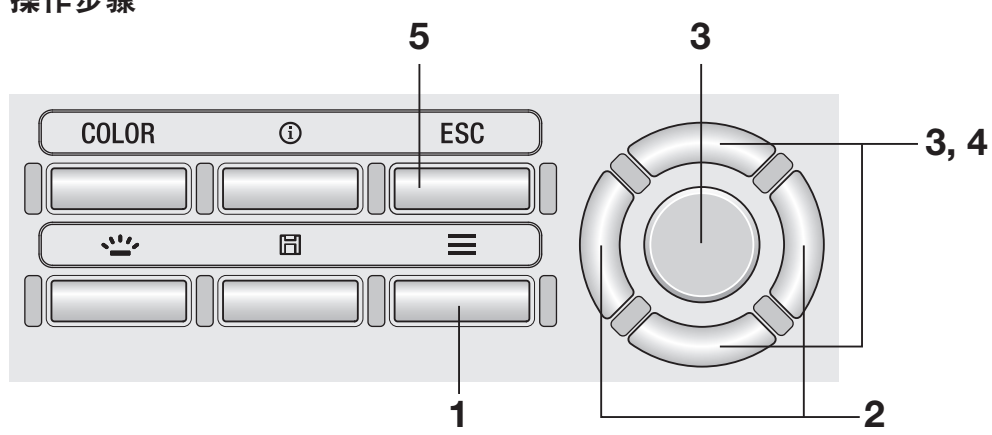

1. 显示测量屏幕时,按下 MENU 键。 LCD 屏幕变为设置屏幕。

### 2. 按下 RIGHT 键或 LEFT 键,显示 [选项] 屏幕。

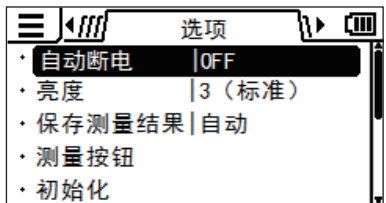

3. 按下 **UP** 键或 **DOWN** 键,选择[亮度] 后按下 **ENTER** 键。

## 4. 显示选择亮度的屏幕,此时按下UP 键或 **DOWN** 键,选择亮度。

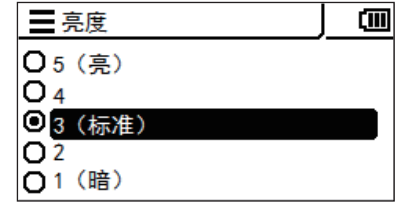

## 5. 按下**ESC**键。

LCD 屏幕切换为测量屏幕。 亮度的设置在关闭 (○) 电源开关时也会保存。

# 背光灯的亮灯 / 熄灭 BACKLIGHT 键

可切换外部 LCD 屏幕的背光灯亮灯 / 熄灭。

#### 操作步骤

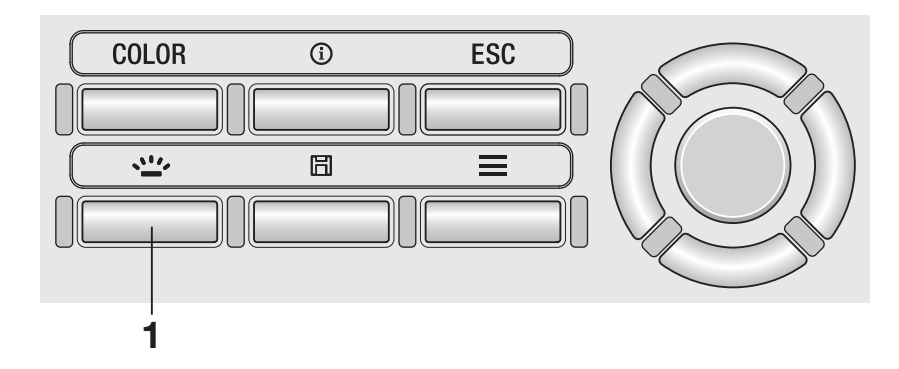

## 1. 按下 **BACKLIGHT** 键。

背光灯亮灯时会熄灭,熄灭时会亮灯。

测量过程中背光灯熄灭。 但是,在连续测量过程中 (拨动方式) 可通过该键切换亮灯 / 熄 灭。

设置篇

设置篇

# 自动断电的设置 **The Manage of The Struck of The Struck of The Struck of The Struck of The Struck of The Struck of The Struck of The Struck of The Struck of The Struck of The Struck of The Struck of The Struck of The Struck of Th**

本仪器可设置为 5 分钟未操作键或未进行通讯时自动断电,以节约耗电量。

\* 出厂时设置 : ON

操作步骤

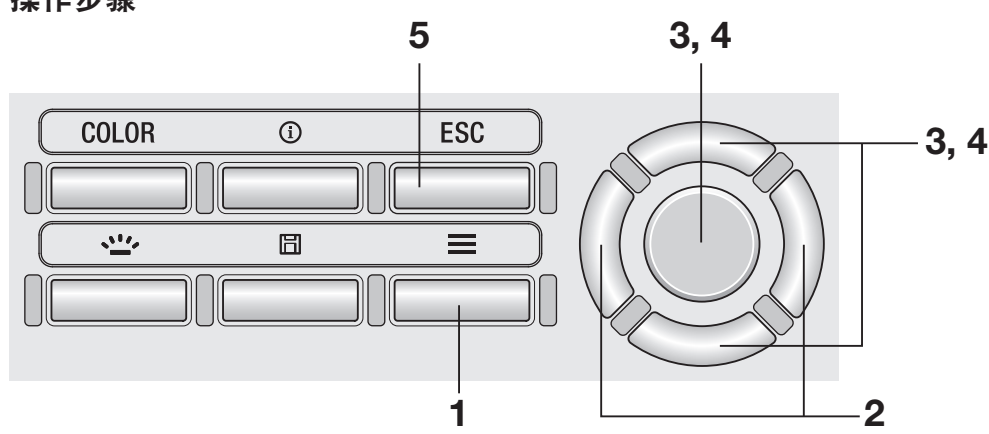

- 1. 显示测量屏幕时,按下 MENU 键。 LCD 屏幕变为设置屏幕。
- 2. 按下 RIGHT 键或 LEFT 键,显示 [选项] 屏幕。

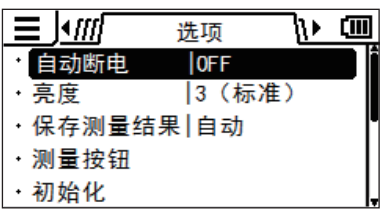

3. 按下 **UP** 键或 **DOWN** 键,选择[自动断 电]后按下 **ENTER** 键。

## 4. 显示选择自动断电模式的屏幕,此时按下 **UP** 键或 **DOWN** 键,选择自动断电模式 打开或关闭,然后按下 **ENTER** 键。

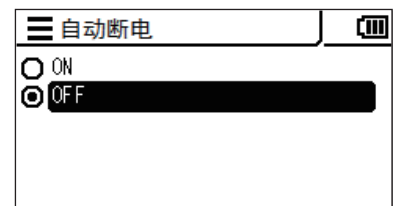

# 5. 按下**ESC**键。

LCD 屏幕切换为测量屏幕。

自动断电模式的设置在关闭 (○) 电源开关时 也会保存。

# 定期校准警告显示的设置 选项一定期校准警告

本仪器自上次校准起经过一定期间后,会显示提醒重新校准的通知,但可以设置为不显示该 通知。

\* 出厂时设置 : ON (显示)

操作步骤

ールール エンストラックス しゅうしゅう しゅうしゅう しゅうしゅう しゅうしゅう しゅうしゅう しゅうしゅう しゅうしゅう しゅうしゅう しゅうしゅう しゅうしゅうしゅうしゅうしゅうしゅうしゅうしゅうしゅうしゅ

设置篇

CALIB.<br>ALERT

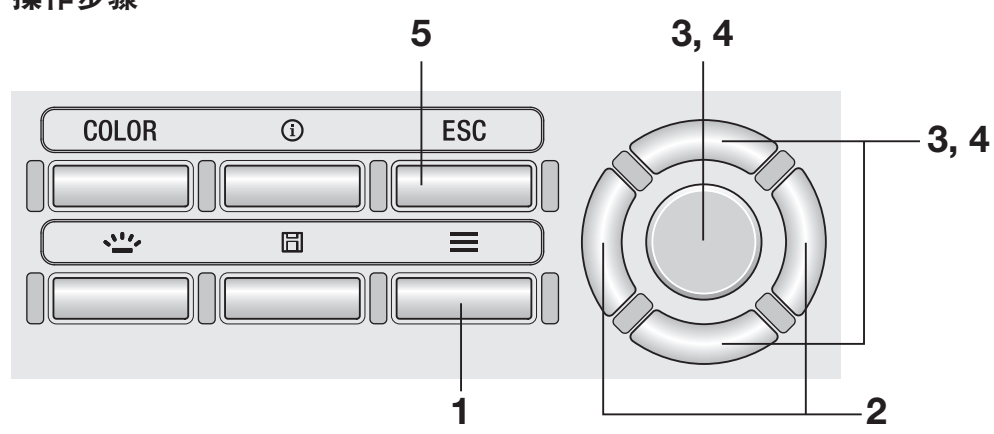

- 1. 显示测量屏幕时,按下 **MENU** 键。 LCD 屏幕变为设置屏幕。
- 2. 按下 RIGHT 键或 LEFT 键,显示 [选项] 屏幕。
- 3. 按下 **UP** 键或 **DOWN** 键,选择[定期校 准警告]后按下 **ENTER** 键。

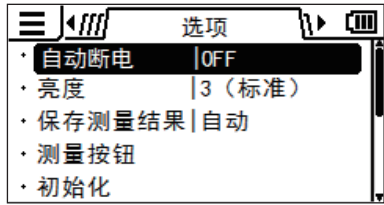

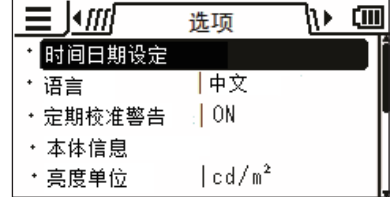

### 4. 显示选择显示 **/** 隐藏定期校准警告的屏 幕,此时按下 **UP** 键或 **DOWN** 键,选择 **ON**(显示)**/OFF**( 隐 藏 ),然 后 按 下 **ENTER** 键。

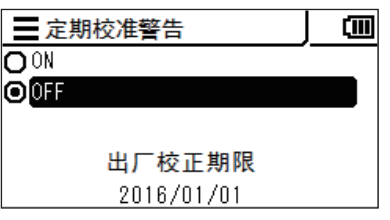

## 5. 按下**ESC**键。

LCD 屏幕切换为测量屏幕。 定期校准警告的设置在关闭 (○) 电源开关时 也会保存。

#### 超过定期校正期限警告屏幕

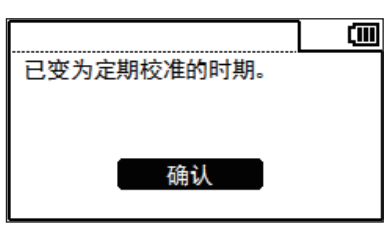

如果已到定期校准期限,请联系 "服务指南" 中记 载的咨询窗口。

亮度单位的设置 建苯基苯胺 医单位

设置亮度的单位。

该屏幕在语言显示中选择为日语时将不会显示。

\* 出厂时设置 : cd/m2

#### 操作步骤

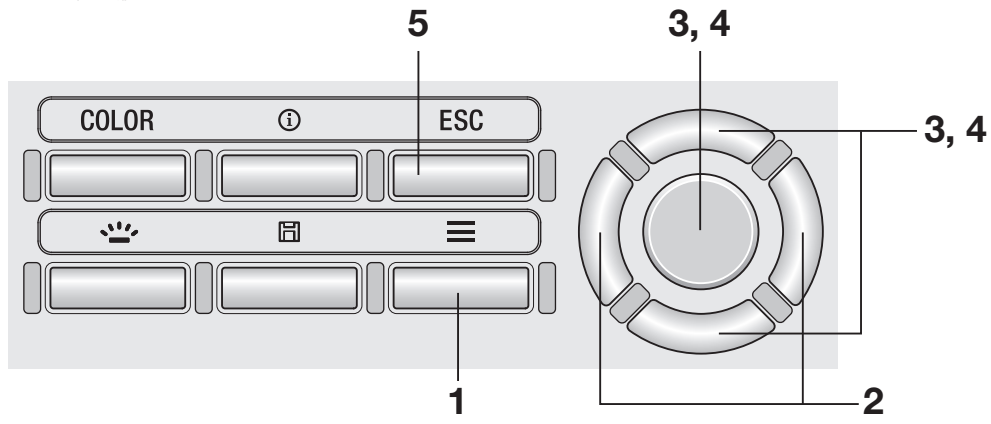

- 1. 显示测量屏幕时,按下 **MENU** 键。 LCD 屏幕变为设置屏幕。
- 2. 按下 RIGHT 键或 LEFT 键,显示 [选项] 屏幕。

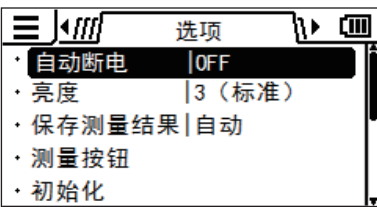

3. 按下 **UP** 键或 **DOWN** 键,选择[亮度单 位]后按下 **ENTER** 键。

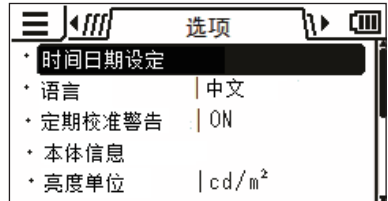

### 4. 显示选择亮度单位的屏幕,此时按下 **UP** 键或 **DOWN** 键,选择亮度单位,然后按下 **ENTER** 键。

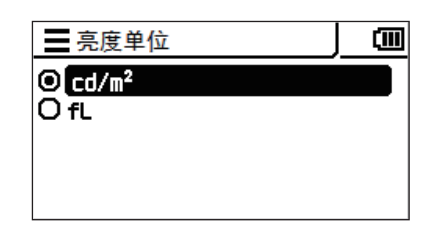

# 5. 按下**ESC**键。

LCD 屏幕切换为测量屏幕。

亮度单位的设置在关闭 (○) 电源开关时也会 保存。

设置的初始化 经工作的资源 医动脉

使设置恢复为出厂时的设置。 已保存的测量值、标准值、用户校准信息将不会消失。

操作步骤

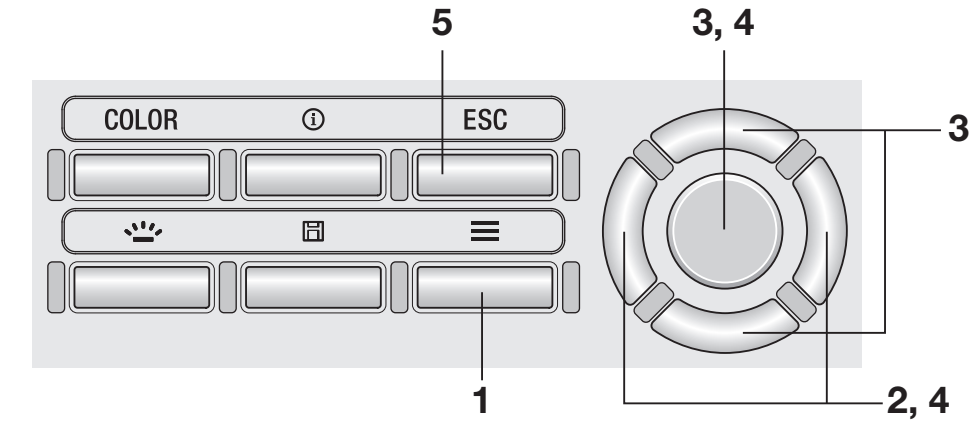

- 1. 显示测量屏幕时,按下 **MENU** 键。 LCD 屏幕变为设置屏幕。
- 2. 按下 RIGHT 键或 LEFT 键,显示 [选项] 屏幕。

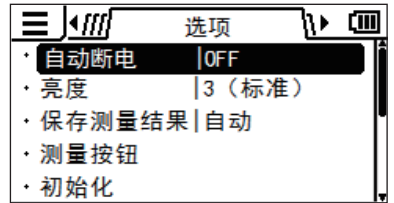

3. 按下 UP 键或 DOWN 键,选择 [初始化] 后按下 **ENTER** 键。

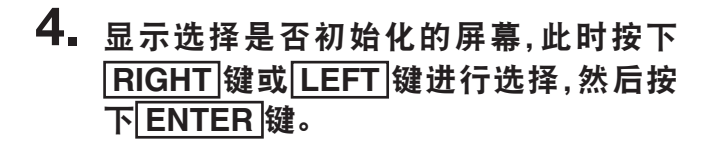

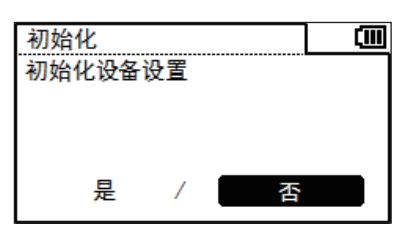

# 5. 按下 **<sup>2</sup>** <sup>次</sup>**ESC**键。

LCD 屏幕变为测量屏幕。

# 内置时钟的设置 李 医二十二指肠 医甲基苯基

本仪器中搭载内置时钟,可记录测量时间。

该测量时间虽不会在本仪器中显示,但通过 PC 控制本仪器时,可与测量值一起输出。 如 果使用标准配件数据管理软件 CS-S20,则可与测量值一起显示。

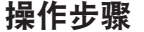

ールール エンストラックス しゅうしゅう しゅうしゅう しゅうしゅう しゅうしゅう しゅうしゅう しゅうしゅう しゅうしゅう しゅうしゅう しゅうしゅう しゅうしゅうしゅうしゅうしゅうしゅうしゅうしゅうしゅうしゅ

设置篇

TIME DATE &

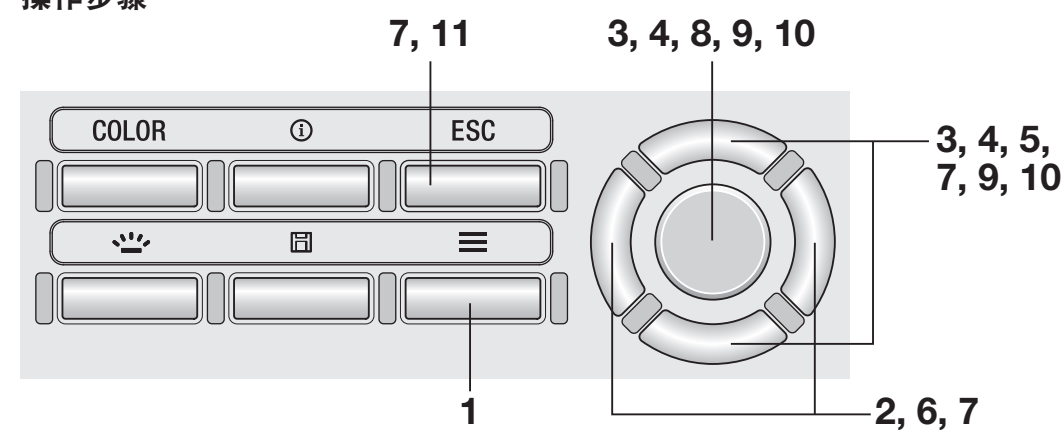

- 1. 显示测量屏幕时,按下 **MENU** 键。 LCD 屏幕变为设置屏幕。
- 2. 按下 RIGHT 键或 LEFT 键,显示 [选项] 屏幕。
- 3. 按下 **UP** 键或 **DOWN** 键,选择[时间日 期设定]后按下 **ENTER** 键。

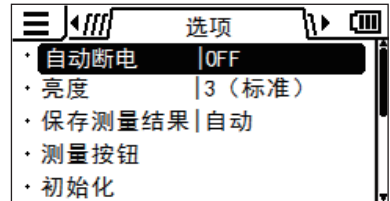

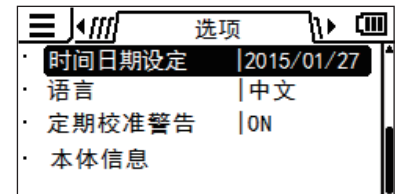

59

- 4. 按下 UP 键或 DOWN 键,选择 [日期和 时间]后按下 **ENTER** 键。
- 5. 按下 **UP** 键或 **DOWN** 键,设置任意的数 值。

如果持续按下,数值会连续变化。

6. 按下 **RIGHT** 键,光标将移动到下一个项 目。

如果按下**[LEFT**] 键, 则移动到上一个项目。

7. **5.** <sup>到</sup> **6.** 仅需重复必要的项目数即可。

可设置的年份范围为 2015 到 2099 年。 如需中途中止设置,请按下 **ESC** 键。

8. 按下 **ENTER** 键。

11. 按下 **2** 次**ESC**键。

LCD 屏幕变为测量屏幕。

LCD 屏幕变为 [日期和时间]屏幕, 开始设置内 置时钟。

- 9. 按下 **UP** 键或 **DOWN** 键,选择[日期格 式]后按下 **ENTER** 键。
- 10. 按下 **UP** 键或 **DOWN** 键,选择自己偏好 的日期显示格式后按下 **ENTER** 键。
- 
- 设置篇 设置篇DATE<br>TIME

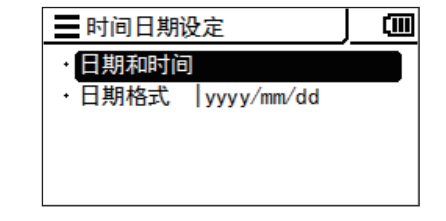

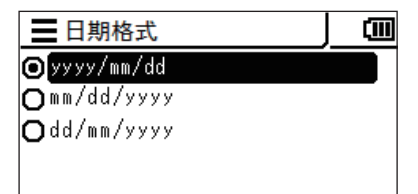

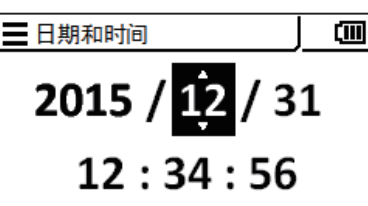

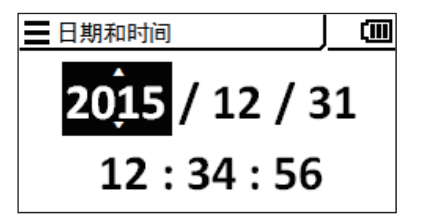

# 显示语言的选择 网络卡西亚 医动脉

本仪器可选择外部 LCD 上显示的语言。

操作步骤

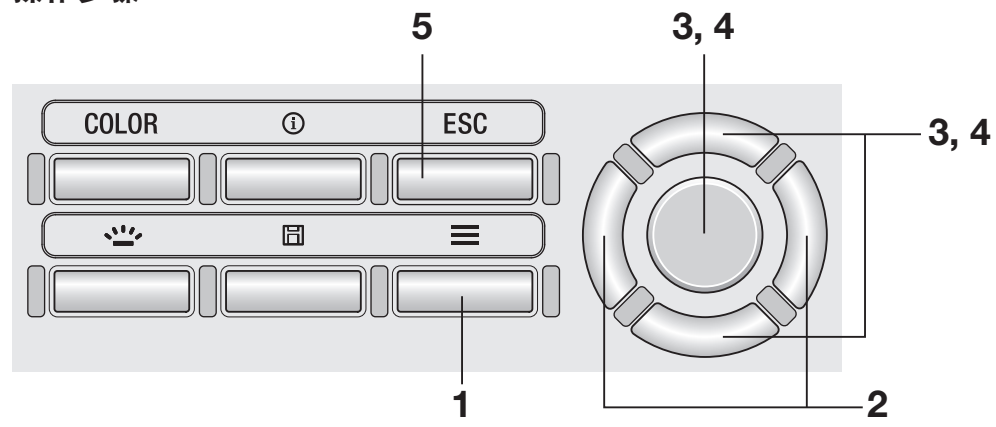

- 1. 显示测量屏幕时,按下 **MENU** 键。 LCD 屏幕变为设置屏幕。
- 2. 按下 RIGHT 键或 LEFT 键, 显示 [选项] 屏幕。

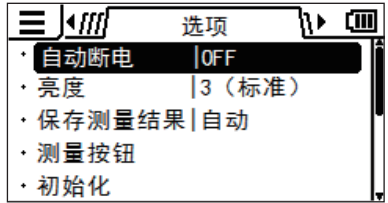

3. 按下 **UP** 键或 **DOWN** 键,选择[语言] 后按下 **ENTER** 键。

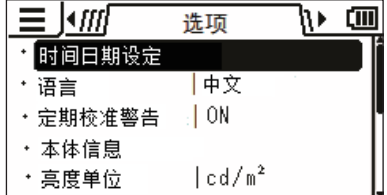

### 4. 显示选择语言的屏幕,此时按下 **UP** 键或 **DOWN** 键,选择要显示的语言,然后按下 **ENTER** 键。

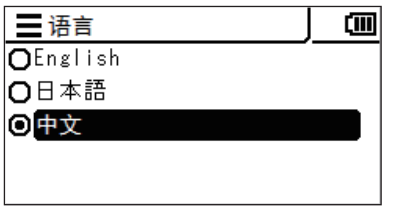

# 5. 按下**ESC**键。

LCD 屏幕切换为测量屏幕。

语言的设置在关闭 (○) 电源开关时也会保存。

LANGUAGE

**LANGUAGE** 

# 本体信息的确认 建苯磺酸 医单音 医单音

#### 操作步骤

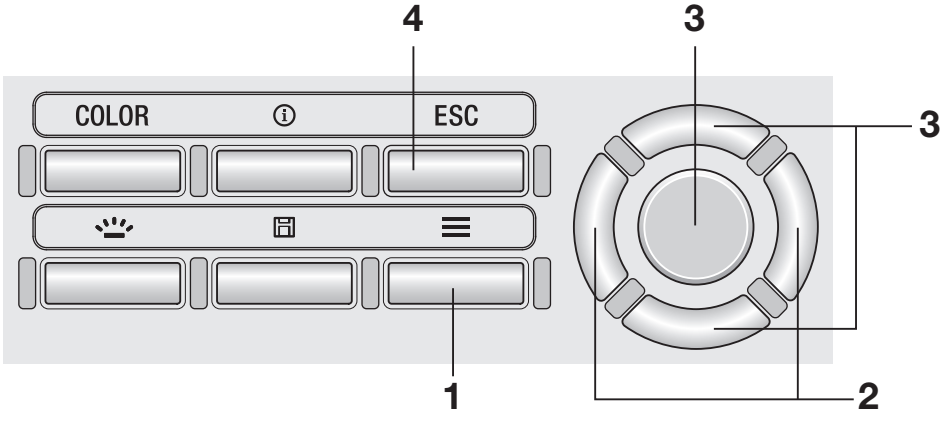

1. 显示测量屏幕时,按下 **MENU** 键。

LCD 屏幕变为设置屏幕。

- 2. 按下 **RIGHT** 键或 **LEFT** 键,显示 [选项]屏幕。
- 3. 按下 **UP** 键或 **DOWN** 键,选择 [本体信息]后按下 **ENTER** 键。

LCD 屏幕上将显示本体版本等。

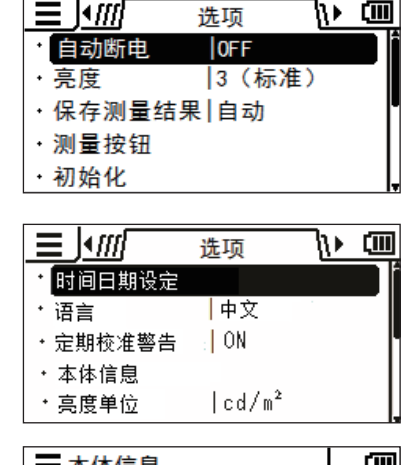

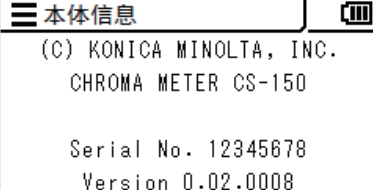

4. 按下 **<sup>2</sup>** <sup>次</sup>**ESC**键。

LCD 屏幕变为测量屏幕。

ールール エンストラックス しゅうしゅう しゅうしゅう しゅうしゅう しゅうしゅう しゅうしゅう しゅうしゅう しゅうしゅう しゅうしゅう しゅうしゅう しゅうしゅうしゅうしゅうしゅうしゅうしゅうしゅうしゅうしゅ

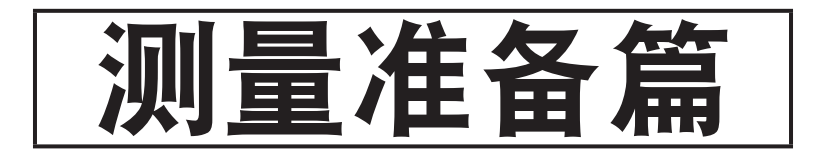

校准

#### 校准通道

本仪器有 CH00 到 CH10 (共计 11 CH) 的校准通道。 CH00 是用于按照 KONICA MINOLTA 的校准标准进行测量的通道。 KONICA MINOLTA 校 准的校正因数已预先设置好,无法更改。 CH01 到 CH10 分别可设置以下内容。

① 用户校准的校正因数

用户校准的校正因数在 1 个校准通道中为 Lv x y、 Lv u'v'、 Lv Tcp duv、 X Y Z、主波长的各 测量模式通用。

64

# 用户校准

用户校准是指将校准值 (Lv、 x、 v 或 Lv、 u'、 v' 或 X、 Y、 Z) 设置到本仪器中, 由 此将用户独创的校正因数设置为本仪器的校准通道。 之后,每次进行测量,都会以该校正 因数显示、输出校正的值。

进行用户校正后,可通过导入的校正因数进行以下校正并进行测量。

- ① 校正由 CIE 1931 色匹配函数与光谱灵敏度的偏差产生的读数偏差
- ② 使用多台本仪器时,补正设备间的读数的偏差

本仪器的用户校准为单色校准。 进行 RGB 或 RGB + W 的矩阵校准时, 请使用标准配件数 据管理软件 CS-S20。 可高精度测量校准光源附近的亮度及色度。

- 通过测量标准器测量校准光源获得校准值时,请将测量标准器和本仪器放置到相对于校 准光源的相同位置、相同角度,并测量相同的测量区域。 如果测量标准器的测量条件与 本仪器的测量条件不同,可能会无法进行正确的校准。
- 测量时校准光源请使用恒压电源,并尽量保持稳定状态。

用户校准需在除 CH00 外的各校准通道进行。

用户校准包括以下方法。

- ① 测量的方法 ………………………………… (第 [66](#page-67-0) 页到第 [67](#page-68-0) 页)
- ② 从保存数据中选择的方法 …………… (第 [68](#page-69-0) 页到第 [69](#page-70-0) 页)
- 对上述内容进行说明。

用户校准无法在校准通道 CH00 中进行。

(CH00 是用于按照 KONICA MINOLTA 的校准标准进行测量的校准通道。) 用户校准的校正因数在 Lv x y、 Lv u'v'、 Lv Tcp duv、 X Y Z、主波长的各色空间中通用。

# 用户校准的执行 网络非洲星扇壁录

### <span id="page-67-0"></span>①测量的方法

#### 操作步骤

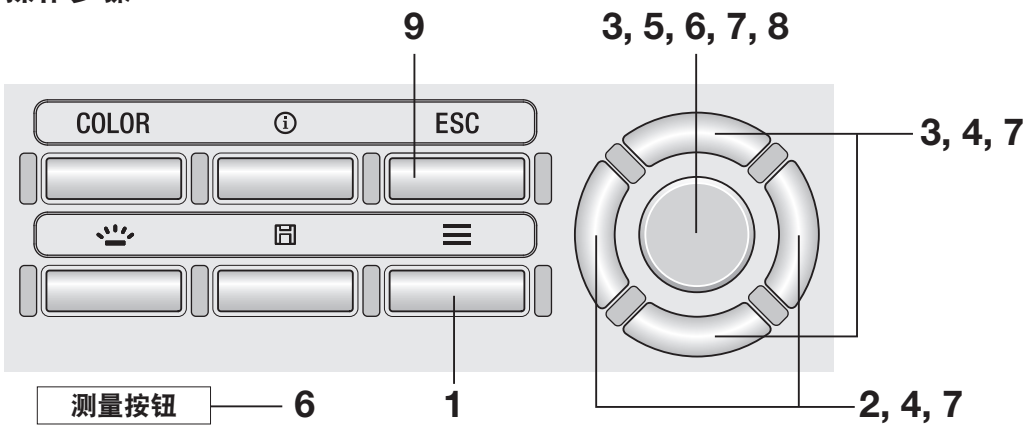

- 1. 显示测量屏幕时,按下 MENU 键。 LCD 屏幕变为设置屏幕。
- 2. 按下 RIGHT 键或 LEFT 键,显示 [用户 校准 屏幕。

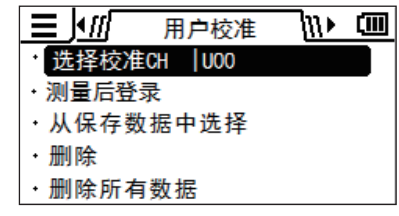

- 3. 按下 **UP** 键或 **DOWN** 键,选择[测量后 登录]后按下 **ENTER** 键。
- $4.$  显示选择校准 CH 的屏幕,此时按下 UP 键或 **DOWN** 键,选择登录到哪个 **CH**。

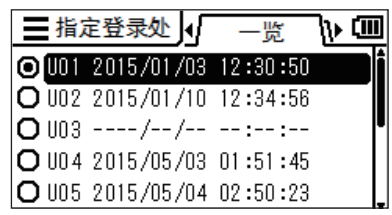

按下 **RIGHT** 键或 **LEFT** 键,可确认当前数据的 详情。

5. 按下 **ENTER** 键。

将显示"**1.** 测量 **-** 按 **MEAS** 按钮 **2.** 登 录 **-** 按 **ENTER** 按 钮 "" 确 认 ",此 时 再 按一次 **ENTER** 键。

### 6. 按下测量按钮进行测量,显示测量值后按 下 **ENTER** 键。

7. 按 下 **UP** 键 或 **DOWN** 键 与 **RIGHT LEFT** 键,设置作为用户校准标准值的数 值,然后按下 **ENTER** 键。

> (输入的数值超过可设置范围时将返回数值输入屏 幕,请重新进行输入。)

<span id="page-68-0"></span>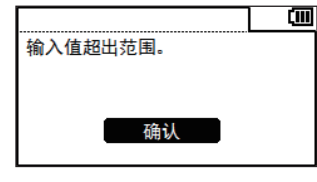

- 8. 在确认屏幕中按下 **ENTER** 键,返回菜单 屏幕。
- 9. 按下**ESC**键。

LCD 屏幕变为测量屏幕。

已设置的数值在关闭 (○) 电源开关时也会保 存。

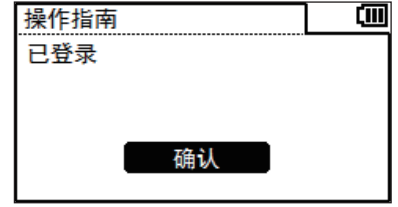

三指定登录处 1

I v

x

y.

操作指南

○ 用户校准  $\overline{.}$  UO1

Lv

 $\lambda d$ 

**PE** 

 $+101$ 

Lv

 $\lambda$ d

**PE** 

Lv.

 $\lambda$  d

**PE** 

三编辑数值  $+101$ 

○ 用户校准

**O** 001 2015/01/02 03:34:35

1. 测量 - 按MEAS按钮 2. 登录 - 按ENTER按钮

详情

4411  $\frac{1}{cd/m^2}$ 

0.373

0.390

确认

\, cm

cm

**Cimi** 

**Cimi** 

ĆШ

 $cd/m<sup>2</sup>$ 

 $n<sub>m</sub>$ 

%

4411  $cd/m<sup>2</sup>$ 

 $573.2$  nm

29.2%

0004411 cd/m<sup>2</sup>

 $573.2$  nm

029.2  $%$ 

### <span id="page-69-0"></span>②从保存数据中选择的方法

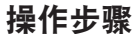

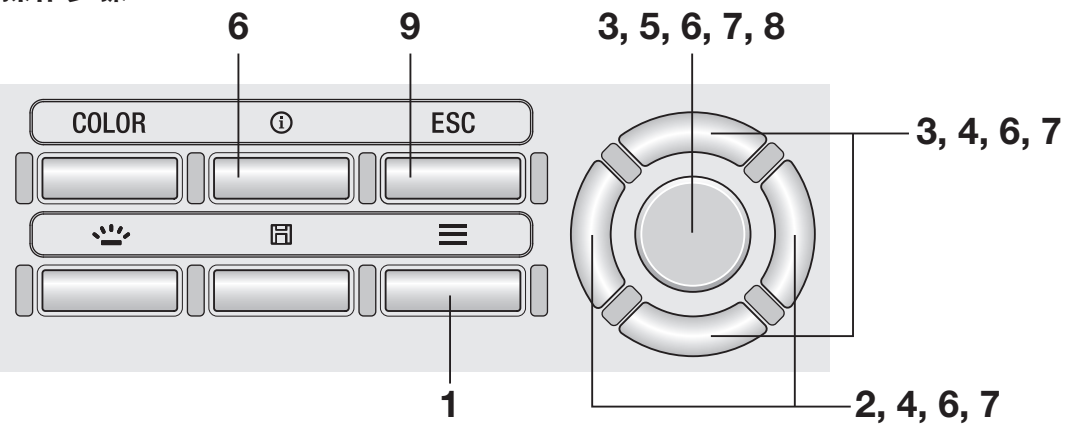

- 1. 显示测量屏幕时,按下 MENU 键。 LCD 屏幕变为设置屏幕。
- 2. 按下 **RIGHT** 键或 **LEFT** 键,显示[用户 校准】屏幕。
- 3. 按下 UP 键或 DOWN 键, 选择 [从保存 数据中选择]后按下 **ENTER** 键。
- 4. 显示选择校准 CH 的屏幕,此时按下 UP 键或 **DOWN** 键,选择登录到哪个校准标 准。

按下 **RIGHT** 键或 **LEFT** 键,可确认当前数据的 详情。

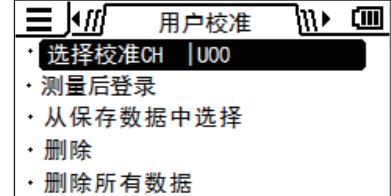

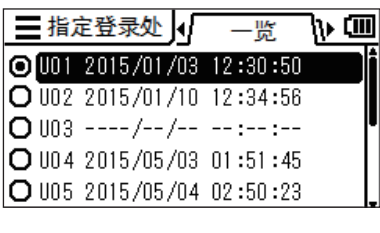

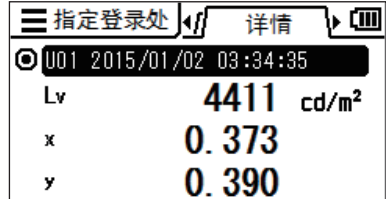

## 5. 按下 **ENTER** 键。

显示从测量值列表中选择的屏幕。

## 6. 按下 **UP** 键或 **DOWN** 键,选择作为校准 标准的测量值后按下 **ENTER** 键。

按下 **RIGHT** 键或 **LEFT** 键,可确认已保存数据 的详情。

按下 **INFO** 键,可确认测量条件、标准值、用户 校准值等。

未保存测量值时,将显示以下警告屏幕。 请先保 存测量值。

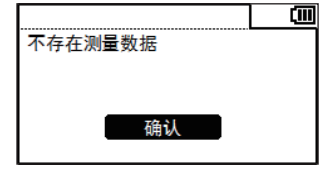

7. 按 下 **UP** 键 或 **DOWN** 键 与 **RIGHT LEFT** 键,设置作为用户校准标准值的数 值后按下 **ENTER** 键。

> (输入的数值超过可设置范围时将返回数值输入 屏幕,请重新进行输入。)

<span id="page-70-0"></span>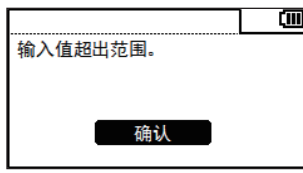

- 8. 在确认屏幕中按下 **ENTER** 键,返回菜单 屏幕。
- 9. 按下**ESC**键。

#### LCD 屏幕变为测量屏幕。

已设置的数值在关闭 (○) 电源开关时也会保 存。

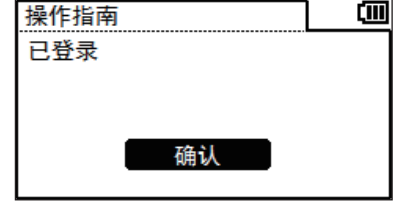

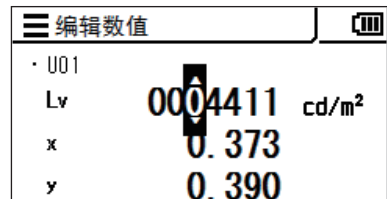

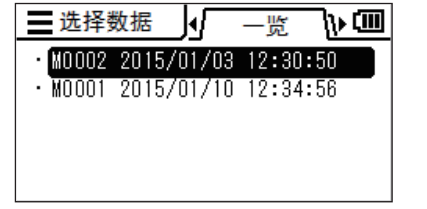

 $\overline{1}$ .

. <del>. .</del>

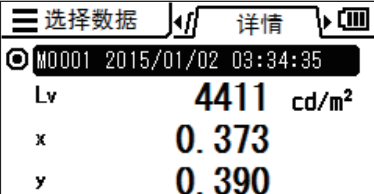

#### 校准值的数值输入规则

● 可设置的数值范围是满足以下全部条件的范围。 <CS/LS-150> <CS/LS-160>  $0 \le X \le 999900$   $0 \le X \le 9999000$  $0 \le Y \le 999900$   $0 \le Y \le 9999000$  $0 \le Z \le 999900$   $0 \le Z \le 9999000$  $0 \le L_v \le 999900$   $0 \le L_v \le 9999000$  <CS-150/160>  $0 \leq x < 1$  $0 < y < 1$  $x+y \leq 1$  $1563 \leq T_{cp} \leq 99990$  $-0.1 \leq duv \leq 0.1$ 366.0  $\leq \lambda_d \leq 698.0$  $-569.0 \leq \lambda_d \leq -494.0$  $0.0 \leq P_e \leq 100.0$
# <span id="page-72-0"></span>标准值的设置和更改

### 标准值

标准值是指对测量值相较于某个值的偏差程度进行测量时作为标准的值。 标准值的设置包 括以下方法。

①测量后登录 ②从保存数据中选择 ③输入数值

标准值为 Lv x y、 Lv u'v'、 Lv Tcp duv、 X Y Z、主波长的各测量模式中通用。 标准值未设置任何数值时,显示 "-----"。

### ①测量后登录的方法

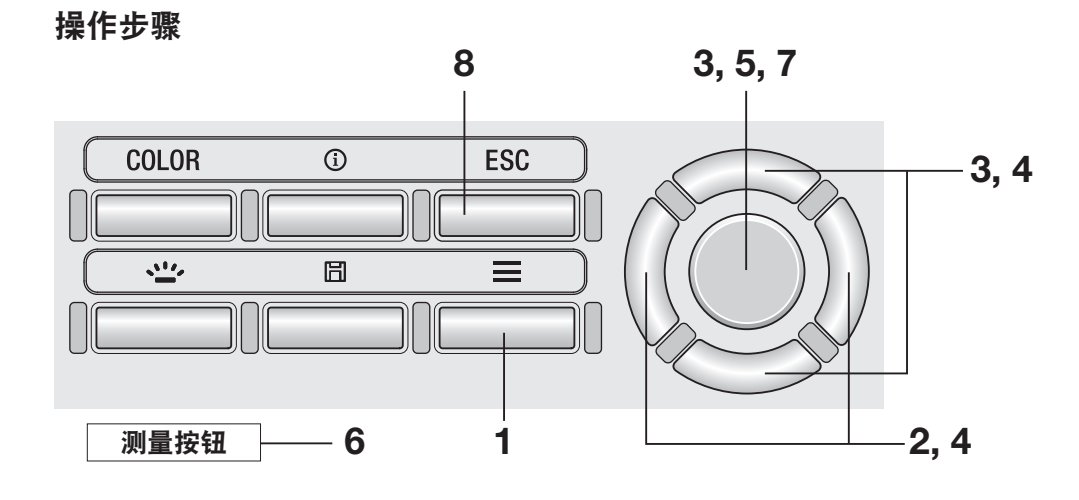

- 1. 显示测量屏幕时,按下 MENU 键。 LCD 屏幕变为设置屏幕。
- 2. 按下 RIGHT 键或 LEFT 键,显示 [标准 值]屏幕。

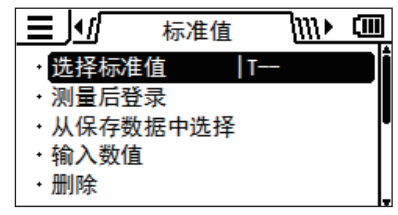

- 3. 按下 **UP** 键或 **DOWN** 键,选择[测量后 登录]后按下 **ENTER** 键。
- 4. 显示选择标准值登录处的屏幕,此时按下 **UP** 键或 **DOWN** 键,选择登录为哪个标 准值。

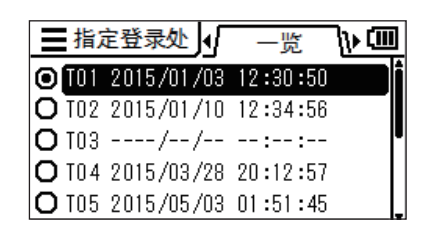

TARGET

按下 **RIGHT** 键或 **LEFT** 键,可确认当前数据的 详情。

5. 按下 **ENTER** 键。

将显示"**1.** 测量 **-** 按 **MEAS** 按钮 **2.** 登 录 **-** 按 **ENTER** 按 钮 "" 确 认 ",此 时 再按一次 **ENTER** 键。

- 6. 每次按下测量按钮进行测量,测量值都会 显示为标准值。
- 7. 获得合适的标准值后按下 **ENTER** 键,将 显示"已登录",此时按下 **ENTER** 键返 回菜单屏幕。

如果在未保存测量值的状态下完成登录,将显示 警告屏幕。 请先进行测量。

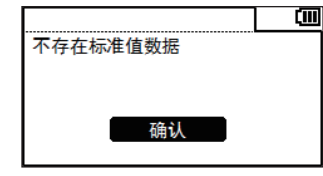

8. 按下**ESC**键。

LCD 屏幕切换为测量屏幕。 已设置的数值在关闭 (○) 电源开关时也会保 存。

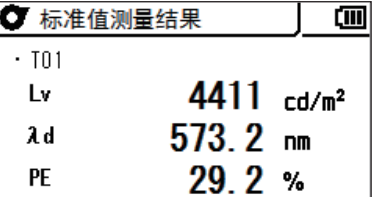

确认

三指定登录处 4/

Iv.

x

y.

操作指南

 $+101$ 

L٧.

 $\lambda d$ 

**PE** 

O T01 2015/01/02 03:34:35

1. 测量 - 按MEAS按钮 2. 登录 - 按ENTER按钮

○ 标准值测量结果

详情

4411  $\frac{1}{cd/m^2}$ 

∖o

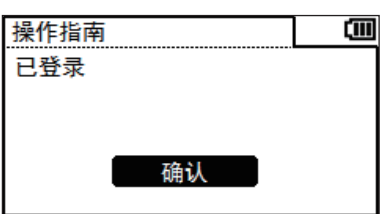

### ②从保存数据中选择的方法

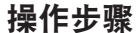

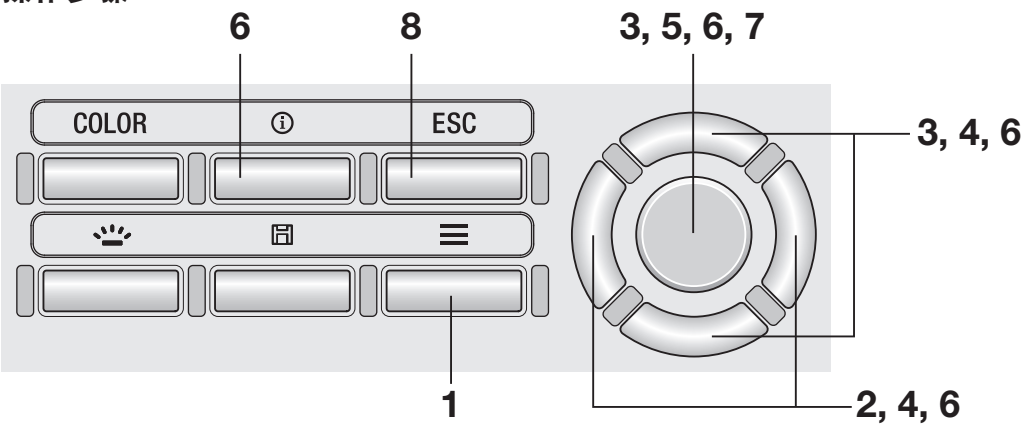

- 1. 显示测量屏幕时,按下 MENU 键。 LCD 屏幕变为设置屏幕。
- 2. 按下 **RIGHT** 键或 **LEFT** 键,显示[标准 值]屏幕。

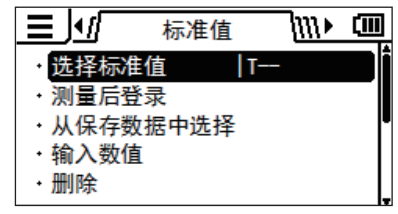

- 3. 按下 **UP** 键或 **DOWN** 键,选择[从保存 数据中选择]后按下 **ENTER** 键。
- 4. 显示选择标准值登录处的屏幕,此时按下 **UP** 键或 **DOWN** 键,选择登录为哪个标 准值。

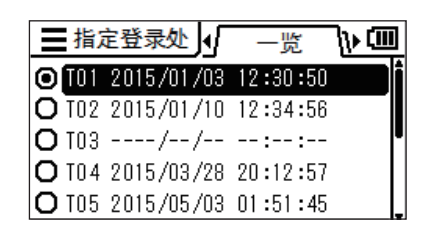

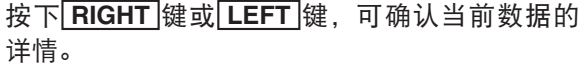

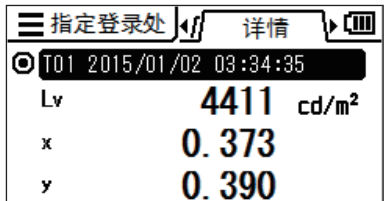

## 5. 按下 **ENTER** 键。

显示从测量值列表中选择的屏幕。

### 6. 按下 **UP** 键或 **DOWN** 键,选择作为标准 值的测量值后按下 **ENTER** 键。

按下 **RIGHT** 键或 **LEFT** 键,可确认已选择数据 的详情。

按下 **INFO** 键,可确认测量条件、标准值、用户 校准值等。

未保存测量值时,将显示以下警告屏幕。 请先保 存测量值。

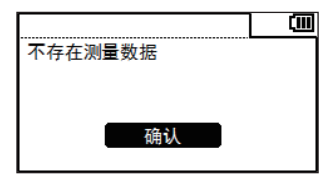

7. 在确认屏幕中按下 **ENTER** 键,返回菜单 屏幕。

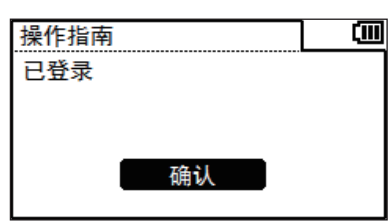

## 8. 按下**ESC**键。

LCD 屏幕切换为测量屏幕。 已设置的数值在关闭 (○) 电源开关时也会保 存。

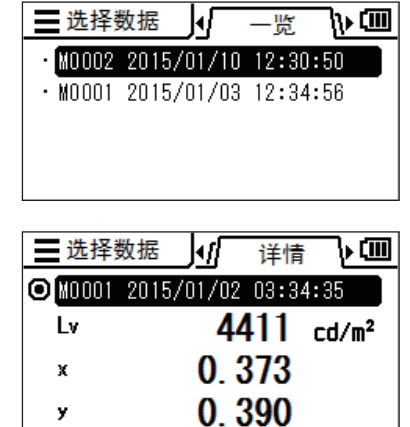

三选择数据 1 一监

"<br>"<br>"<br><br><br><br><br><br><br><br><br><br><br><br><br><br>

TARGET

测量准备篇 TARGET

### ③输入数值的方法

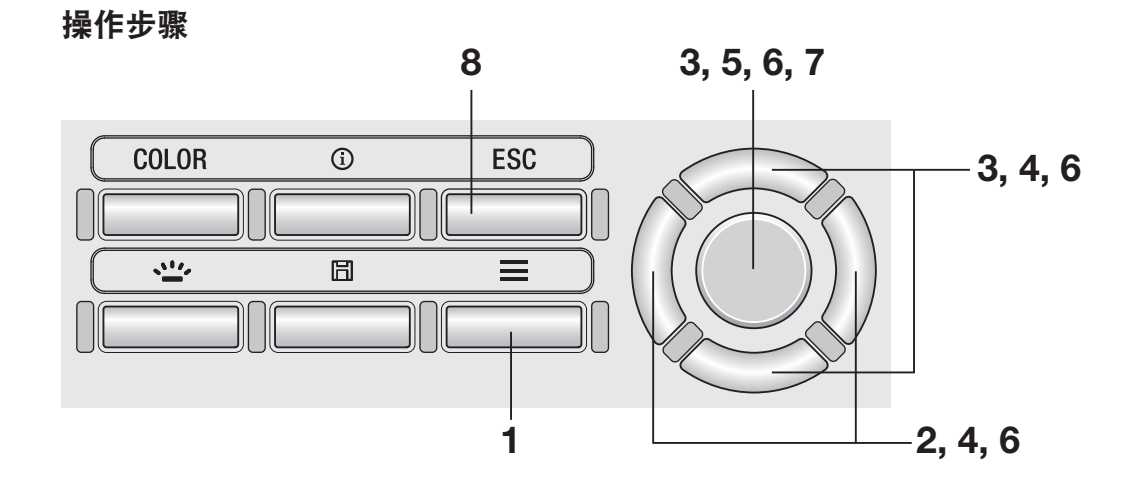

- 1. 显示测量屏幕时,按下 MENU 键。 LCD 屏幕变为设置屏幕。
- 2. 按下 RIGHT 键或 LEFT 键,显示 【标准 值]屏幕。

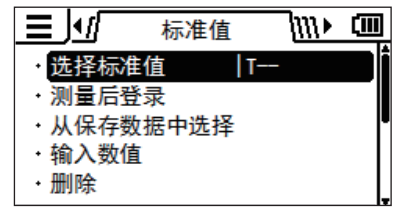

- 3. 按下 **UP** 键或 **DOWN** 键,选择[输入数 值]后按下 **ENTER** 键。
- 4. 显示选择标准值登录处的屏幕,此时按下 **UP** 键或 **DOWN** 键,选择登录为哪个标 准值。

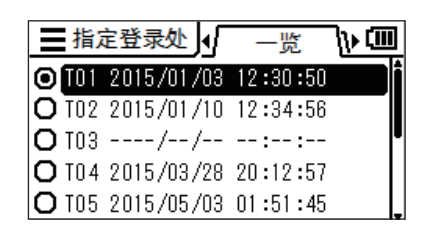

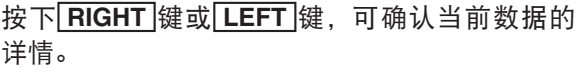

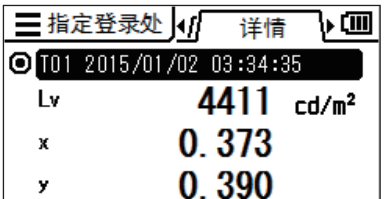

## 5. 按下 **ENTER** 键。

显示输入标准值的屏幕。

### 6. 按 下 **UP** 键 或 **DOWN** 键 与 **RIGHT LEFT** 键,设置数值后按下 **ENTER** 键。

### 7. 在确认屏幕中按下 **ENTER** 键, 返回菜单 屏幕。

(输入的数值超过可设置范围时将返回数值输入 屏幕,请重新进行输入。)

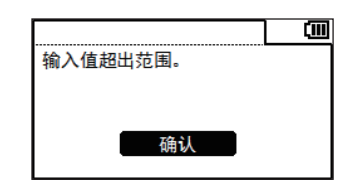

## 8. 按下**ESC**键。

LCD 屏幕切换为测量屏幕。 已设置的数值在关闭 (○) 电源开关时也会保 存。

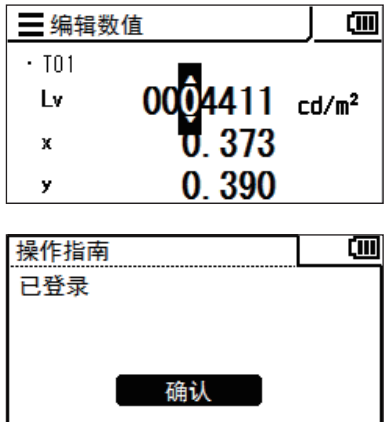

测量准备篇 TARGET "<br>"<br>"<br><br><br><br><br><br><br><br><br><br><br><br><br><br><br> TARGET

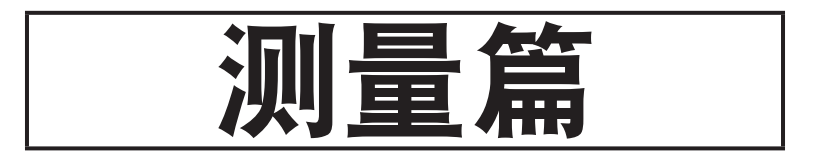

# <span id="page-81-0"></span>标准值和校准CH的选择与确认 INFO 键

可按照以下步骤,选择或确认已保存的测量值。(该功能用于选择或确认已保存为 [标准 值] 或 [用户校准] 的值。)

#### 操作方法①步骤

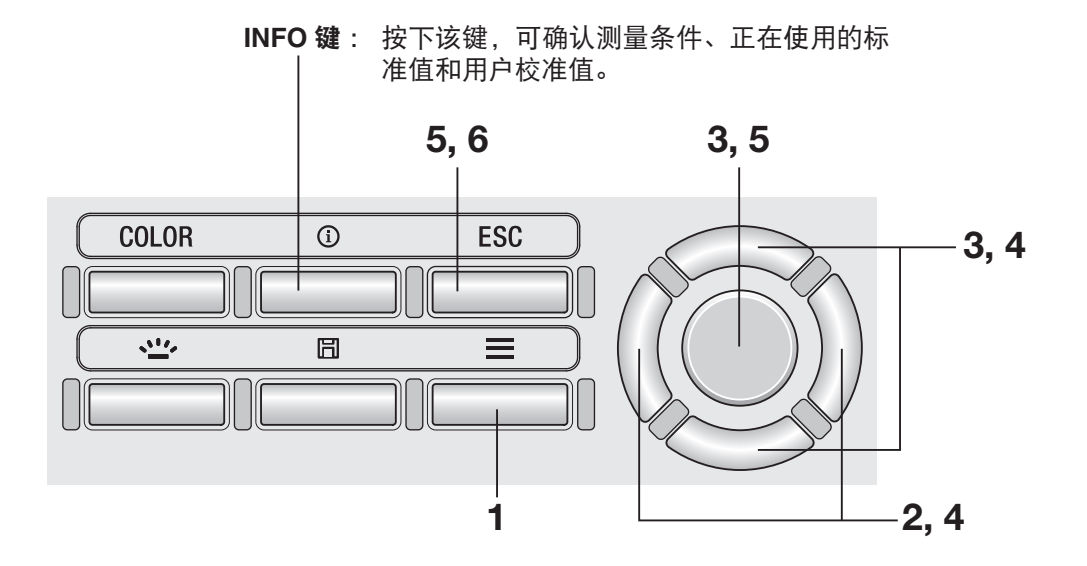

操作方法②步骤

1. 显示测量屏幕时,按下 **MENU** 键。

RESULT<br>RESULT

测量篇

测量篇

2. 按下 RIGHT 键或 LEFT 键,显示 [标准值]或 [用户校准]屏幕。

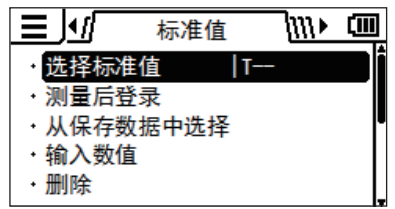

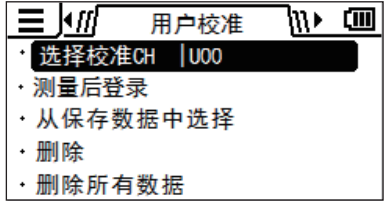

3. 按下 **UP** 键或 **DOWN** 键,选择[选择 标准值]或[选择校准 **CH**]后按下 **ENTER** 键。

LCD 屏幕变为设置屏幕。

4. 已保存的值将以一览表形式显示。已勾选当前选择的值,按下 **UP** <sup>键</sup> 或 **DOWN** 键,选择想选择或确认的值。

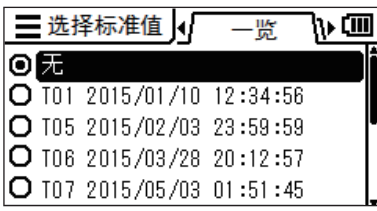

按下**RIGHT** 键,显示该值的详情。

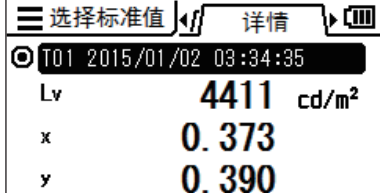

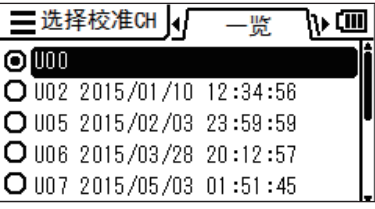

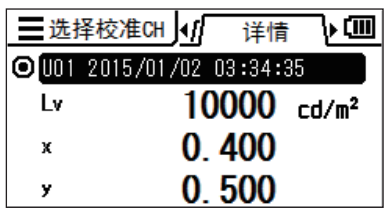

5. 选择后按下**ENTER** 键,当前的标准值或 校准 **CH** 变为已选值,并返回菜单屏幕。

> 按下**ESC**键,当前的标准值或校准 **CH** 不 会更改,直接返回菜单屏幕。

6. 按下**ESC**键。

LCD 屏幕切换为测量屏幕。

测量篇 ールトル (1)<br>リー・シー・シー

测量

#### 操作步骤

1. 根据被测量对象的大小和测量距离,决定 是否使用特写镜头(可选配件)。

有关测量距离和测量圆直径,请参阅下表。 安装 有特写镜头时,请在本仪器中设置镜头类型。 (参阅第 [42](#page-43-0) 页)

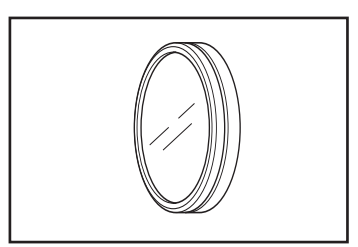

#### 测量距离和测量口径 (单位 : mm)

测量圆直径和测量距离

测量篇

测量篇

MEAS

|             | 最小测量口径 φ     |      | 最大测量口径 φ |          | 最短测量距离 | 最大测量距离   |
|-------------|--------------|------|----------|----------|--------|----------|
| (测量角)       | $1/3\degree$ |      | $1/3$ °  |          |        |          |
| 无特写镜头       | 4.5          | 14.4 | $\infty$ | $\infty$ | 1012   | $\infty$ |
| 特写镜头 No.153 | 2.5          | 8.0  | 5.9      | 18.8     | 627    | 1219     |
| 特写镜头 No.135 | 1.6          | 5.2  | 2.7      | 8.6      | 455    | 625      |
| 特写镜头 No.122 | 1.0          | 3.2  | 1.3      | 4.3      | 331    | 378      |
| 特写镜头 No.110 | 0.4          | 1.3  | 0.5      | 1.5      | 213    | 215      |

\* 测量距离为距测量距离基准的距离。

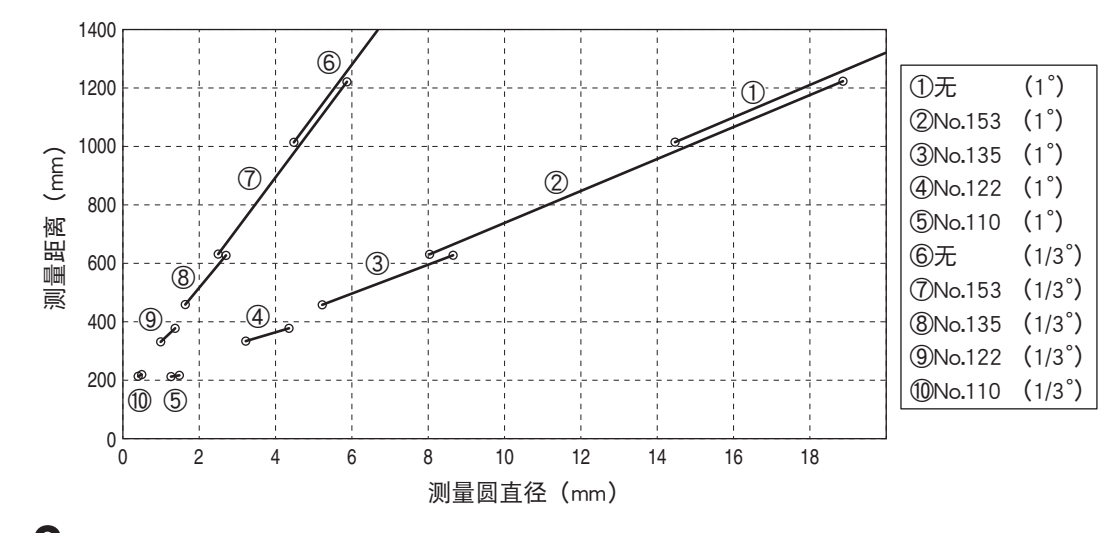

## 2. 旋转取景器的视度调整环,以调整视度。

透过取景器观察测量对象时,请确认可清楚看到 测量圆。(参阅第 [14](#page-15-0) 页)

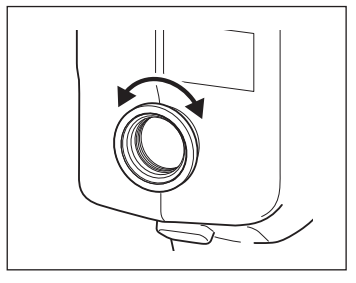

82

透过取景器观察测量对象时,请确认可清楚看到 测量圆周边的测量对象影像。 请使测量圆中仅容纳测量对象的被测量部分。 如 果测量圆中包含测量对象之外的多余部分,则无 法正确进行测量。

### 4. 显示菜单屏幕、标准值设置屏幕时,按下 **ESC**键。

LCD 屏幕切换为测量屏幕。

## 5. 按下测量按钮。

按下测量按钮时,请稳固保持本仪器,避免测量 对象从测量圆偏移。

取景器内将显示 Lv 值。 无论 LCD 屏幕上显示的 色空间设置如何,都将显示 Lv 值。 LCD 屏幕上 将显示测量结果。

Lv 值将按照显示设置以绝对值、 ± 差分、比率 % 显示。

测量后到显示测量值之前,请勿关闭电源开 关。 否则可能会损坏保存数据。

测量按钮的功能设置为标准时,如果设置了较长 的积分时间,且在测量未结束时放开测量按钮, 测量将中止,并显示 "---"。

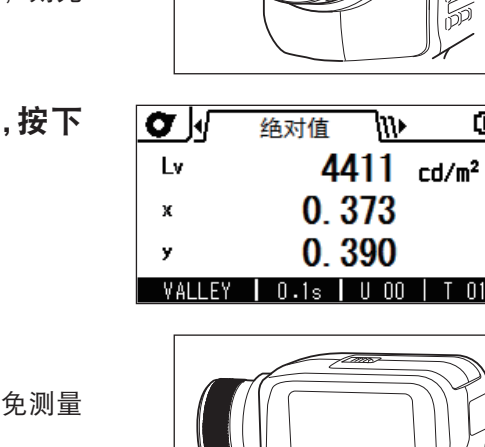

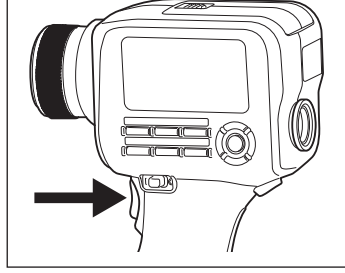

國

 $\mathsf{T}$ 

<u>cm</u>

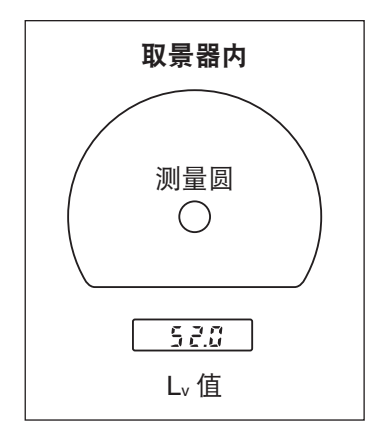

测量篇 ールトル (1)<br>リー・シー・シー

# 绝对值 / 差分 / 比率 显示的选择 <u>【左右键</u>

选择以绝对值 (ABS) 显示测量值,或以差分 (DIFF) 或比率 (RATIO) 显示。 根 据色空间,进行如下切换。 如需显示差分或比率,必须设置标准值 (参[阅第](#page-72-0) 71 页)。 未设置标准值时,显示

 $"---"$ 

\* 出厂时设置 : 绝对值 (ABS)

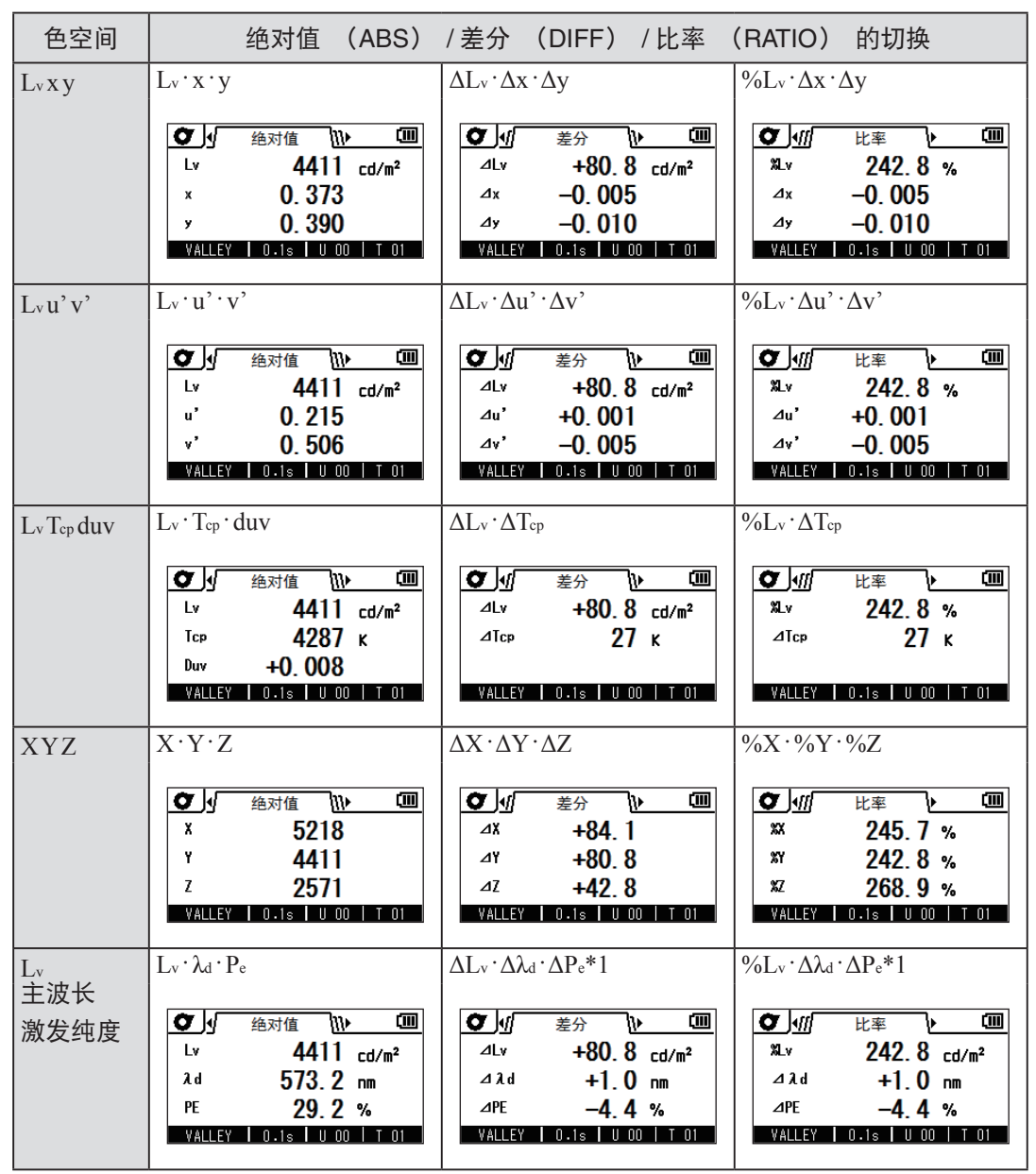

\*1 即使测量值、标准值的任意一方或两者皆为补色主波长,也将显示各值的差分。 另外, 此时的符号保持 Δλ<sup>d</sup> 不变。

### 操作步骤

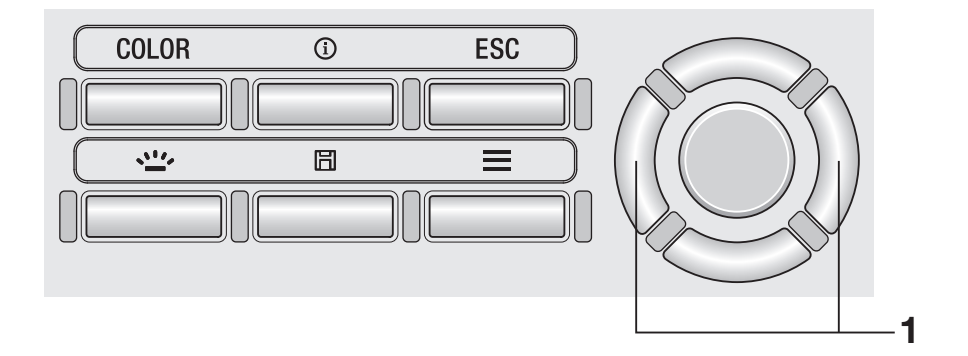

1. 在测量屏幕中按下 **RIGHT** 键或 **LEFT** 键,选项卡在[绝对值][差分][比率]之 间进行切换。

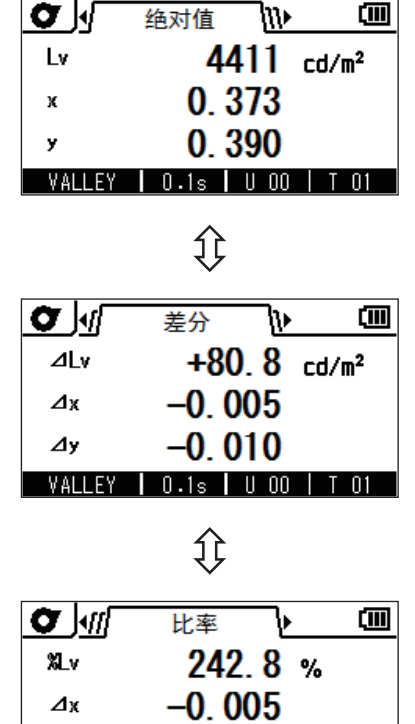

 $-0.010$ 

VALLEY | 0.1s | U 00 | T 01

 $\mathcal{A}$ y

# 测量结果的确认

可按照以下步骤,确认已保存的测量值。

#### 操作步骤

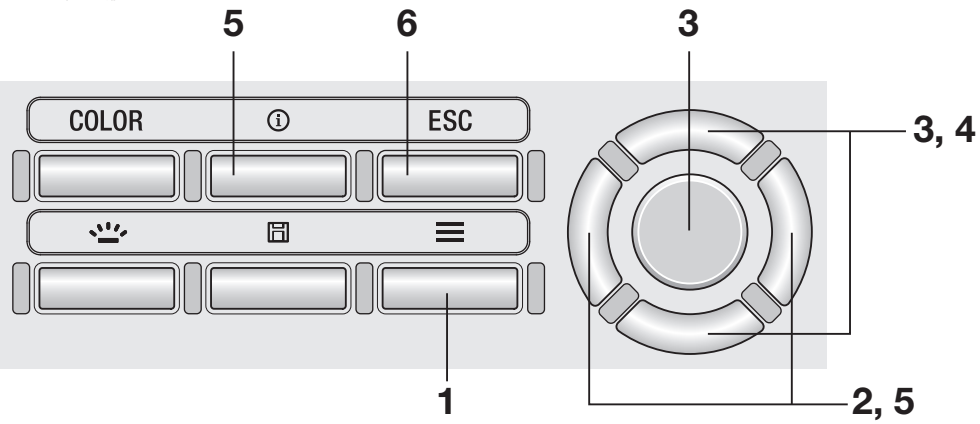

1. 显示测量屏幕时,按下**MENU**键。 LCD 屏幕变为设置屏幕。

2. 按下 **RIGHT** 键或 **LEFT** 键,显示[测量 结果]屏幕。

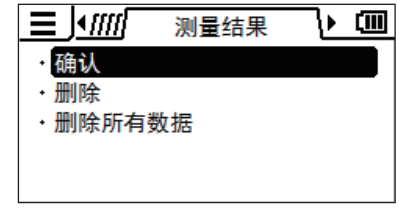

3. 按下 **UP** 键或 **DOWN** 键,选择[确认] 后按下 **ENTER** 键。

### 4. 一览显示测量结果,此时按下 **UP** 键或 **DOWN** 键,选择想确认的值。

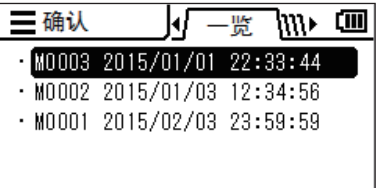

## 5. 按下 **ENTER** 键或 **RIGHT** 键。

显示该值的详情。 按下 **INFO** 键,可确认测量条件、标准值、用户 校准值等。

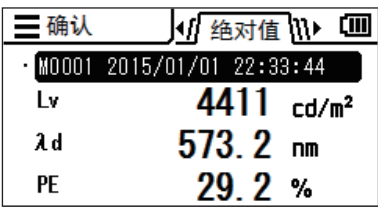

## 6. 按下 **<sup>2</sup>** <sup>次</sup>**ESC**键。

LCD 屏幕切换为测量屏幕。

# 保存数据的删除 测量结果、标准值或用户校准-删除

 $\overline{\mathbf{m}}$ 

可按照以下步骤,删除已保存的值。

#### 操作步骤

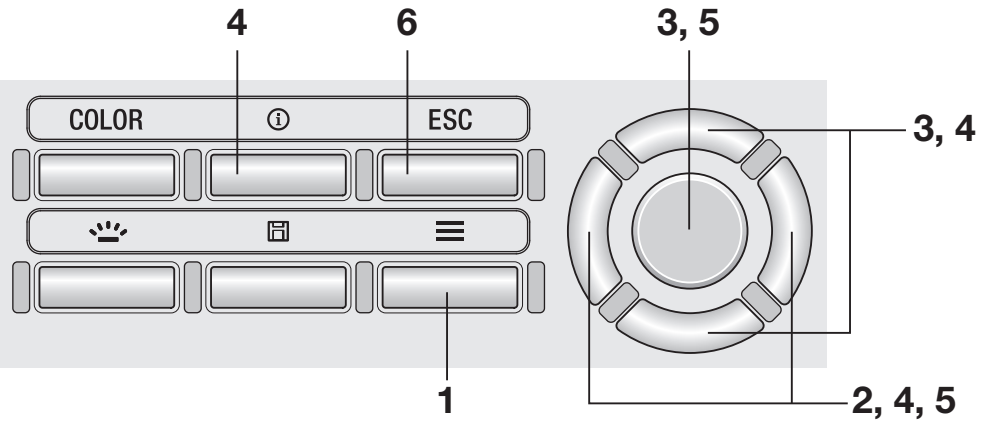

1. 显示测量屏幕时,按下**MENU**键。 LCD 屏幕变为设置屏幕。

DELETE

DELETE

2. 按下 RIGHT 键或 LEFT 键,显示 [测量结果] 或 [标准值]、 [用户校准] 屏幕。

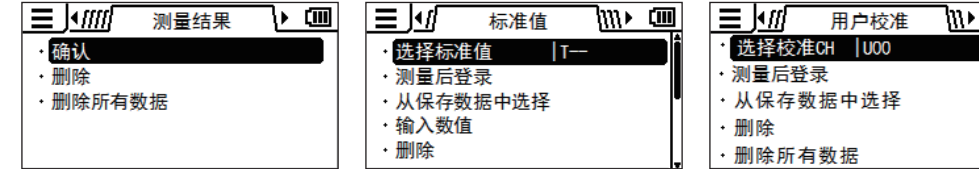

3. 按下 **UP** 键或 **DOWN** 键,选择[删除] 后按下 **ENTER** 键。

### 4. 一览显示已保存的值,此时按下 UP 键或 **DOWN** 键,选择想删除的值。

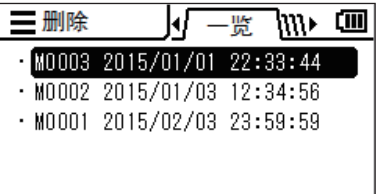

按下**RIGHT** 键,显示该值的详情。 按下 **INFO** 键,可确认测量条件、标准值、用户 校准值等。

未保存任何数据时,显示 "不存在测量数据"。 没 有 标 准 值、 用 户 校 准 数 据 的 部 位 显 示  $"--"$ 

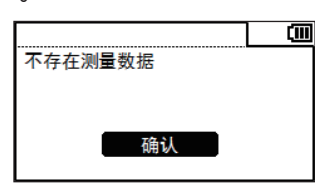

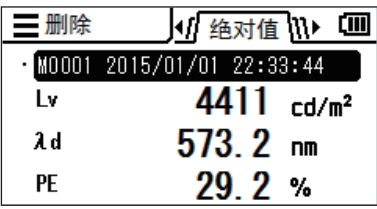

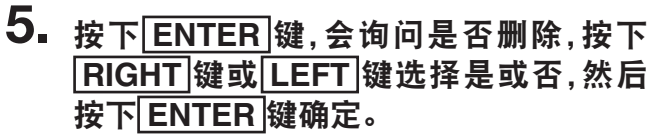

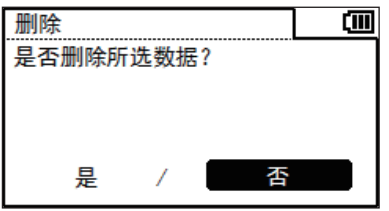

## 6. 按下 **<sup>2</sup>** <sup>次</sup>**ESC**键。

LCD 屏幕切换为测量屏幕。

# 删除所有保存数据 测量结果、标准值或用户校准-删除所有数据

可按照以下步骤,删除所有已保存的测量值。

(该功能用于删除已保存为 [ 测量结果 ] 或 [标准值]、 [用户校准] 的值。)

操作步骤

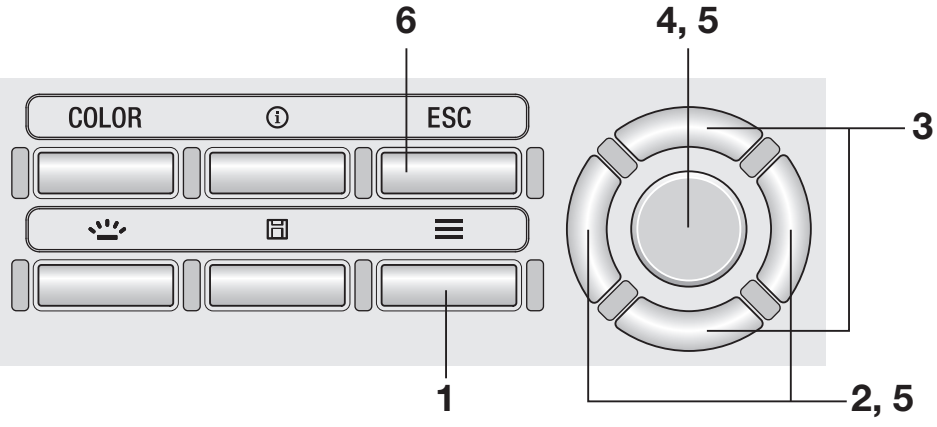

1. 显示测量屏幕时,按下 MENU 键。 LCD 屏幕变为设置屏幕。

DELETE

2. 按下 RIGHT 键或 LEFT 键,显示 [测量结果]或 [标准值]、 [用户校准] 屏幕。

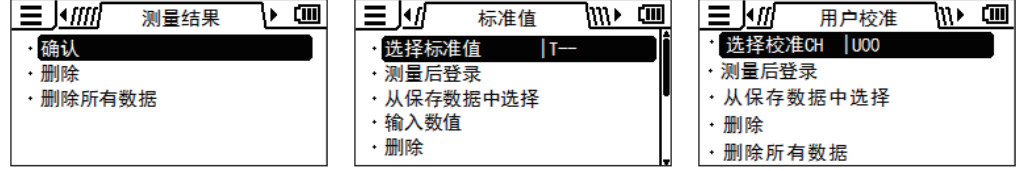

3. 按下 UP 键或 DOWN 键,选择 [删除所有数据]。

## 4. 按下 **ENTER** 键。

显示是否删除所有的屏幕。

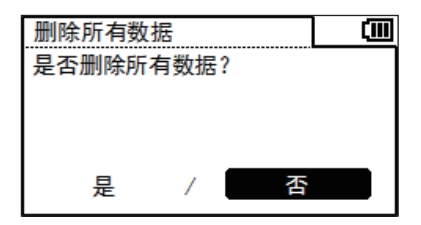

### 5. 按下 **RIGHT** 键或 **LEFT** 键,选择是否后 按下 **ENTER** 键确定。

## 6. 按下**ESC**键。

LCD 屏幕切换为测量屏幕。

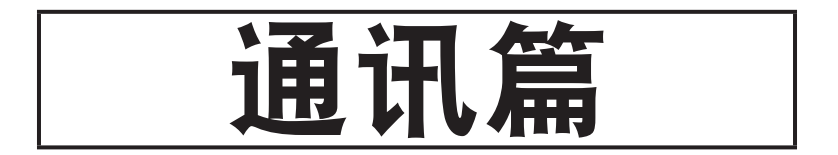

# 连接 **PC**

本仪器可与 PC 进行双向通讯。 要与 PC 进行通讯,需使用随附的 USB 电缆 (2 m) T-A15。

虽然 USB 电缆也可在本仪器电源打开的状态下进行插拔,但在此进行连接时请关闭电源。

操作步骤

1. 关闭(○侧)电源开关。

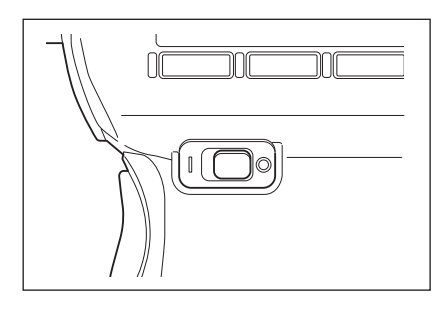

2. 滑动连接器保护罩,将 **USB** 电缆 连接到本体的 **USB** 连接端子。

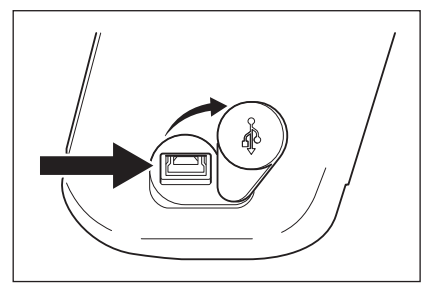

- 3. 确认是否已牢牢地推入,连接稳 固。
- 4. 打开(| 侧) 电池开关时,将在 **LCD** 屏幕右上方显示表示 **PC** 与 USB 连接的符号AA。

本仪器的通讯接口与 USB2.0 兼容。

拔除 USB 电缆时,请手持 USB 电缆的插头进行操作。 请勿手持电缆线进行拔除。

请对准 USB 电缆连接器的插入口形状进行插入。

PC 存在多个 USB 端口时,可随意插入,但如果与 CS/LS-150/160 之外的其他 USB 设备同 时使用,可能不会正常动作。

# <span id="page-96-0"></span>远程模式

通过 PC 控制本仪器时,请使用标准配件数据管理软件 CS-S20。 有关 CS-S20 的规格、使 用方法,请参阅 CS-S20 的使用说明书。

连接本仪器与 PC 启动 PC 的 CS-S20 后, 将自动转换为远程模式。 通过 PC 控制本仪器时, LCD 屏幕下方将显示"**REMOTE**"。(参阅第 16 页) 显示该消息时,本仪器仅可执行以下按键操作。

• 备有在按下本仪器的测量按钮时执行测量,并将测量值传送到 PC 的测量模式。

想以独创程序通过 PC 控制本仪器时, 请从下述 URL 的本公司网站下载参阅 通讯规格书及其他相关资料。

http://www.konicaminolta.com.cn/instruments/download/index.html (此处记载的 URL 日后如有更改,恕不另行通知。) (无法显示目标页面时,请以 "CS"、 "下载" 进行检索。)

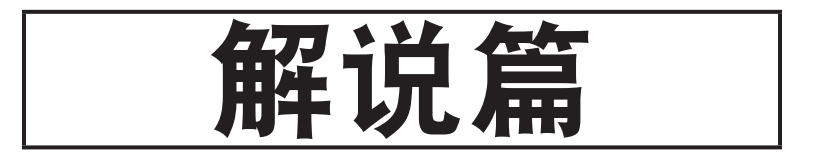

# 受光元件

CS-150/160 采用支持人眼灵敏度的光谱回应 (CIE1931 色匹配函数) 的 3 个传感器输出, 是一款高精度三刺激值 (XYZ= 红绿蓝) 方式色彩亮度计。

通过运算将以该光谱回应测量被测量物所获得的三刺激值 (X、 Y、 Z) 转换为 Lv x v、 Lv u'v'、Lv T<sub>cp</sub> duv、主波长、激发纯度, 并显示为测量值。

另外, Ly x y (CIE 1931 表色系) 的色度坐标 (x, y) 通过以下公式求取。

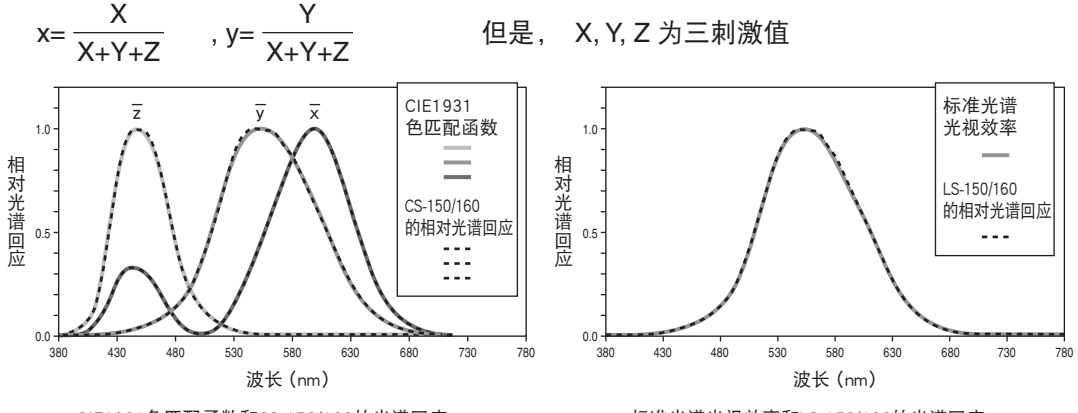

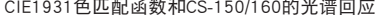

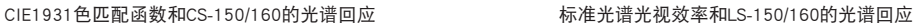

LS-150/160 为采用支持人眼灵敏度的标准光谱光视效率传感器输出的高精度亮度计。 关于亮度计的光谱响应的评估,在 JIS C 1609-1:2006 中以与用 2856 K 的黑体辐射的光谱 分布标准光源校准时的标准光谱光视效率 V (λ) 的偏差 "fi"进行规定。

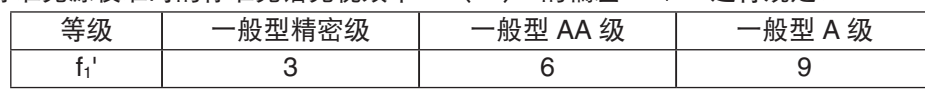

LS-150/160 的相对光谱回应相当于一般型 AA 级 (JIS C 1609-1:2006),符合 DIN 5032-7 的 ClassB。 另外, fr' 通过以下公式求取。

$$
f_1' = \frac{\int_{\lambda_1}^{\lambda_2} \left| S'(\lambda)_{\text{rel}} - V(\lambda) \right| d\lambda}{\int_{\lambda_1}^{\lambda_2} V(\lambda) d\lambda} \times 100(\%)
$$
\n
$$
f_1' = \frac{\frac{\lambda_2^2}{\lambda_1} V(\lambda) d\lambda}{\int_{\lambda_1}^{\lambda_2} P(\lambda) A \vee (\lambda) d\lambda} \times 100(\%)
$$
\n
$$
f_1' = \frac{\frac{\lambda_2^2}{\lambda_1} V(\lambda) d\lambda}{\int_{\lambda_1}^{\lambda_2} P(\lambda) A \vee (\lambda) d\lambda} \times 100(\%)
$$
\n
$$
S'(\lambda)_{\text{rel}} = \frac{\frac{\lambda_2^2}{\lambda_1} P(\lambda) A \vee (\lambda) d\lambda}{\int_{\lambda_1}^{\lambda_2} P(\lambda) A S(\lambda) \cdot \text{rel } d\lambda} \times 100 \times 100 \times
$$

# L<sub>v</sub> T<sub>cp</sub> duv

将本仪器的色空间设为 Lv T<sub>cp</sub> duv, 可获得以下测量值。

- Lv : 亮度
- Tcp : 相关色温
- duv : 与黑体轨迹的色差

L<sub>v</sub> T<sub>cp</sub> duv 中以 L<sub>v</sub> 表示亮度, 以 T<sub>cp</sub> 和 duv 表示颜色。

#### **<** 相关色温 **Tcp** 和与黑体轨迹的色差 **duv>**

色度坐标与某种光相等的黑体 (完全辐射体) 的温度称为该光的色温,但只有黑体轨迹上 的颜色才能用色温表示。

因此,用相关色温 (Correlated Color Temperature),将色温的概念扩大,表示稍微离开 黑体轨迹的颜色。

某种颜色位于等色温线上时,该等色温线与黑体轨迹的交点的色温,视为该颜色的相关色 温。 等色温线是指在色度坐标上表示视觉上感觉与黑体轨迹上的色温接近的颜色集合的线。 但是,因为一根等色温线上的颜色全用相同的相关色温表示,所以只用相关色温并不能表示 颜色。因此,为了表示颜色,还需用到表示与相关色温 T<sub>cp</sub> 的位置关系的偏差 duv。 另外, duv 的符号位于黑体轨迹上侧时以 "+" 表示,位于下侧时以 "–" 表示。

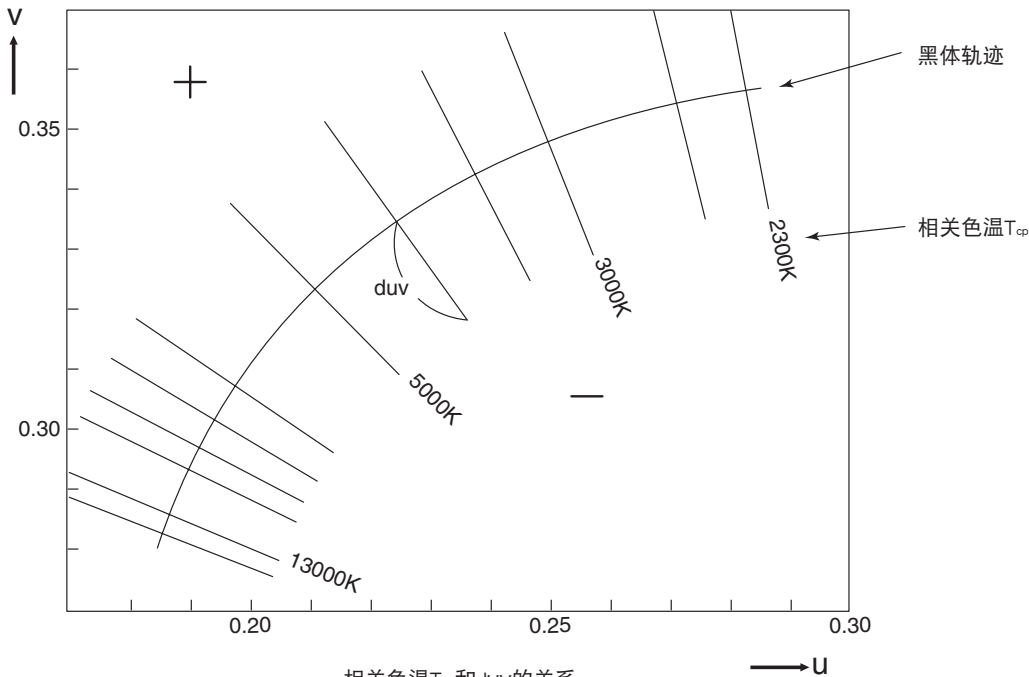

相关色温T<sub>op</sub>和duv的关系

# 主波长和激发纯度

图的 (x,y) 色度图中,曲线 VScSR 为光谱轨迹, 点 N 为白点。 色度点位于光谱轨迹和直线 VN、 NR 围成的区域内的颜色称为光谱色,色度点位于纯紫色 轨迹 VR 和白点 N 形成的三角形 NVR 内部的颜色称为非光谱色。

#### <光谱色的主波长和激发纯度>

测量得到的色度点为 C 时, NC 的延长线与光谱轨迹 (曲线 VScSR) 的交点 S 对应的波 长称为主波长 (dominant wavelength), 用符号  $\lambda$ d 表示。 直线 NC 的长度与 NS 的长度之比称为颜色刺激 C 的激发纯度, 用符号 pa 表示。

#### <非光谱色的补色主波长>

测量得到的色度点为 C' 时, NC' 朝 C' 方向的延长线不与光谱轨迹相交,而与纯紫色轨迹 相交。 此时, 将 NC' 朝相反的 N 的方向延长, 与光谱轨迹交点 Sc 对应的波长称为补色主 波长 (complementary wavelength), 用符号 λ。表示。 本仪器仍用 λ d 并以负值表示。 设直线 NC' 的延长线与 VR (纯紫色轨迹) 的交点为 S', NC' 与 NS' 之比称为颜色刺激 C' 的激发纯度,用符号 p'v 表示。

如果设为 (x<sub>n</sub>, y<sub>n</sub>): 点 N 的色度坐标、 (x<sub>c</sub>, y<sub>c</sub>): 点 C 的色度坐标、 (x<sub>λ</sub>, y<sub>λ</sub>): 点 S 的色度坐标、

 $(x_c', y_c')$ : 点 C' 的色度坐标、 $(x_p, y_p)$ : 点 P 的色度坐标,

则光谱色的激发纯度

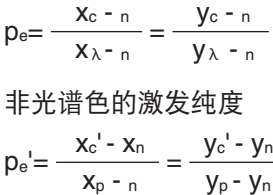

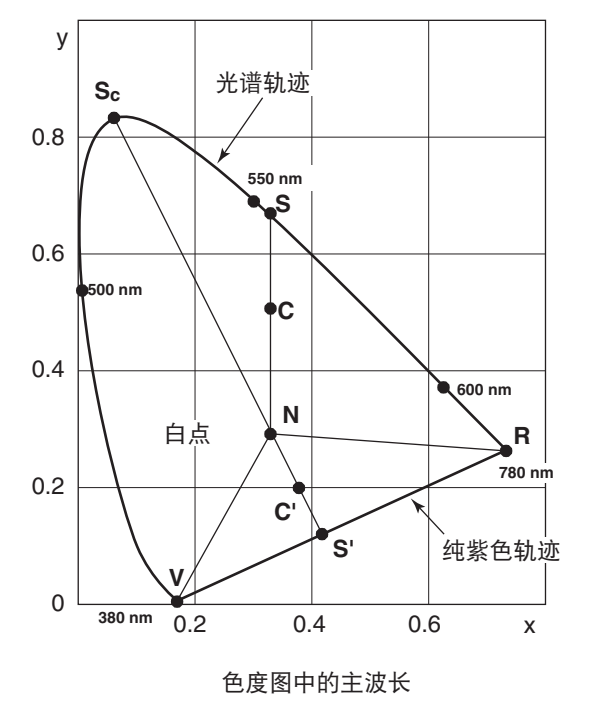

解说篇 解说篇

# 物体颜色的测量

本仪器可利用用户校准功能,轻松测量物体颜色。

请将白色校准板 (可选配件) 与测量对象设于相同位置、相同角度。 如果白色校准板 的照明及测量条件与测量对象的照明及测量条件不同,测量数据将发生变化,并无法获 得正确的数据。

测量时照明光源请使用恒压电源,并尽量保持稳定状态。

### 进行物体颜色测量的必要设置

1. 准备 **<sup>1</sup>** 个或多个钨丝灯等照明光源, 如右图所示设置白色校准板。

> ●本体请设置于白色校准板的垂直方向。 ●照明光源请设置于 45°方向。

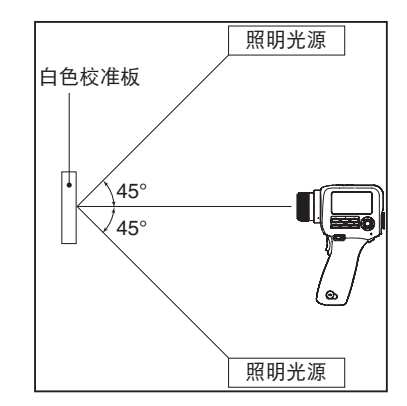

### 进行白色校准

2. 进行用户校准。

◆详情请参阅第 [65](#page-66-0) 页。

#### 对测量对象进行测量

- 3. 将测量对象设于与白色校准板相同的位置、相同的角度。
- 4. 进行测量。

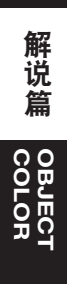

(单位 : mm)

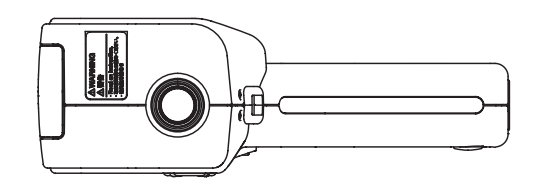

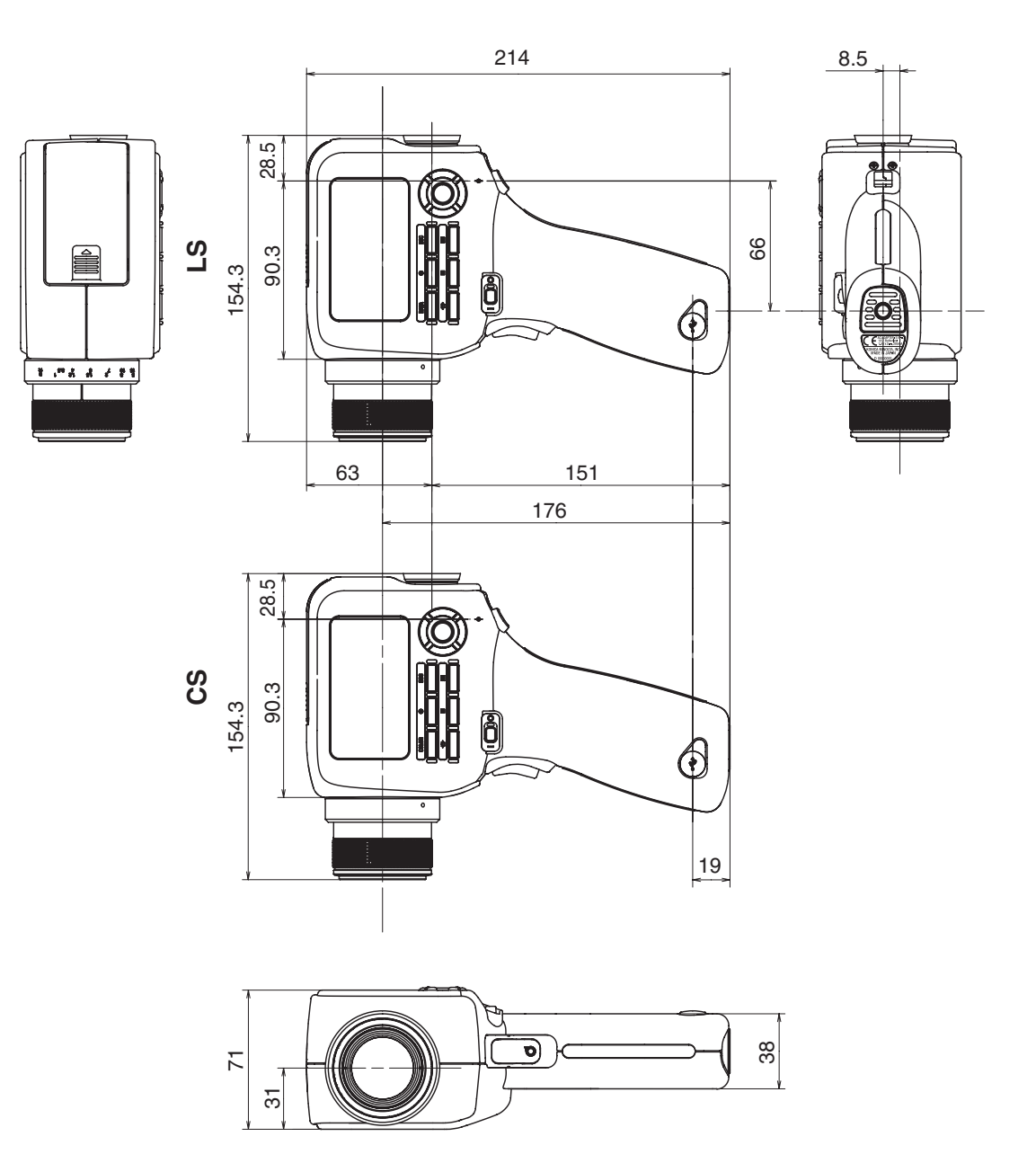

# 错误消息

操作时如果本仪器未正常动作,将在 LCD 屏幕上显示错误消息。 错误消息的种类、消息的 意思 (内容)、应对方法显示于下表。

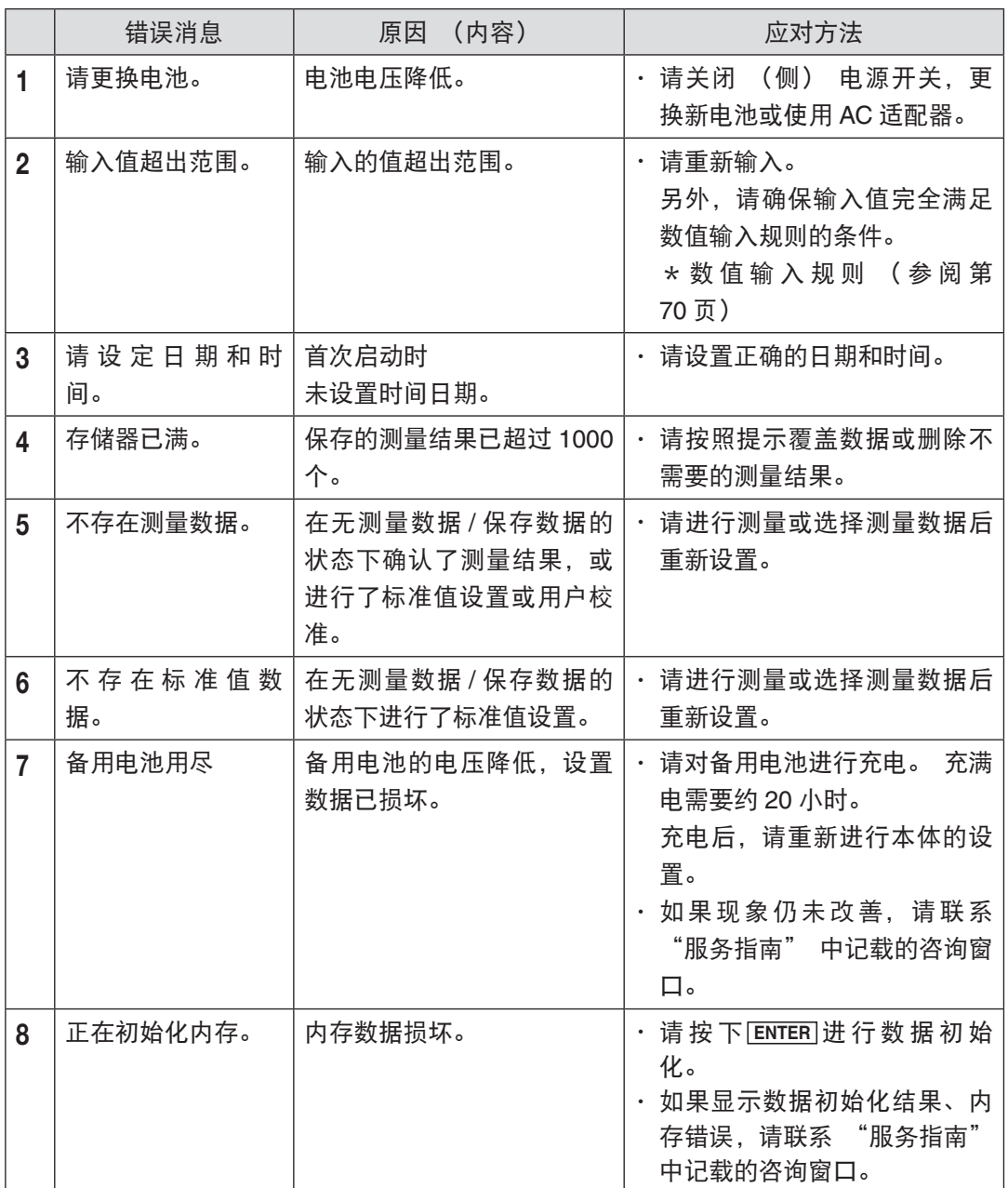

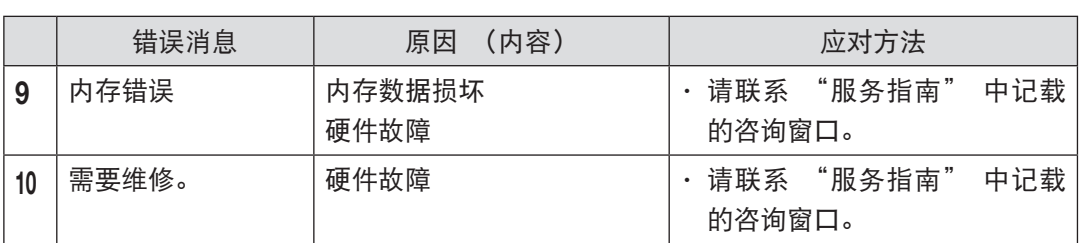

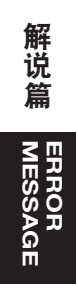

# 检查仪器故障

本仪器发生异常时,请采取下表所示措施。 如果未正常动作,本仪器可能发生故障,请联 系 "服务指南" 中记载的最近的联络处。 另外,联系时,请告知故障 No. 及本体版本。 有关本体版本的确认方法,请参阅第 [62](#page-63-0) 页。

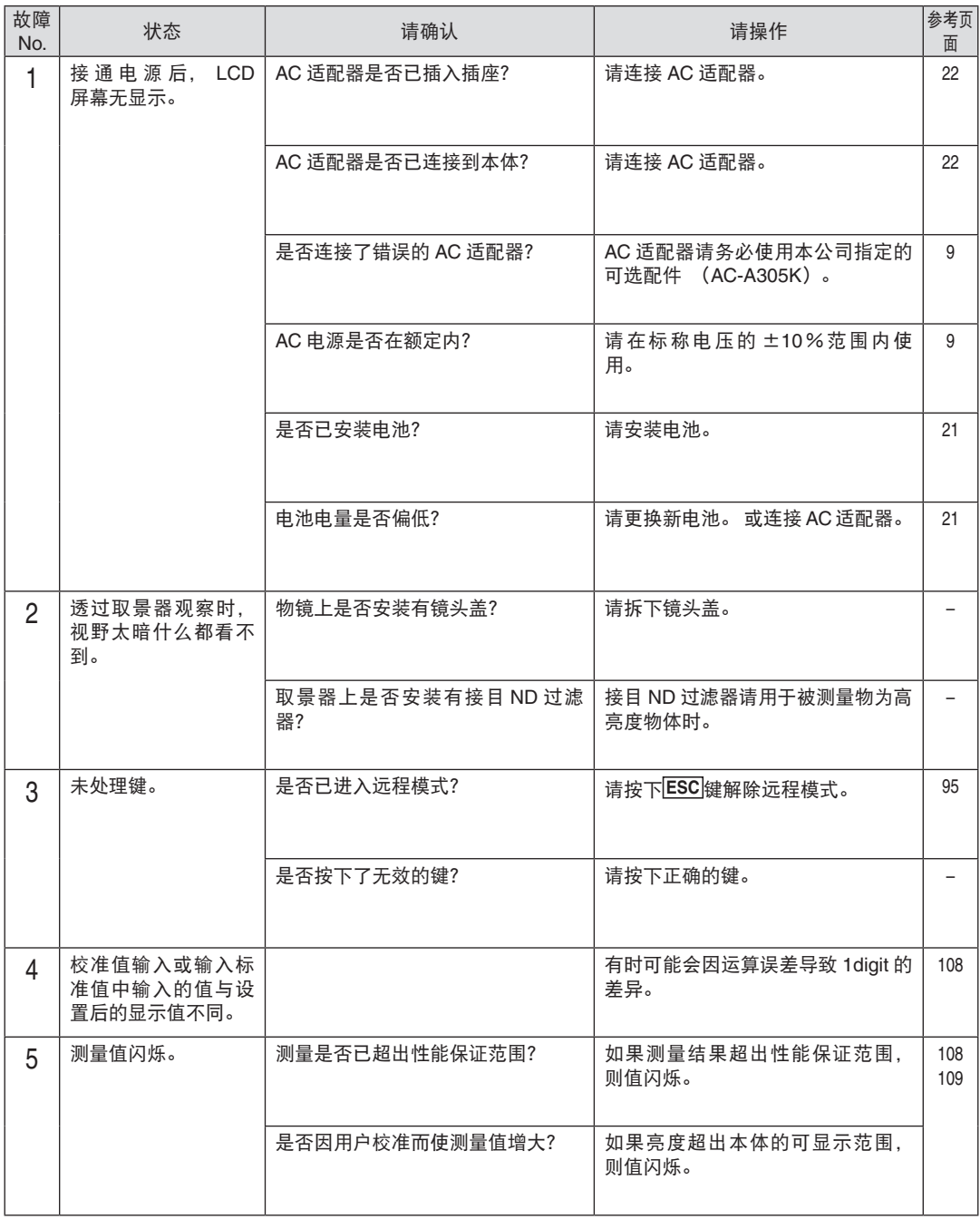

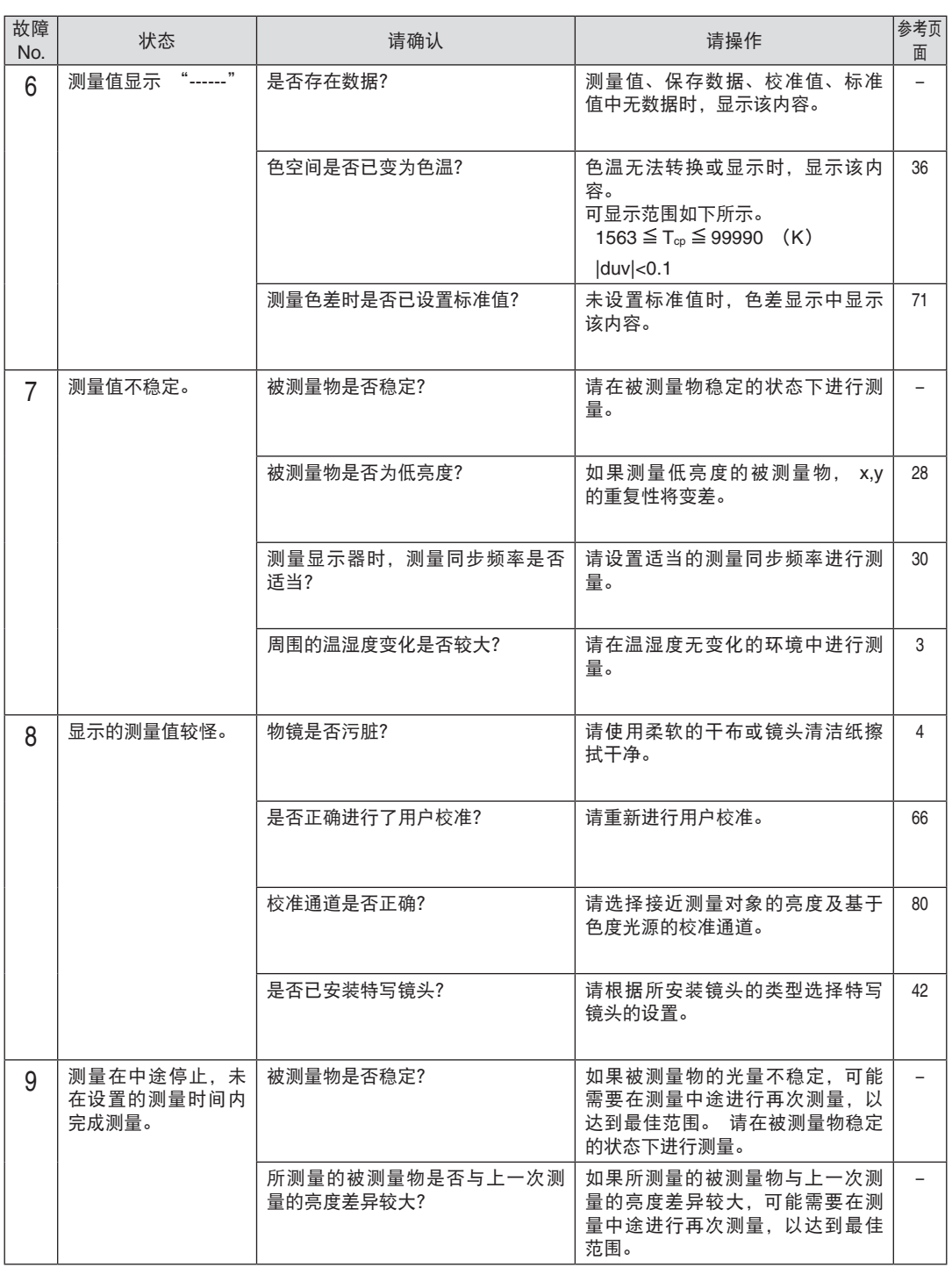
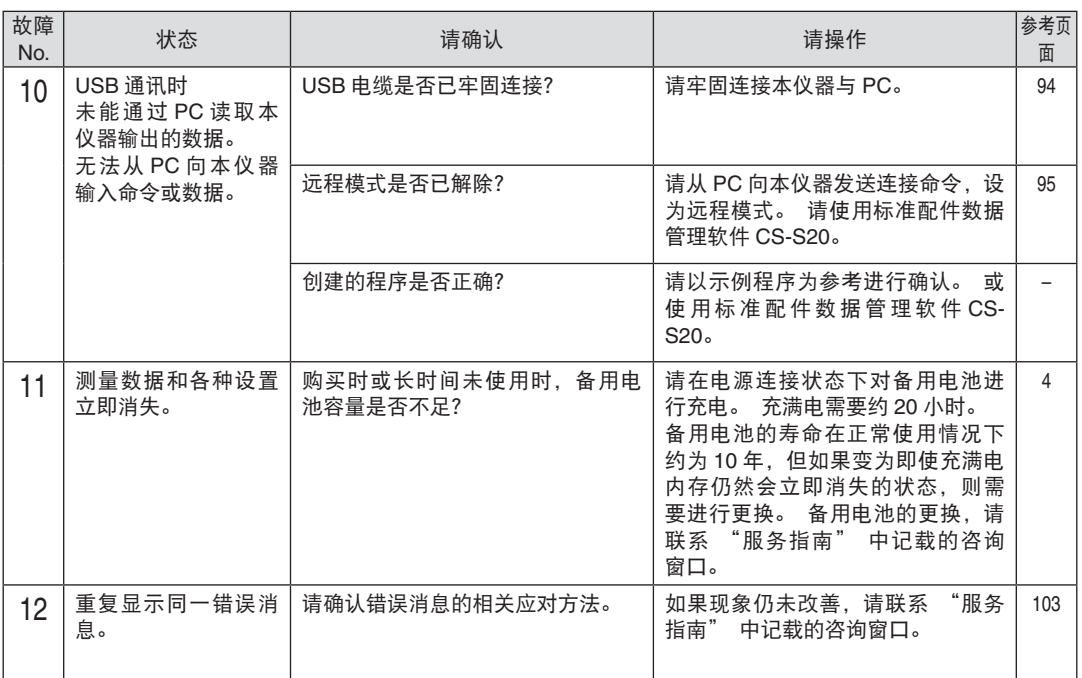

## 主要规格

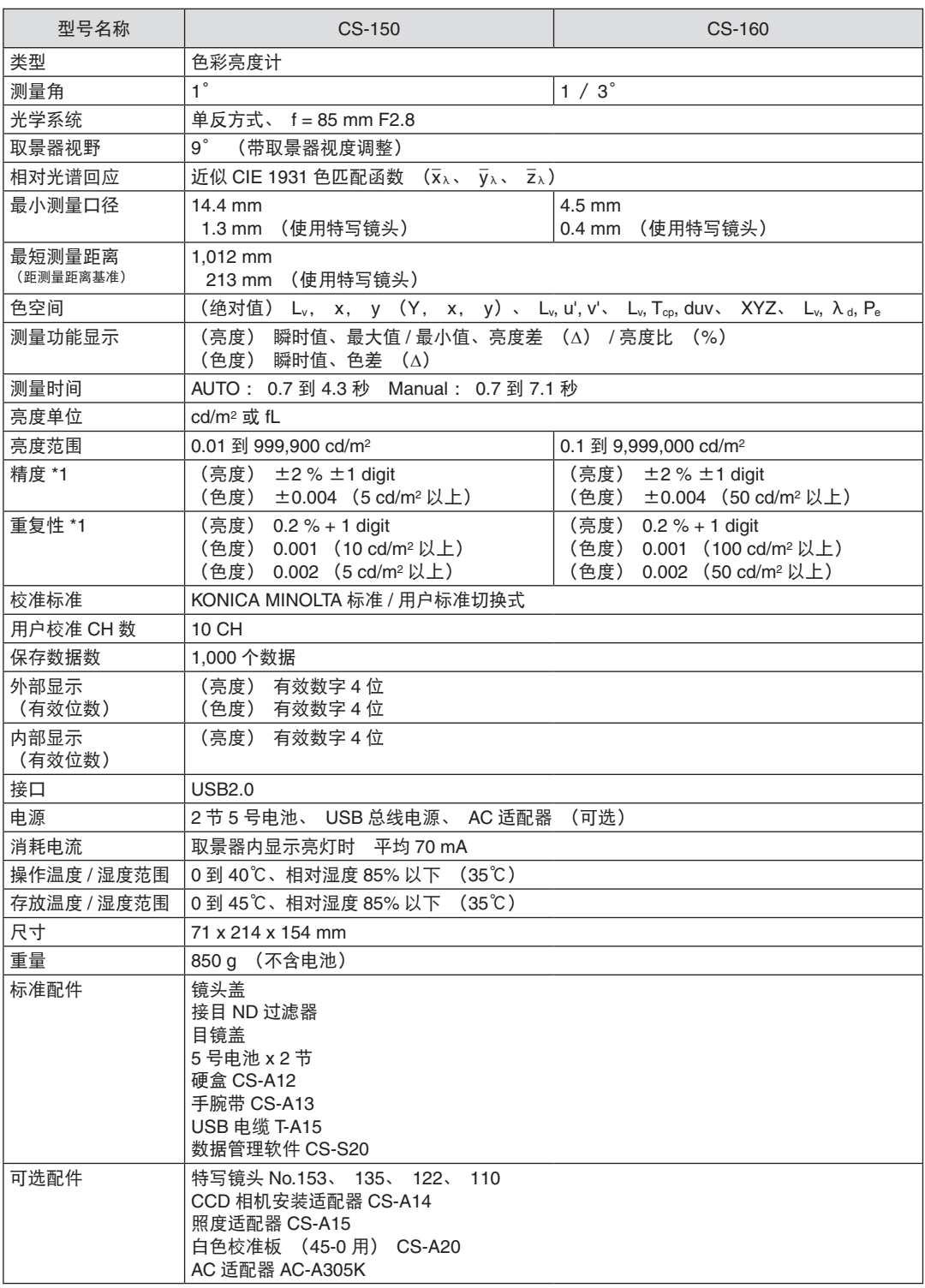

\*1 A 光源、标准距离、测量时间 : AUTO

解说篇 解说篇

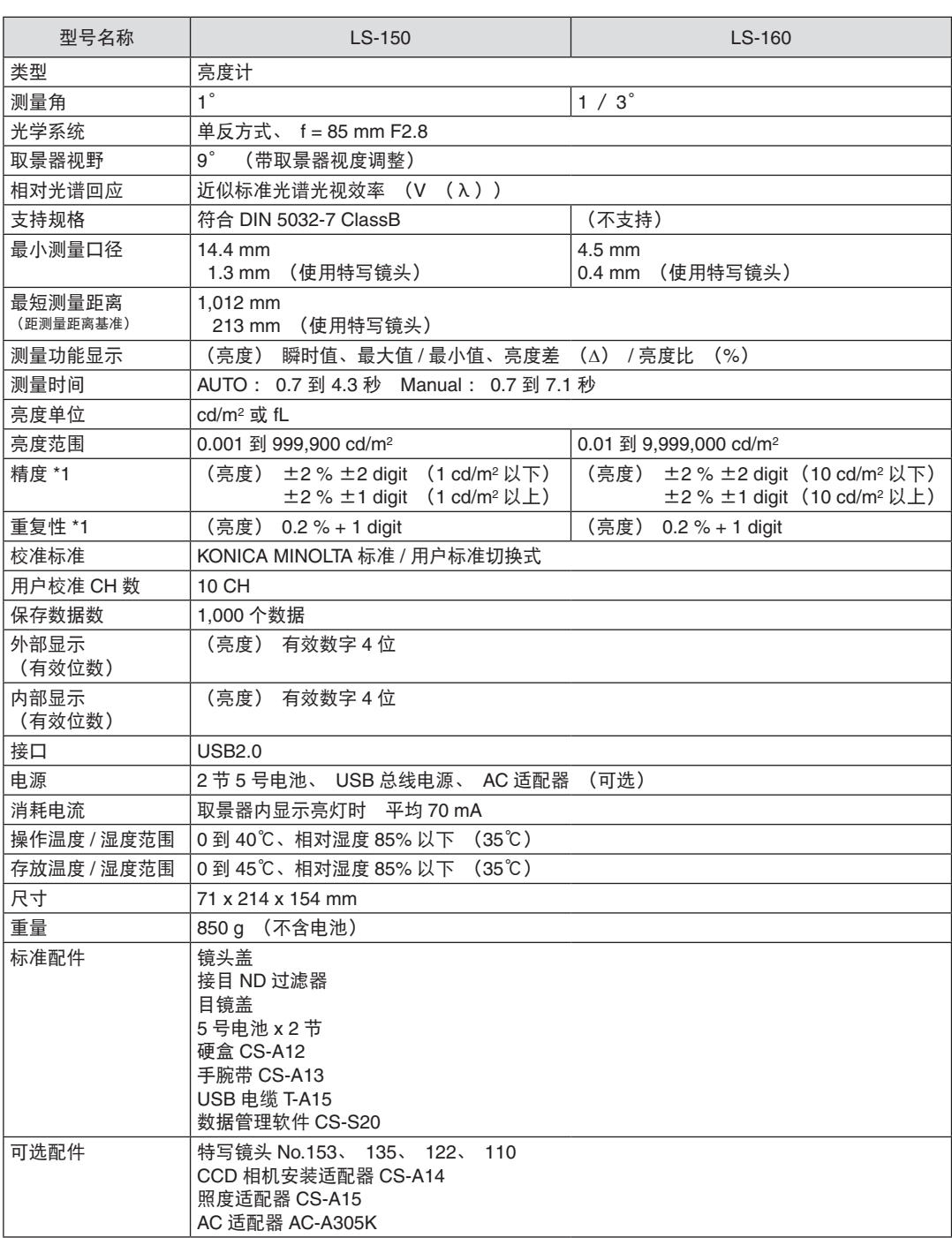

\*1 A 光源、标准距离、测量时间 : AUTO

## **<CAUTION>**

KONICA MINOLTA WILL NOT BE LIABLE FOR ANY DAMAGES RESULTING FROM THE MISUSE, MISHANDLING, UNAUTHORIZED MODIFICATION, ETC. OF THIS PRODUCT, OR FOR ANY INDIRECT OR INCIDENTAL DAMAGES (INCLUDING BUT NOT LIMITED TO LOSS OF BUSINESS PROFITS, INTERRUPTION OF BUSINESS, ETC.) DUE TO THE USE OF OR INABILITY TO USE THIS PRODUCT.

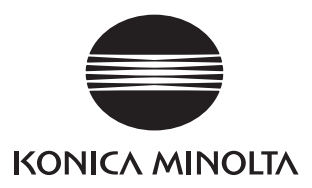